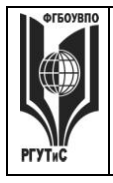

**\_\_\_\_\_\_\_\_**

**СМК РГУТИС**

*Лист 1 из 82*

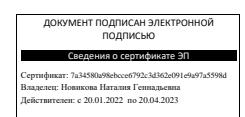

**УТВЕРЖДЕНО: Ученым советом Высшей школы дизайна Протокол № 3 от «22» октября 2021 г**

## **РАБОЧАЯ ПРОГРАММА**

# **ДИСЦИПЛИНЫ**

**Б1.О.19 «Компьютерные технологии в дизайне среды»**

**основной профессиональной образовательной программы высшего образования –**

**программы бакалавриата**

**по направлению подготовки: 54.03.01 Дизайн**

**направленность (профиль): «Дизайн среды»**

**Квалификация: бакалавр**

**год начала подготовки: 2022**

**Разработчик (и):** 

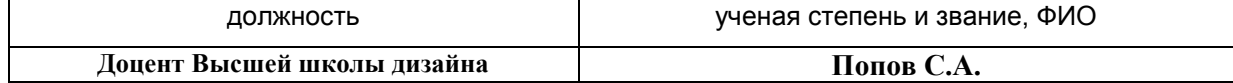

#### **Рабочая программа согласована и одобрена директором ОПОП:**

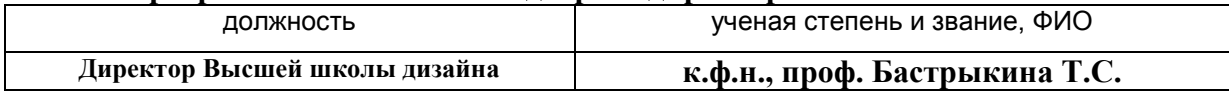

**\_\_\_\_\_\_\_\_**

*Лист 2 из 82*

#### **1. Аннотация рабочей программы дисциплины (модуля)**

Дисциплина «Компьютерные технологии в дизайне среды» является частью первого блока программы бакалавриата 54.03.01 Дизайн профиль Дизайн среды и относится к обязательной части программы.

Изучение данной дисциплины базируется на теоретических и практических знаниях, умениях и навыках, полученных студентами в процессе освоения дисциплин «Проектирование в дизайне среды», «Информационные технологии в дизайне», «Основы профессионального мастерства в дизайне среды».

Дисциплина направлена на формирование следующих компетенций выпускника:

ОПК-6 - Способен понимать принципы работы современных информационных технологий и использовать их для решения задач профессиональной деятельности в части: ОПК-6.1 – Использует современные информационные технологии для решения задач профессиональной деятельности.

Содержание дисциплины охватывает круг вопросов, связанных с приобретением знаний и умений в области проектной графики с помощью современных графических пакетов CorelDRAW, Photoshop, Adobe Illustrator, Autodesk 3ds Max и получение необходимых навыков работы с двумерными и трехмерными объектами для осуществления прикладных задач художественно-проектной деятельности.

Общая трудоемкость освоения дисциплины составляет 8 зачетных единиц, 288 часов, из них по очной форме 144 часа контактной работы с преподавателем и 144 часа, отведенных на самостоятельную работу обучающегося, по очно-заочной форме 64 часа контактной работы с преподавателем и 224 часа, отведенных на самостоятельную работу обучающегося. Преподавание дисциплины ведется на 2 и 3 курсах, 3-6 семестрах, предусматривает проведение учебных занятий следующих видов: занятия семинарского типа в форме практических занятий в виде выполнения практических заданий, выполнении проекта, самостоятельная работа студента, групповые и индивидуальные консультации.

Программой предусмотрены следующие виды контроля: текущий контроль успеваемости в форме тестирования и выполнения контрольных заданий, промежуточный контроль в форме зачета с оценкой в 3,4,5,6 семестрах.

Основные положения дисциплины могут быть использованы в дальнейшем при изучении следующих дисциплин:

- Проектирование в дизайне среды;

- Основы профессионального мастерства в дизайне среды;

- Ландшафтное проектирование;

- Основы организации проектной деятельности;

- Основы дизайна в туриндустрии;

- Основы дизайна в выставочно-ярмарочной деятельности;

- При выполнении выпускной квалификационной работы, прохождении производственной практики, производственной (преддипломной) практики.

#### **2. Перечень планируемых результатов обучения по дисциплине (модулю), соотнесенные с планируемыми результатами освоения образовательной программы**

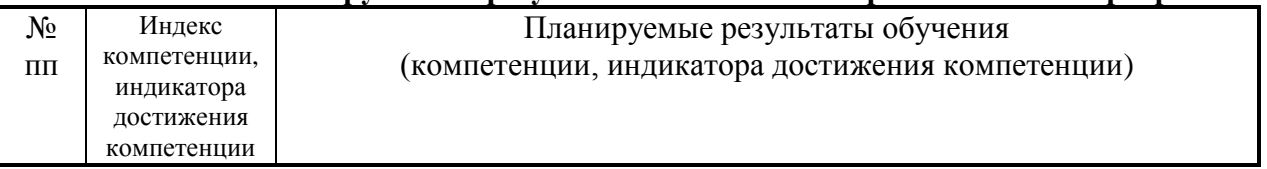

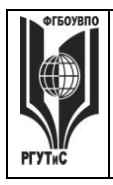

**СМК РГУТИС**

**\_\_\_\_\_\_\_\_** *Лист 3 из 82*

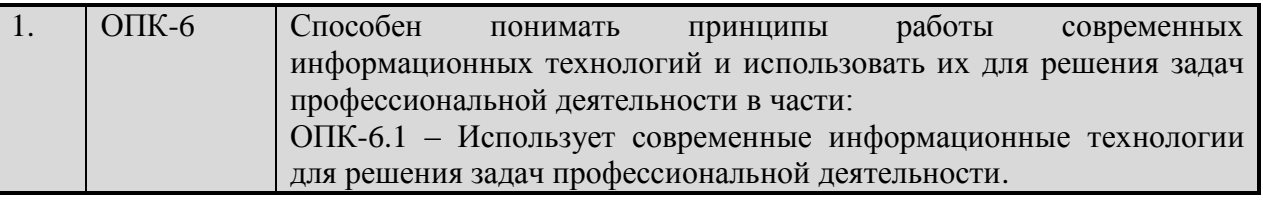

#### **3. Место дисциплины (модуля) в структуре ОПОП:**

Дисциплина «Компьютерные технологии в дизайне среды» является частью первого блока программы бакалавриата 54.03.01 Дизайн профиль Дизайн среды и относится к обязательной части программы.

Изучение данной дисциплины базируется на теоретических и практических знаниях, умениях и навыках, полученных студентами в процессе освоения дисциплин «Проектирование в дизайне среды», «Информационные технологии в дизайне», «Основы профессионального мастерства в дизайне среды».

Освоение компетенции ОПК-6 начинается при изучении дисциплины Информационные технологии в дизайне, продолжается при изучении дисциплины Компьютерные технологии в дизайне среды, производственной и преддипломной практик, заканчивается при подготовке и защите выпускной квалификационной работы.

**Цель курса** – получение студентами теоретических знаний и практических навыков по использованию программ компьютерной графики для создания графических изображений различного типа.

**Задачи курса** – изучение основных современных программ компьютерной графики для создания, редактирования и воспроизведения графических изображений различных видов; выработка умения самостоятельного решения различных дизайнерских задач с использованием возможностей компьютерных технологий; изучение прикладных вопросов компьютерных технологий, возможностей их использования в процессе дизайнерской деятельности.

Основные положения дисциплины могут быть использованы в дальнейшем при изучении следующих дисциплин:

- Проектирование в дизайне среды;
- Основы профессионального мастерства в дизайне среды;
- Ландшафтное проектирование;
- Основы организации проектной деятельности;
- Основы дизайна в туриндустрии;
- Основы дизайна в выставочно-ярмарочной деятельности;

- При выполнении выпускной квалификационной работы, прохождении производственной практики, производственной (преддипломной) практики.

### **4. Объем дисциплины (модуля) в зачетных единицах с указанием количества академических часов, выделенных на контактную работу обучающихся с преподавателем (по видам учебных занятий) и на самостоятельную работу обучающихся**

Общая трудоемкость дисциплины составляет 8 зачетных единиц 288 акад. часа. *(1 зачетная единица соответствует 36 академическим часам)*

#### **Очная форма обучения**

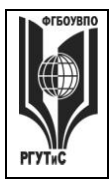

**СМК РГУТИС**

**\_\_\_\_\_\_\_\_**

*Лист 4 из 82*

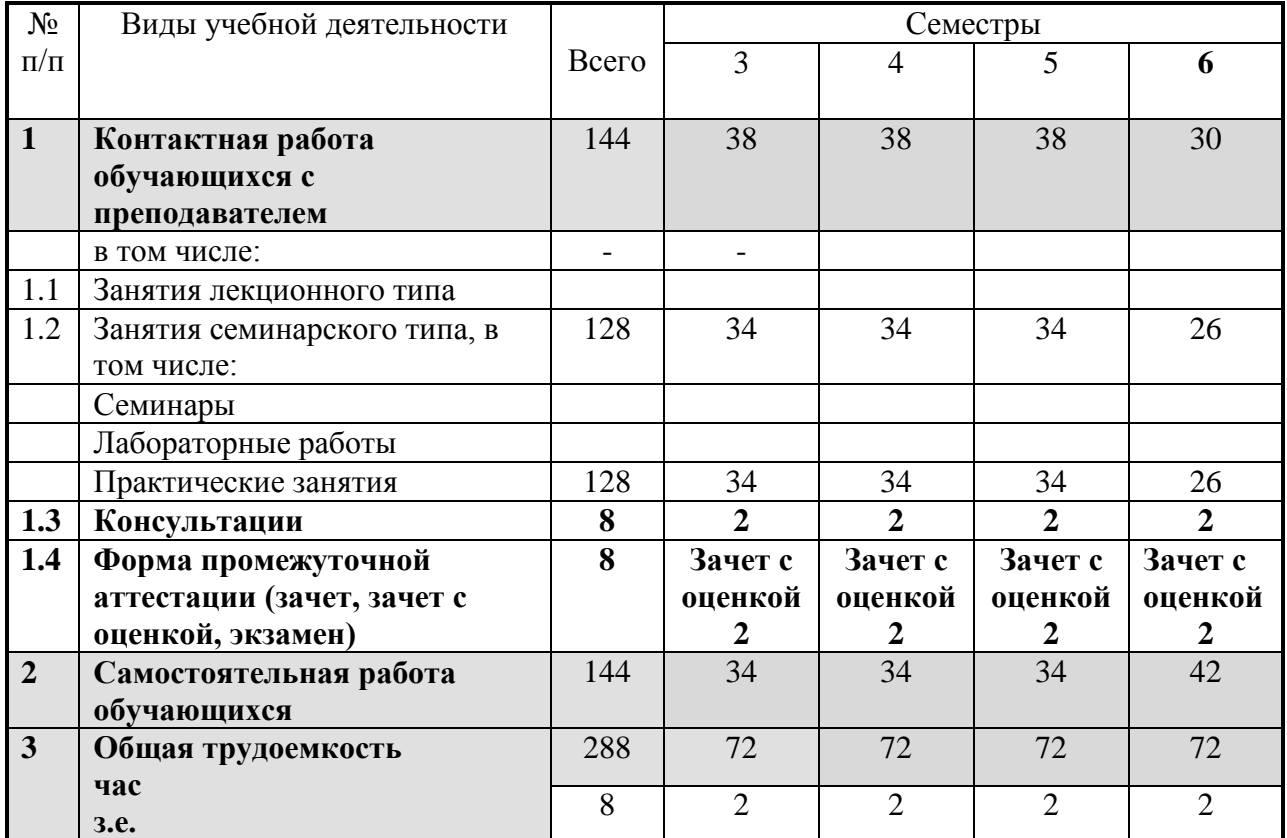

#### **Очно-заочная форма обучения**

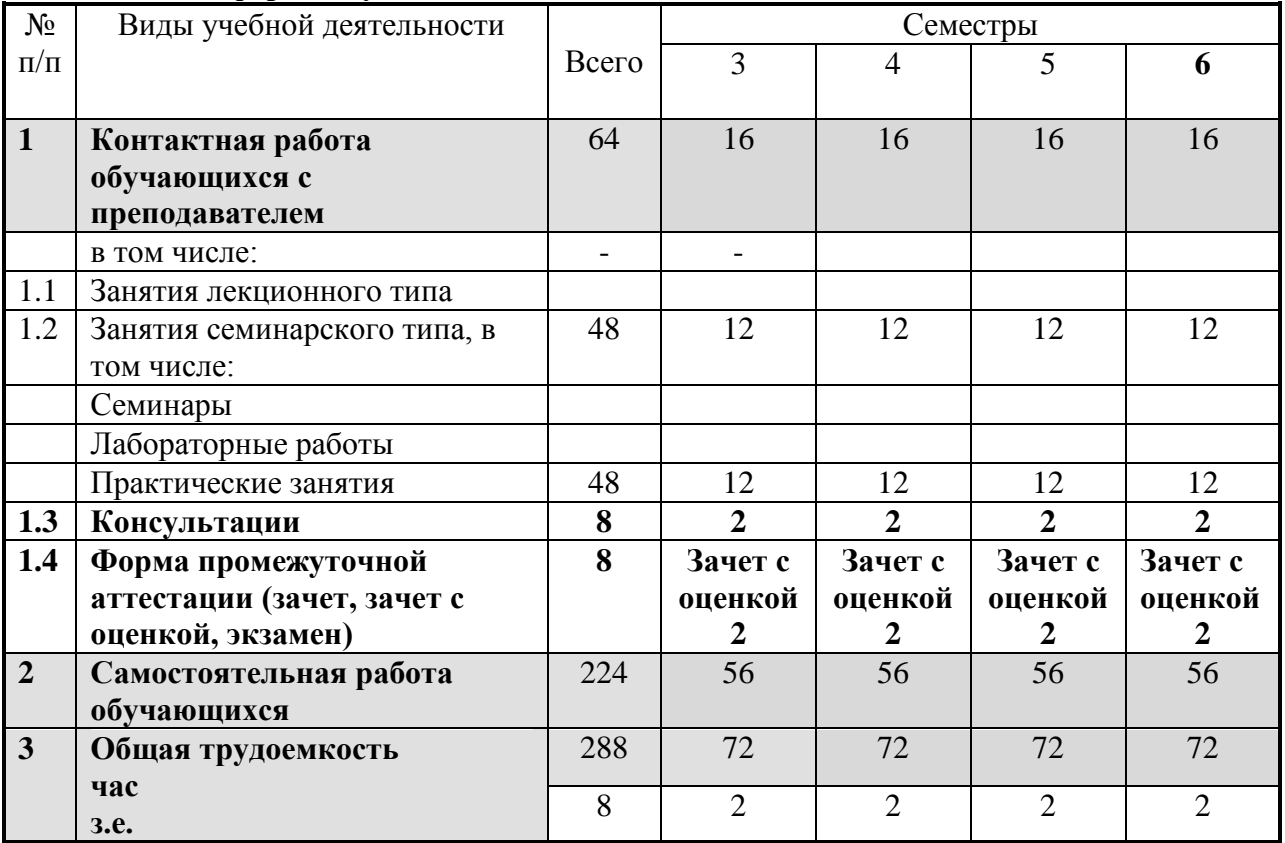

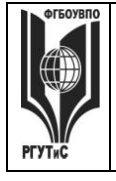

**РГУТИС \_\_\_\_\_\_\_\_** *Лист 5 из 78*

### **5. Содержание дисциплины (модуля), структурированное по темам (разделам) с указанием отведенного на них количества академических часов и видов учебных занятий**

**Очная форма обучения**

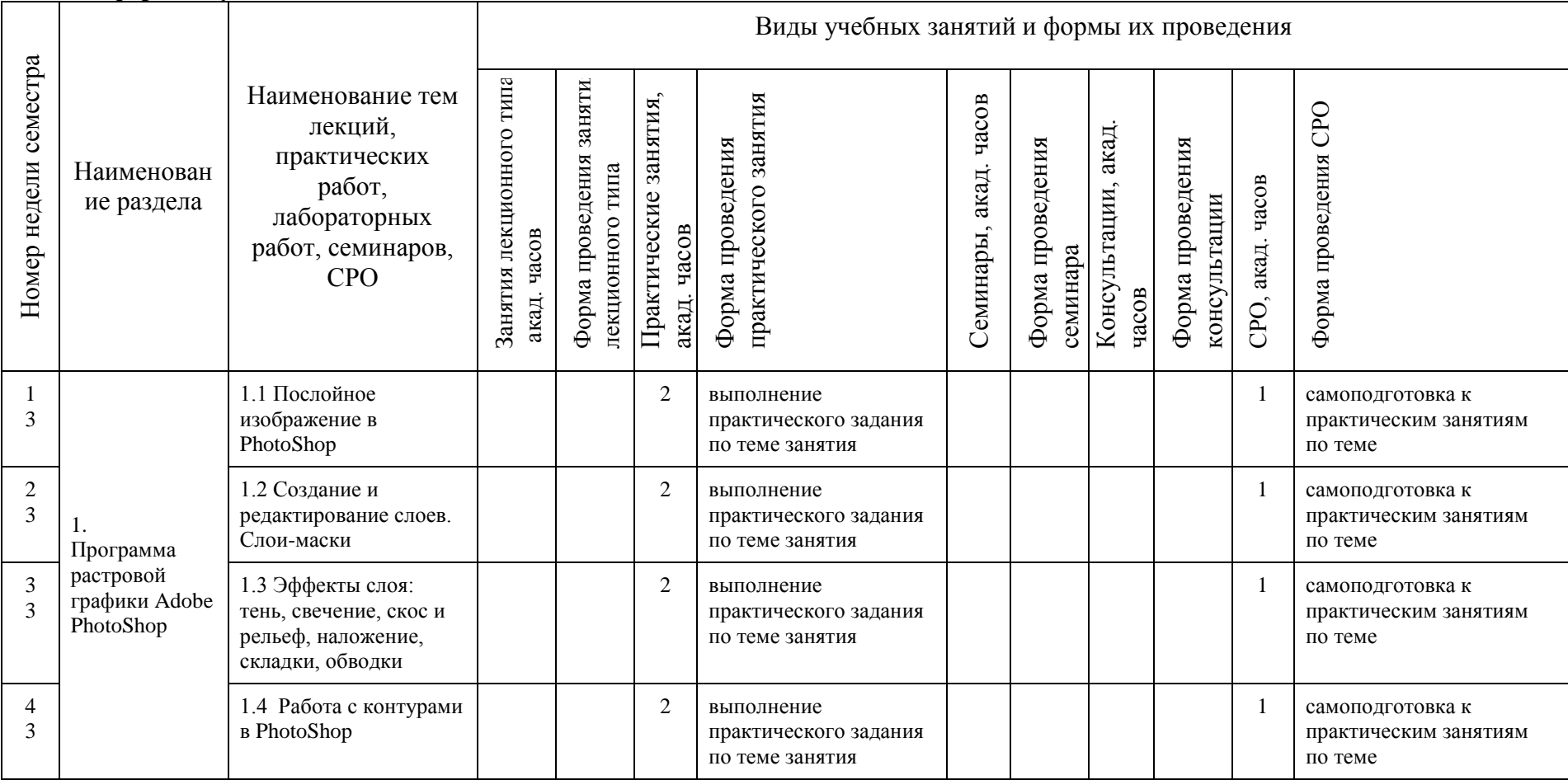

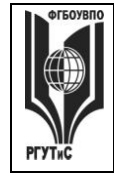

**СМК РГУТИС \_\_\_\_\_\_\_\_**

*Лист 6 из 78*

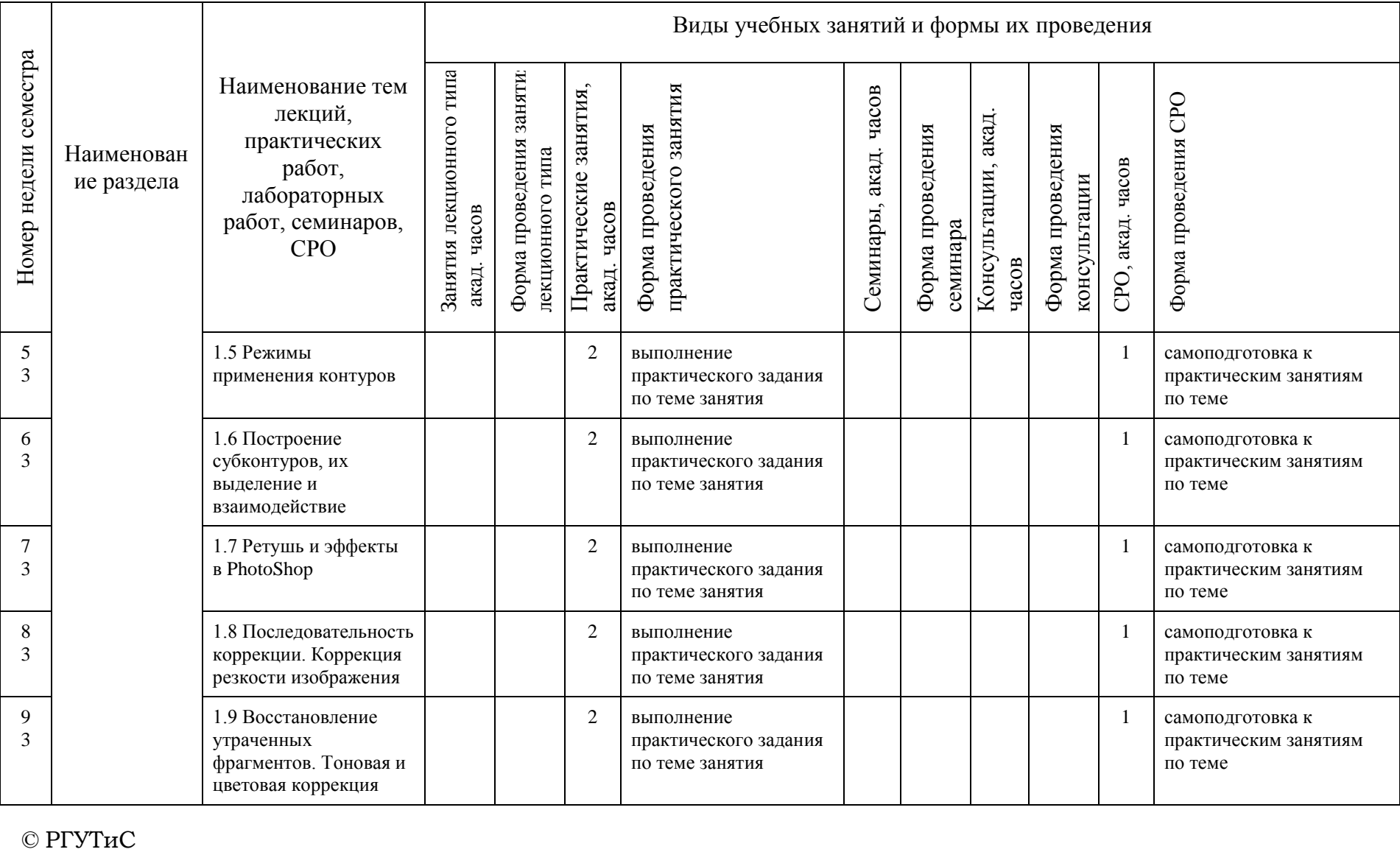

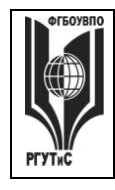

**СМК РГУТИС \_\_\_\_\_\_\_\_**

*Лист 7 из 78*

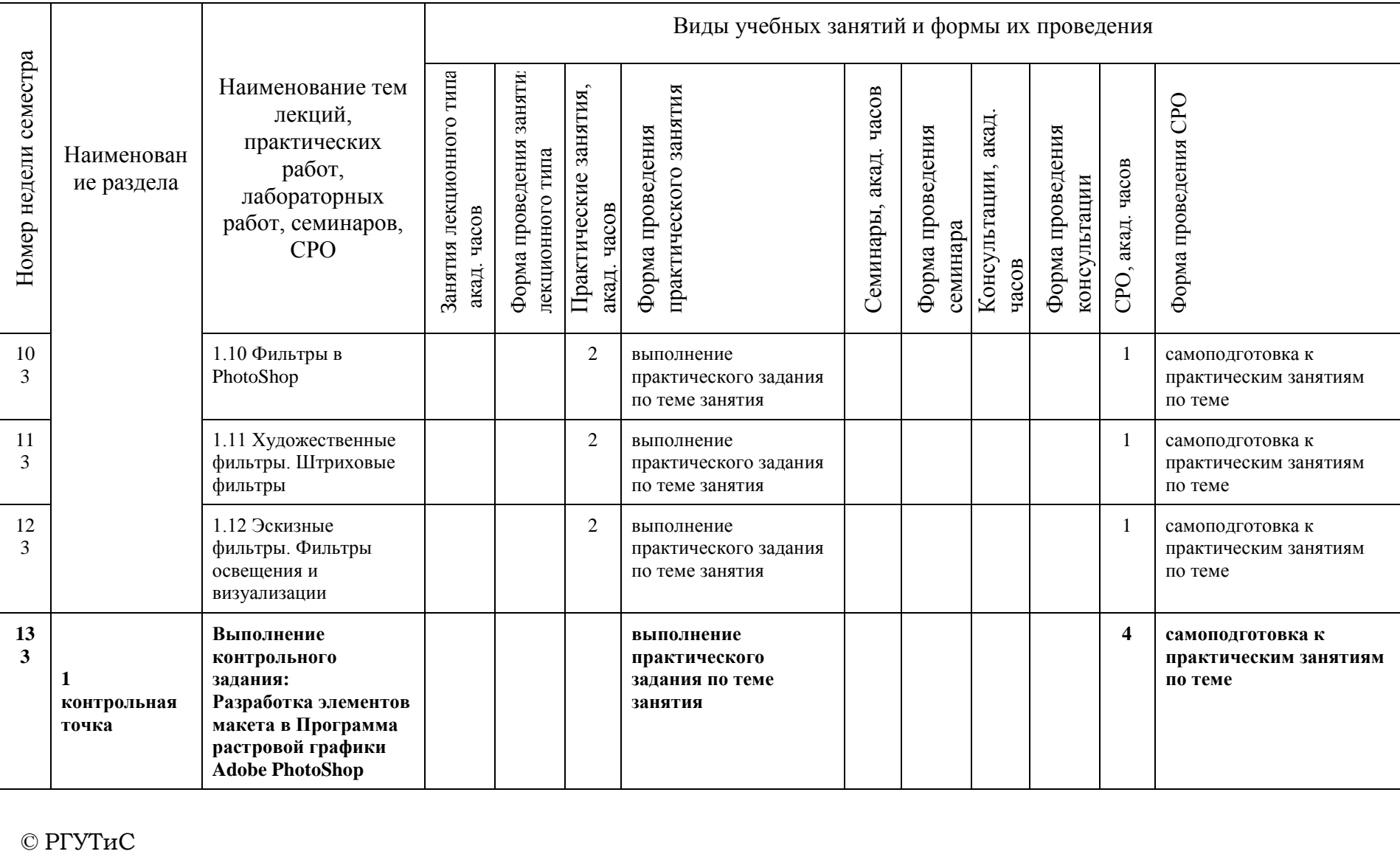

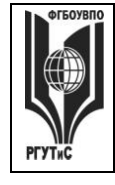

**СМК РГУТИС \_\_\_\_\_\_\_\_**

*Лист 8 из 78*

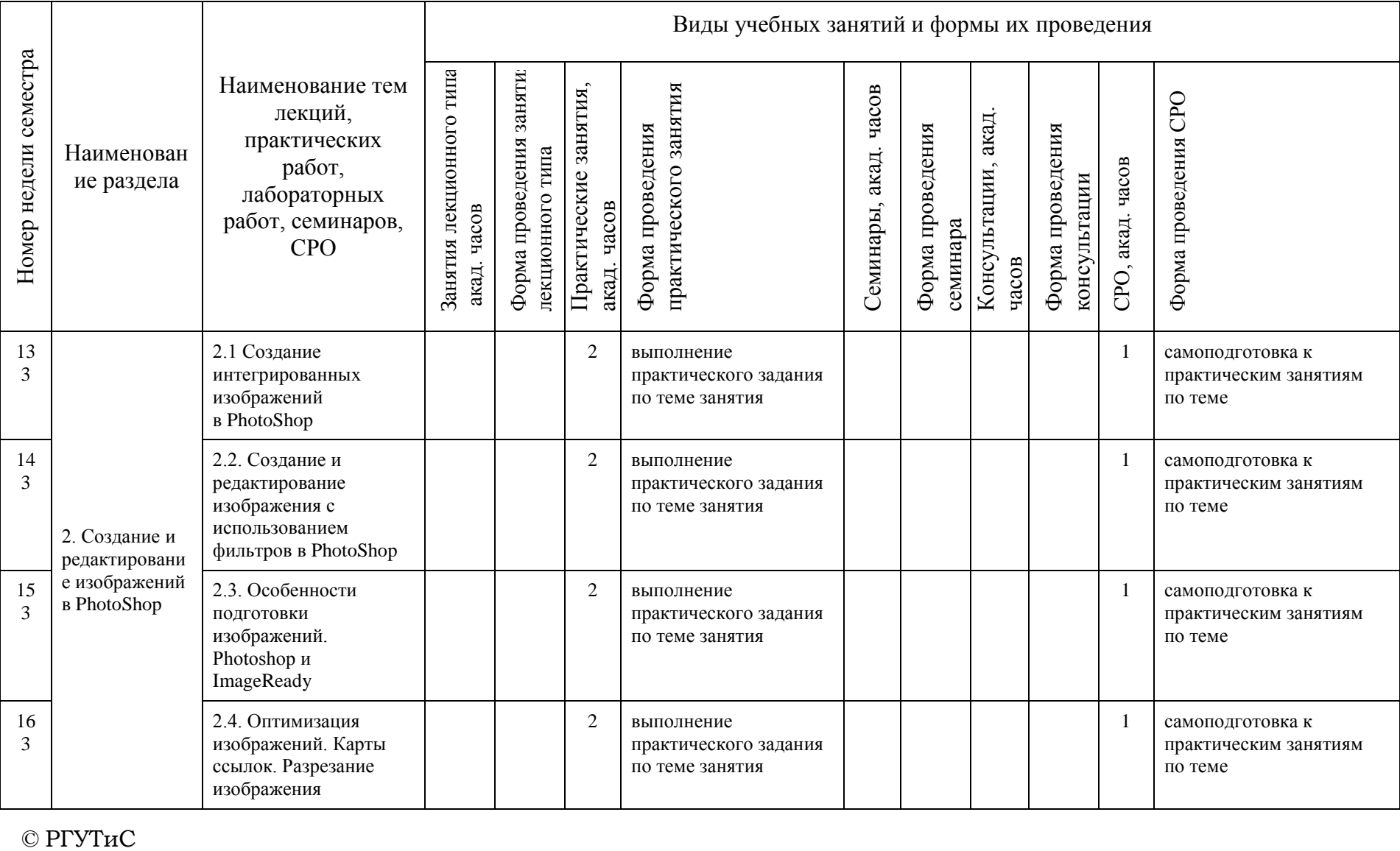

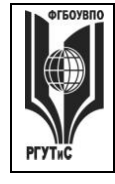

**СМК РГУТИС \_\_\_\_\_\_\_\_**

*Лист 9 из 78*

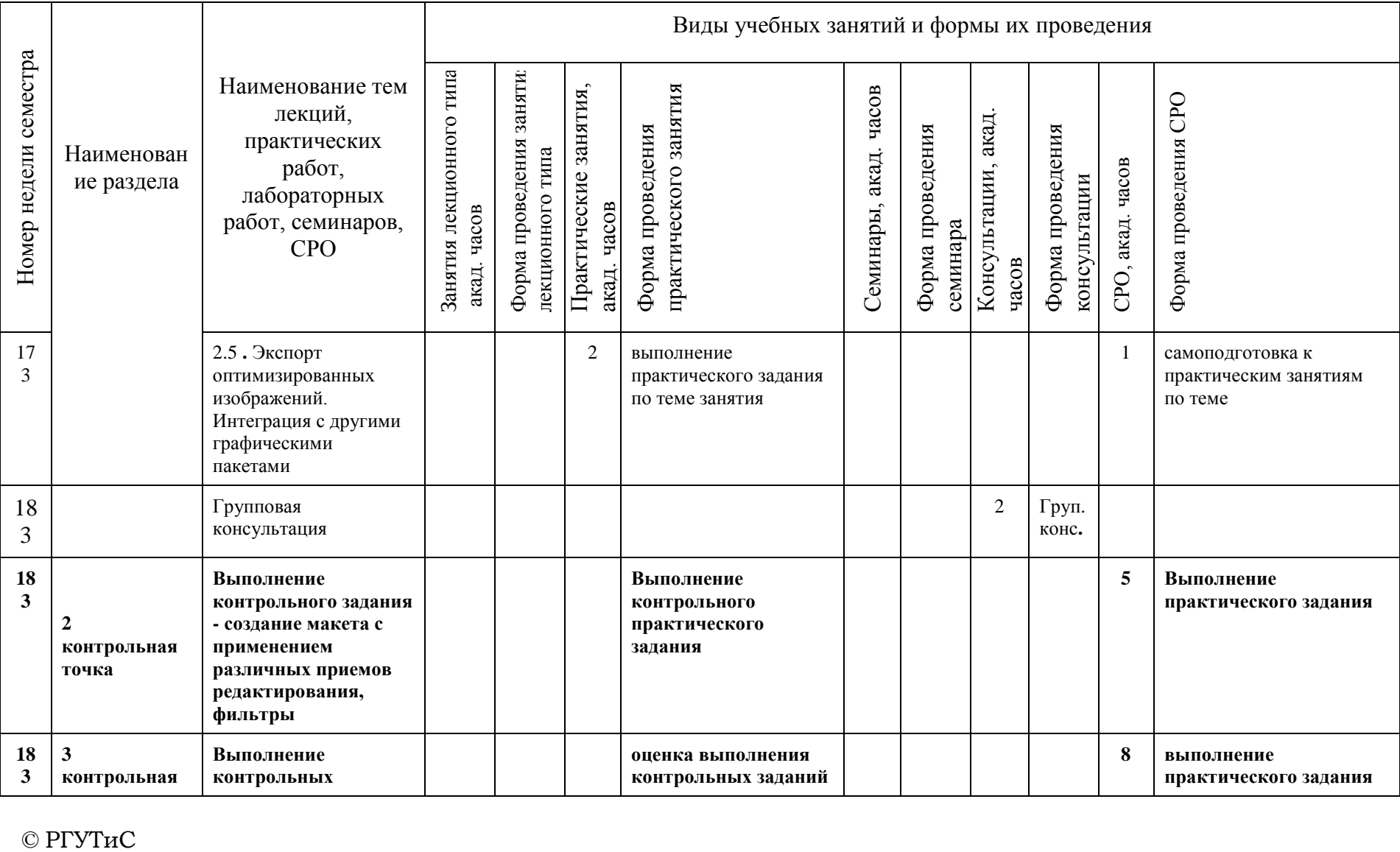

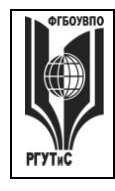

**СМК РГУТИС \_\_\_\_\_\_\_\_**

*Лист 10 из 78*

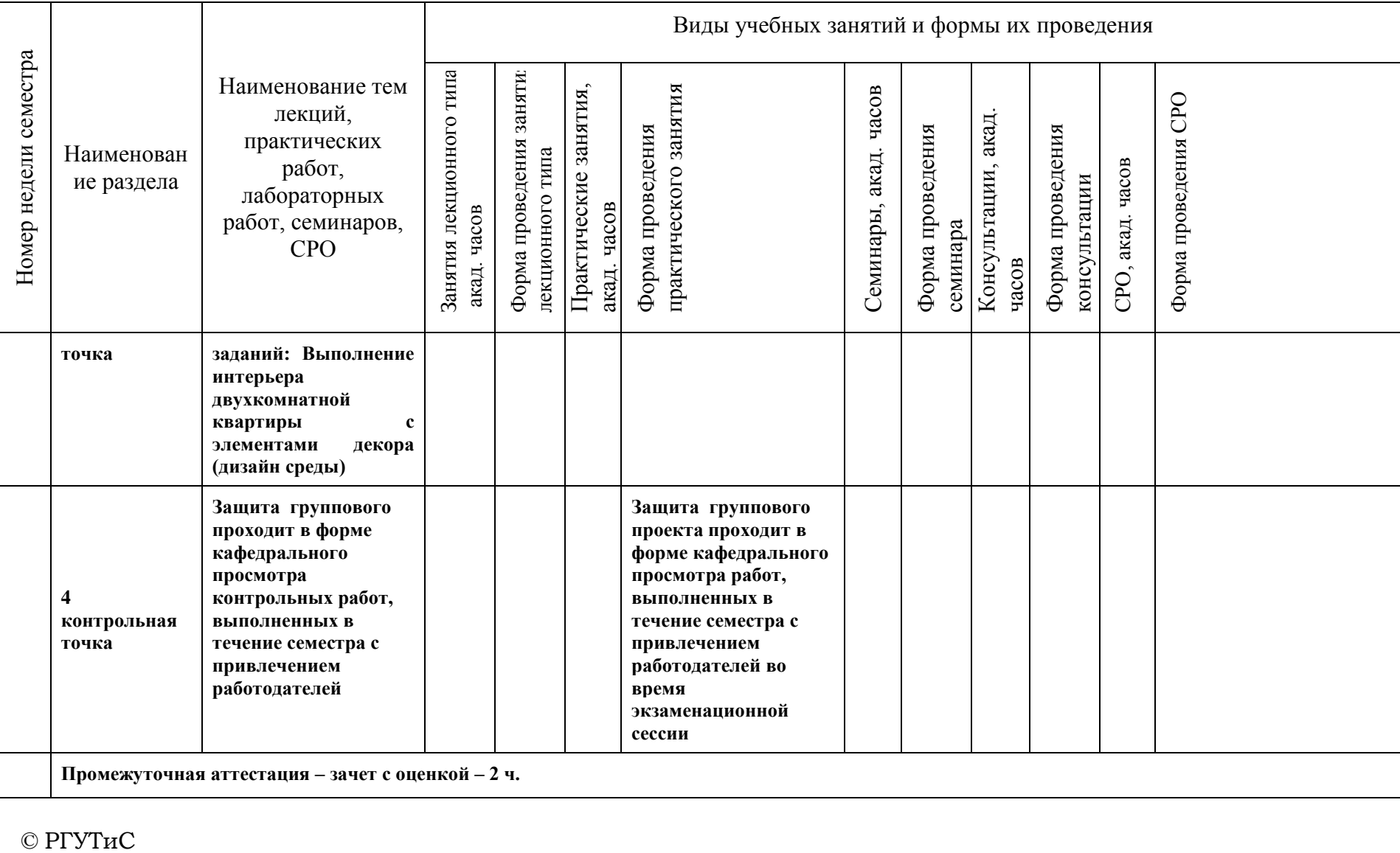

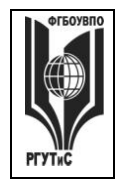

**СМК РГУТИС \_\_\_\_\_\_\_\_**

*Лист 11 из 78*

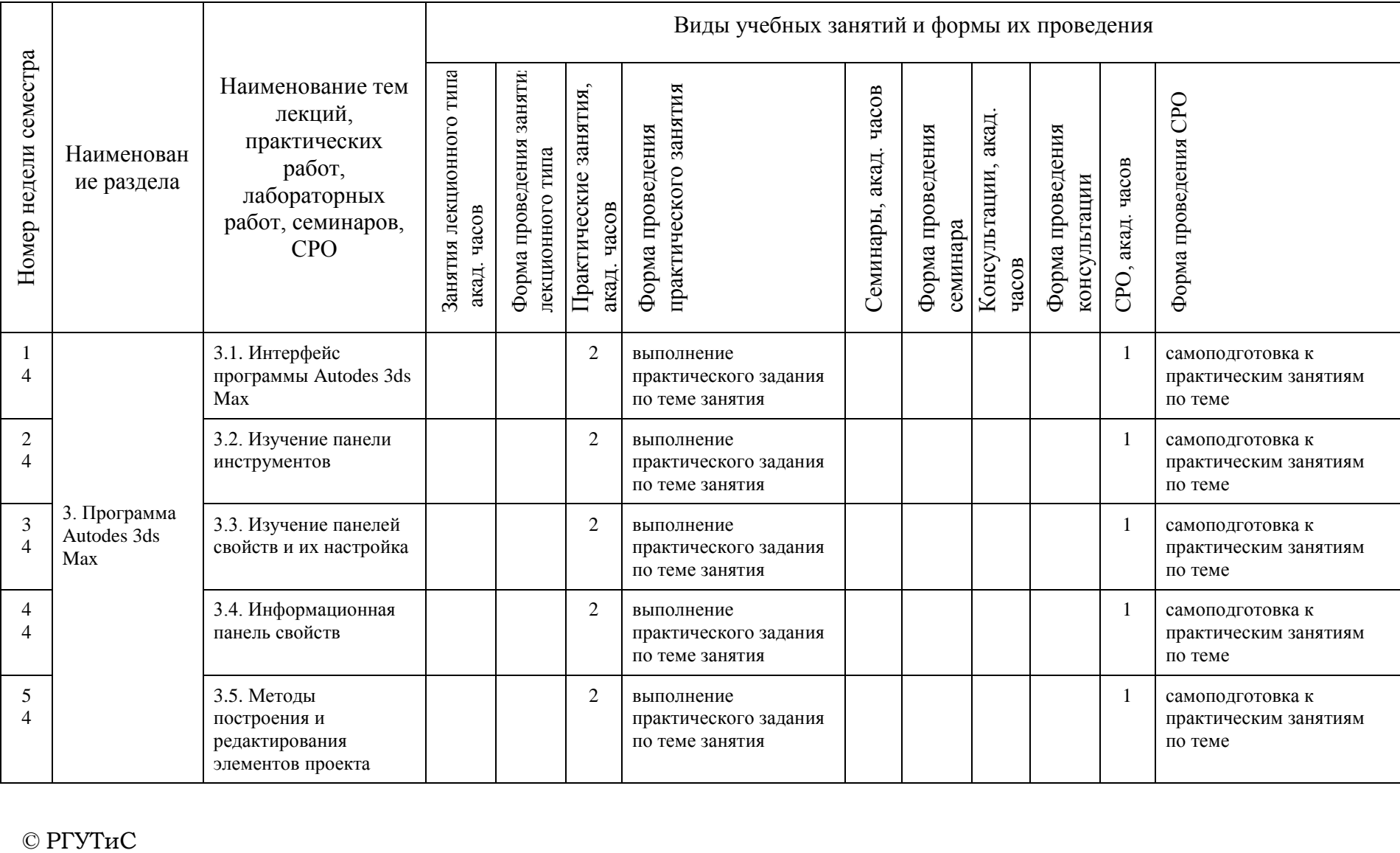

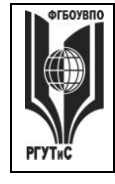

**СМК РГУТИС \_\_\_\_\_\_\_\_**

*Лист 12 из 78*

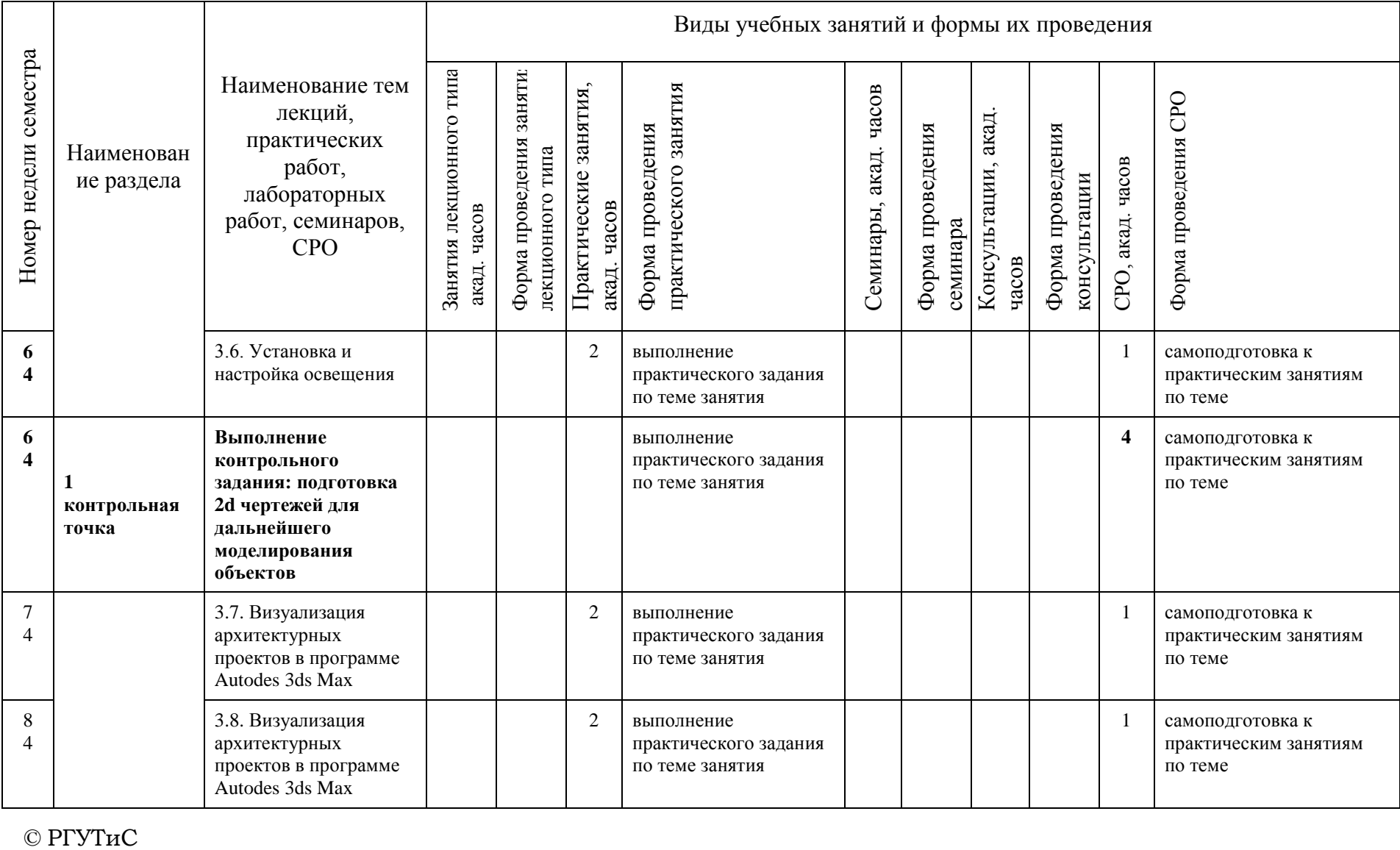

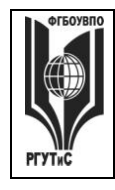

**СМК РГУТИС \_\_\_\_\_\_\_\_**

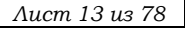

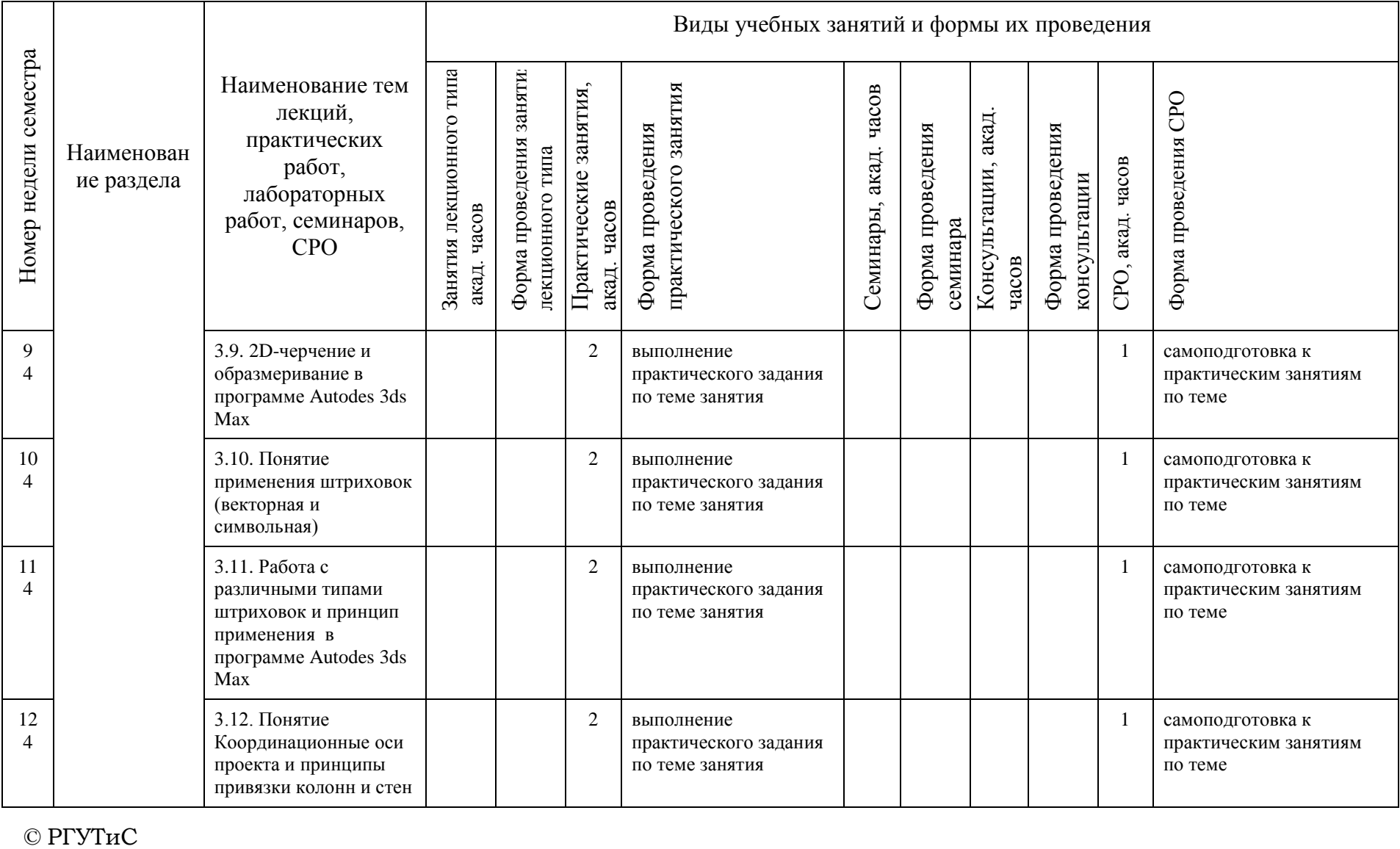

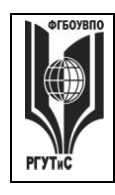

**СМК РГУТИС \_\_\_\_\_\_\_\_**

*Лист 14 из 78*

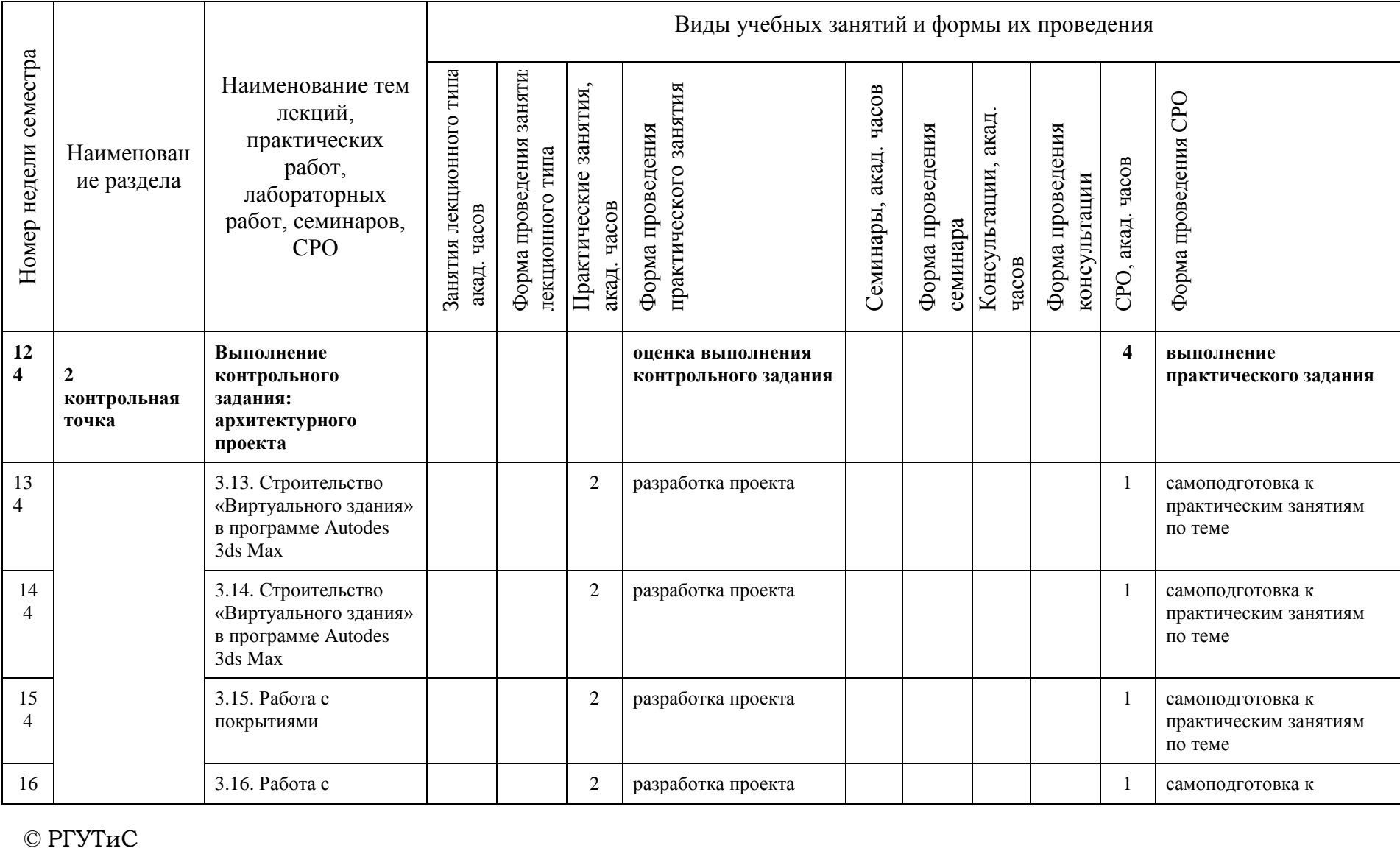

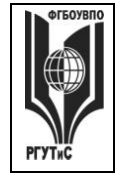

**СМК РГУТИС \_\_\_\_\_\_\_\_**

*Лист 15 из 78*

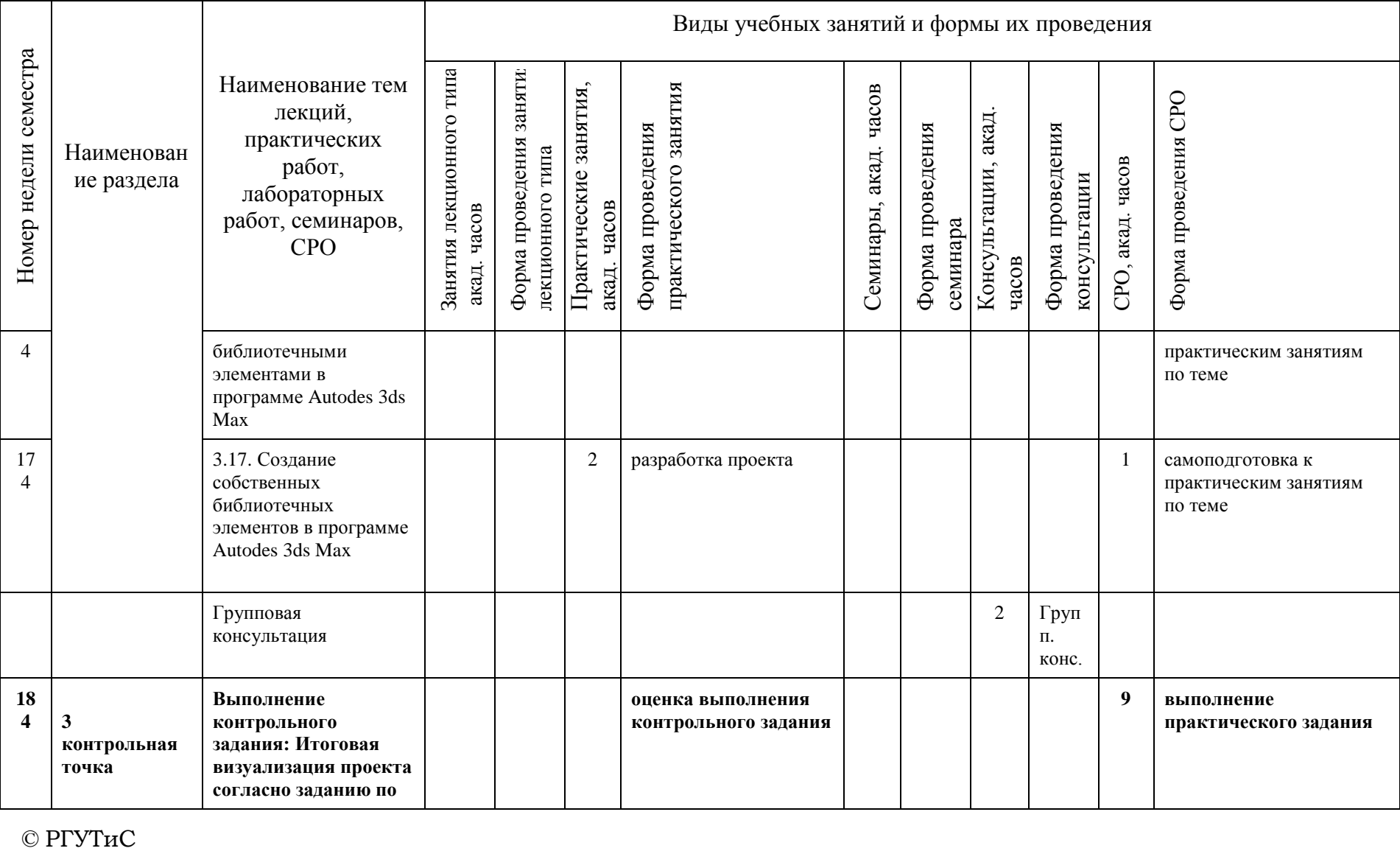

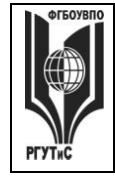

**СМК РГУТИС \_\_\_\_\_\_\_\_**

*Лист 16 из 78*

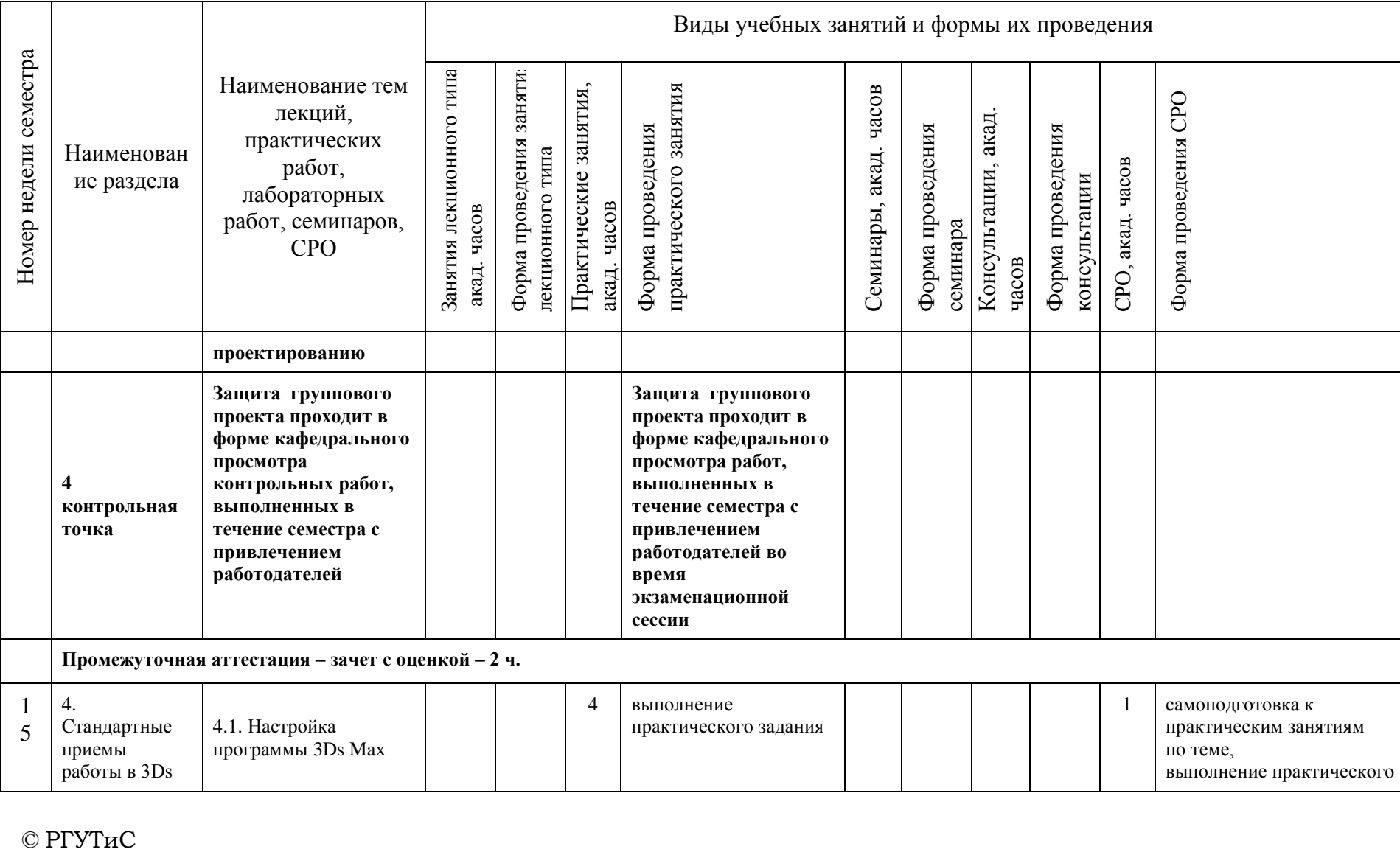

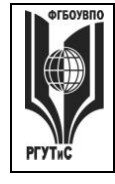

**СМК РГУТИС \_\_\_\_\_\_\_\_**

*Лист 17 из 78*

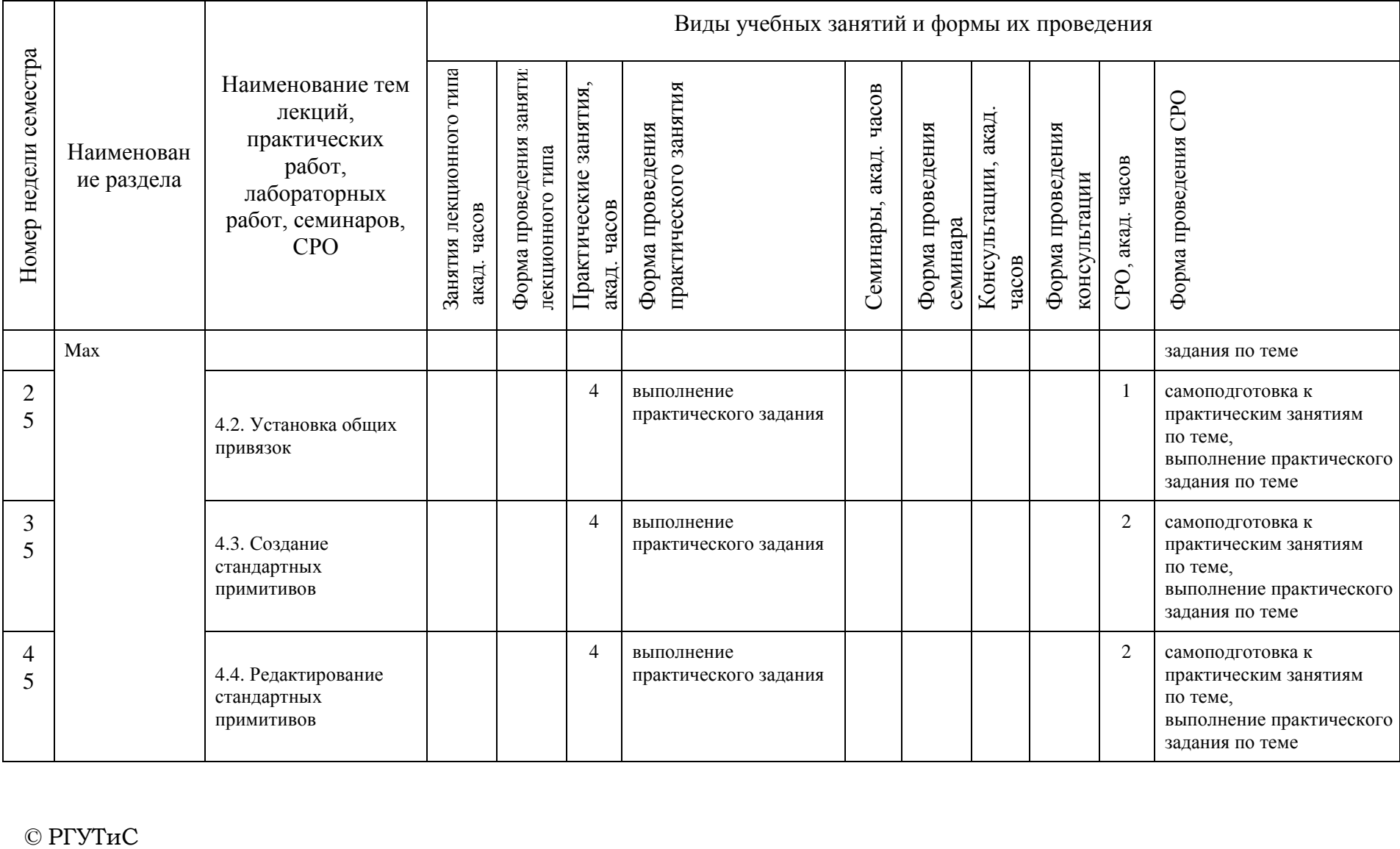

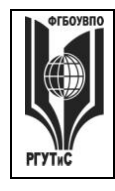

**СМК РГУТИС \_\_\_\_\_\_\_\_**

*Лист 18 из 78*

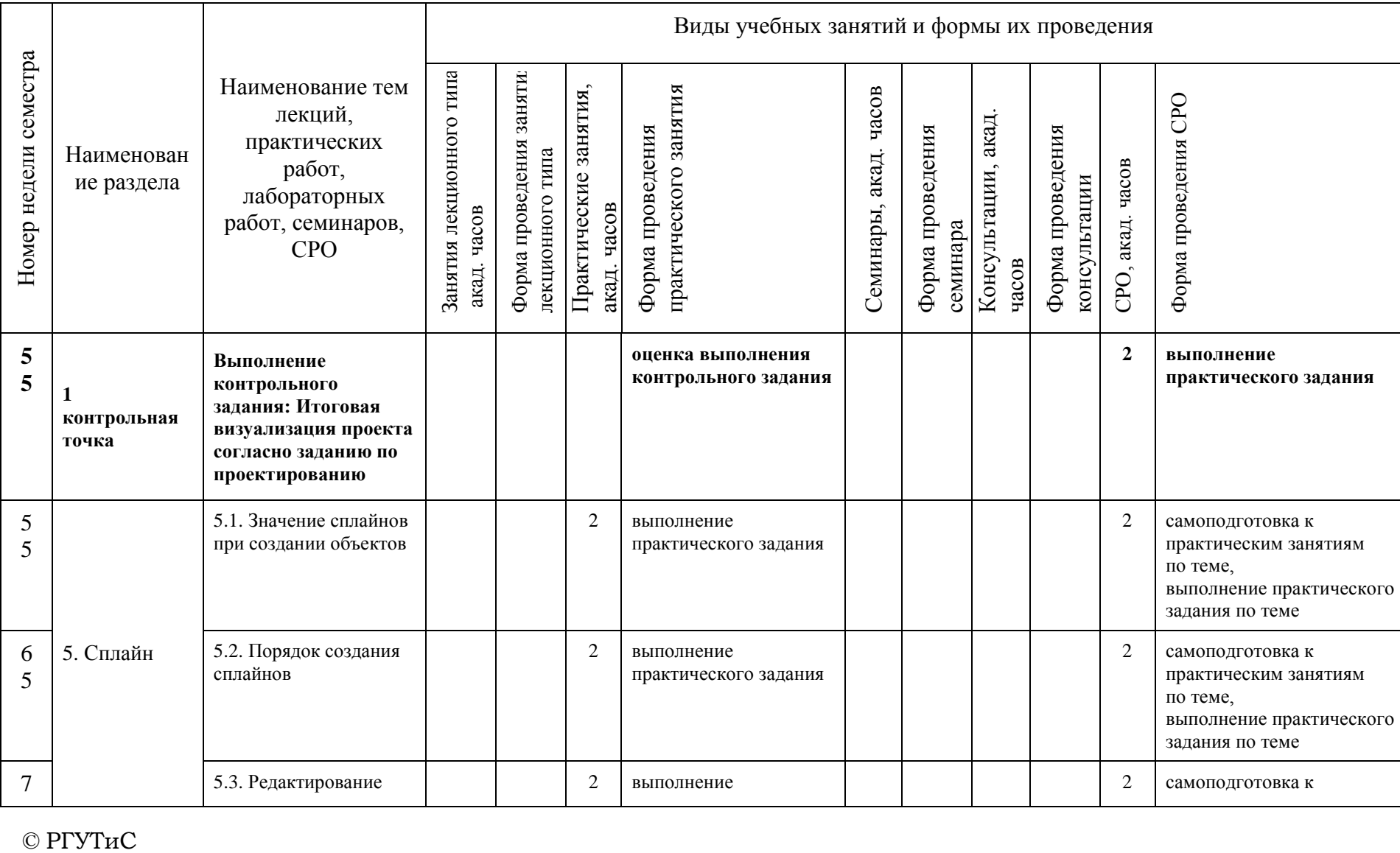

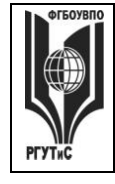

**СМК РГУТИС \_\_\_\_\_\_\_\_**

*Лист 19 из 78*

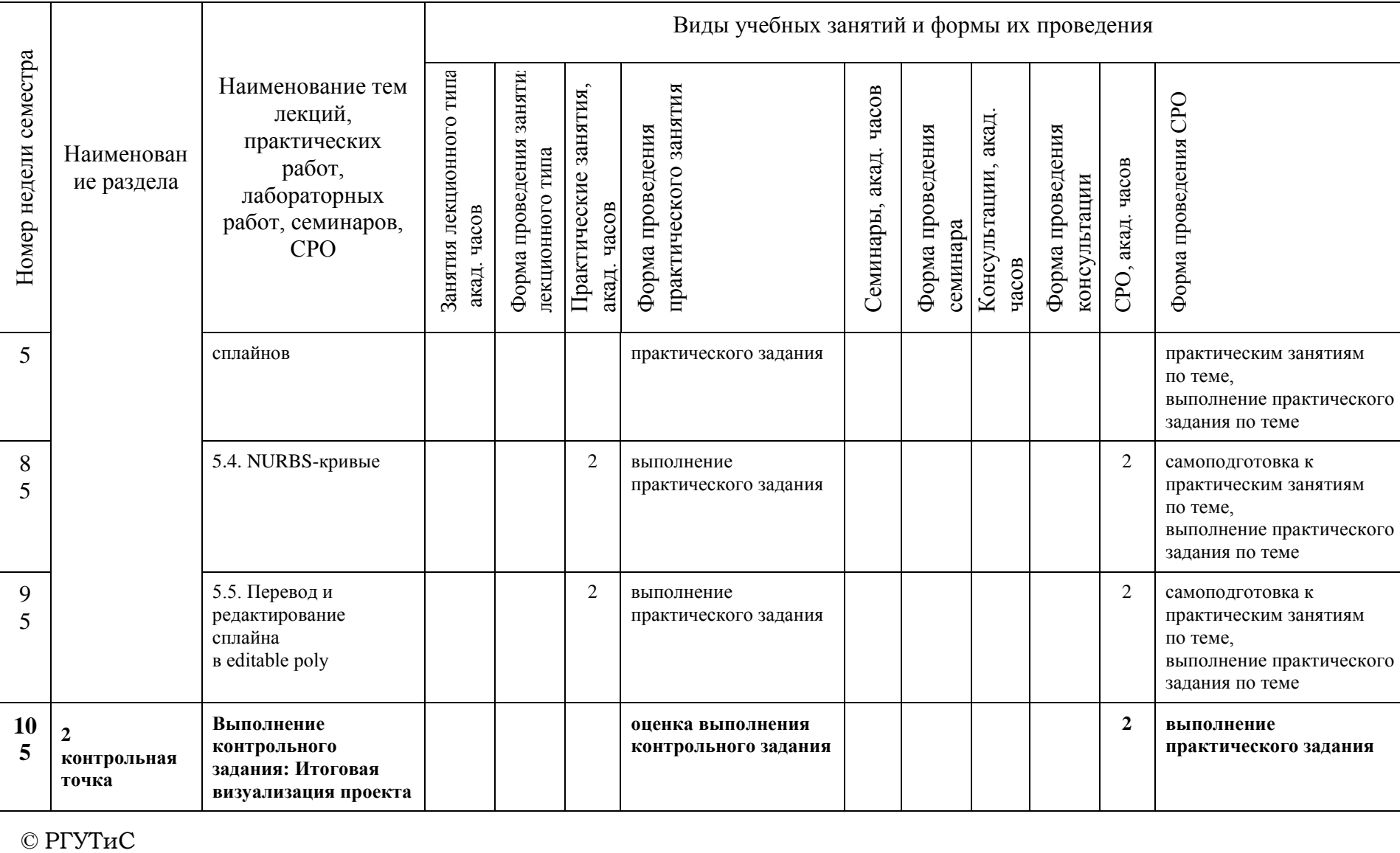

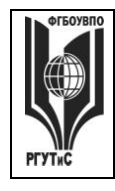

**СМК РГУТИС \_\_\_\_\_\_\_\_**

*Лист 20 из 78*

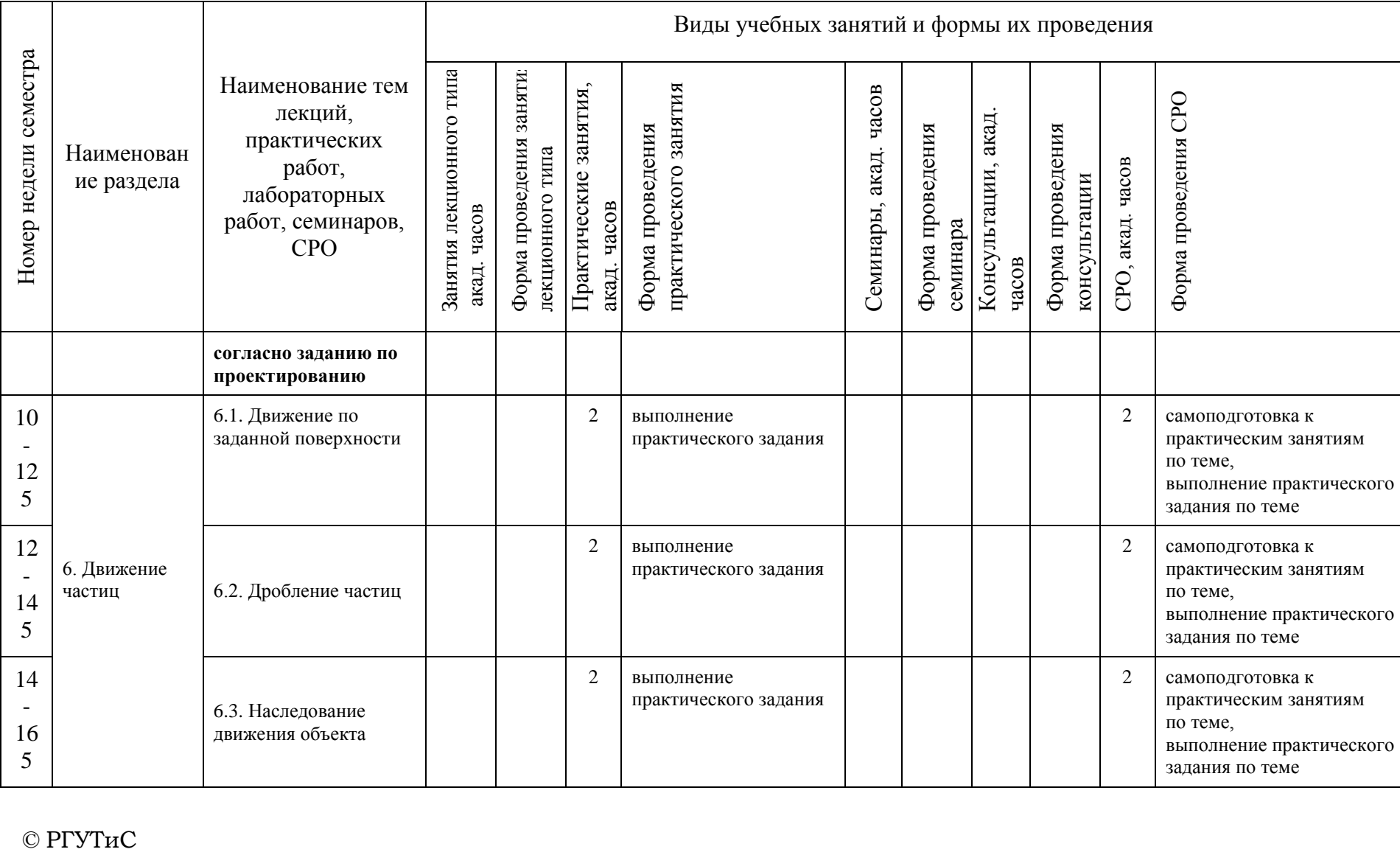

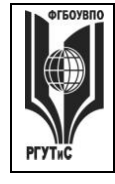

**СМК РГУТИС \_\_\_\_\_\_\_\_**

*Лист 21 из 78*

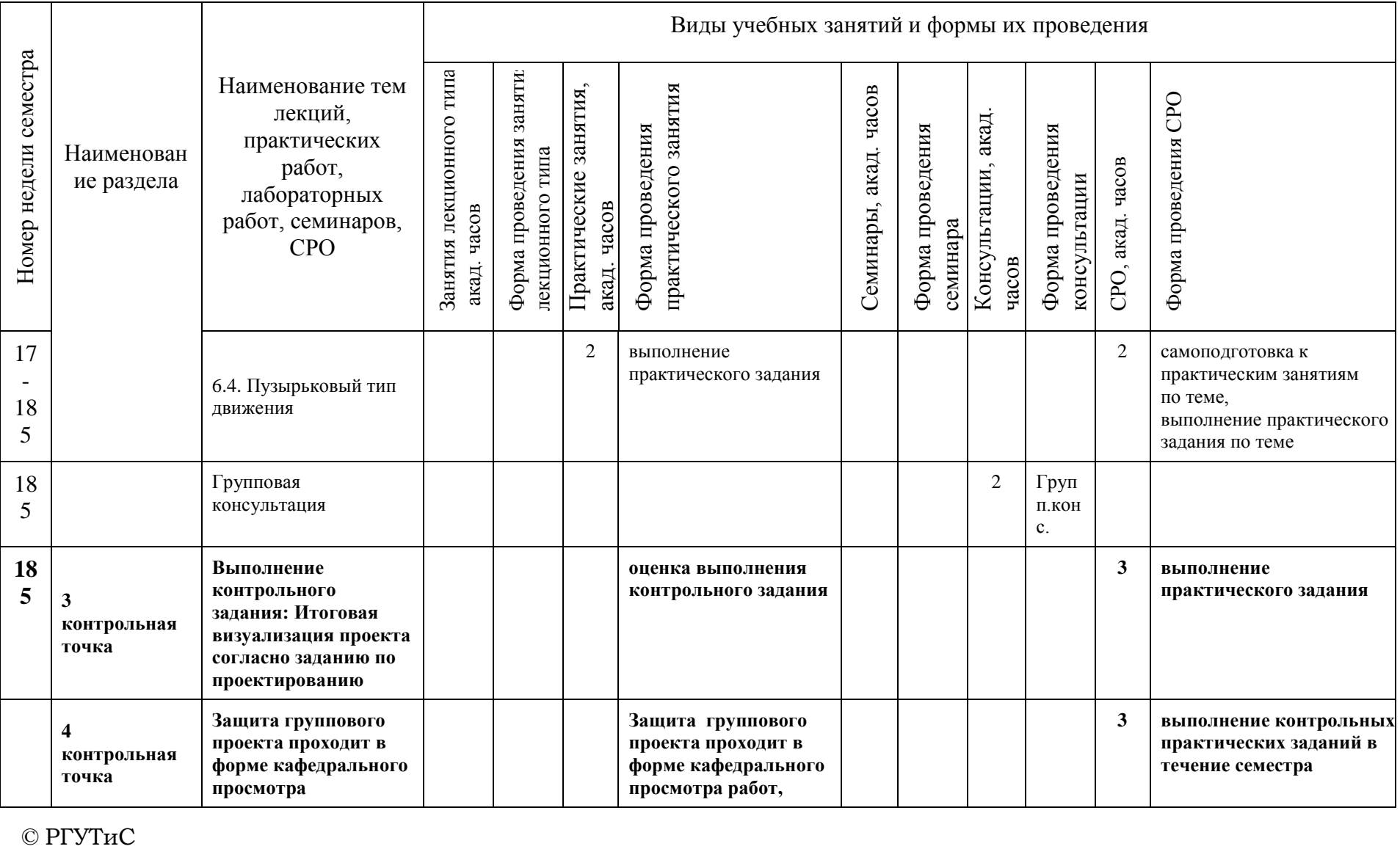

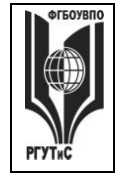

**СМК РГУТИС \_\_\_\_\_\_\_\_**

*Лист 22 из 78*

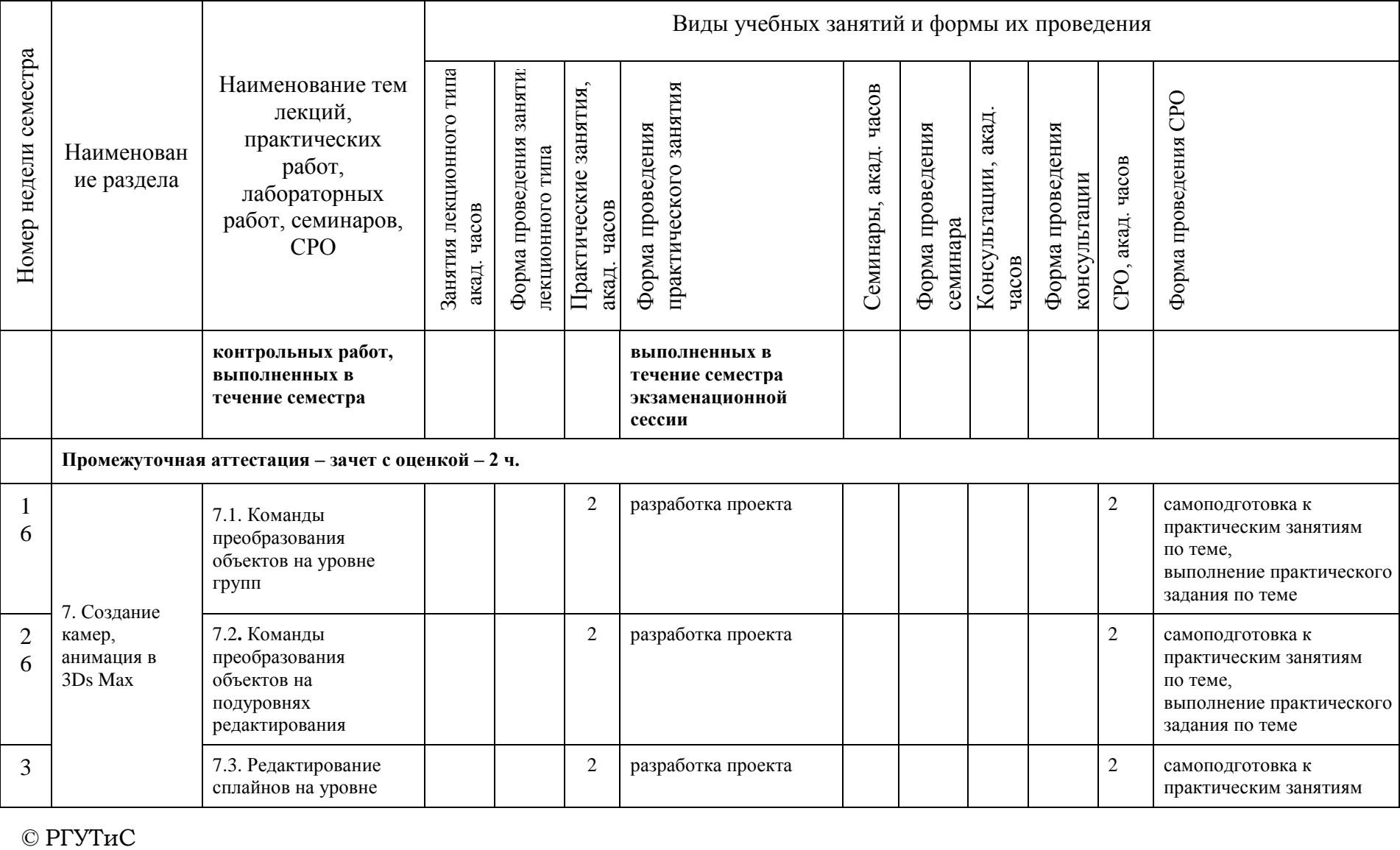

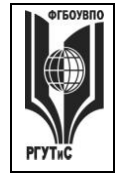

**СМК РГУТИС \_\_\_\_\_\_\_\_**

*Лист 23 из 78*

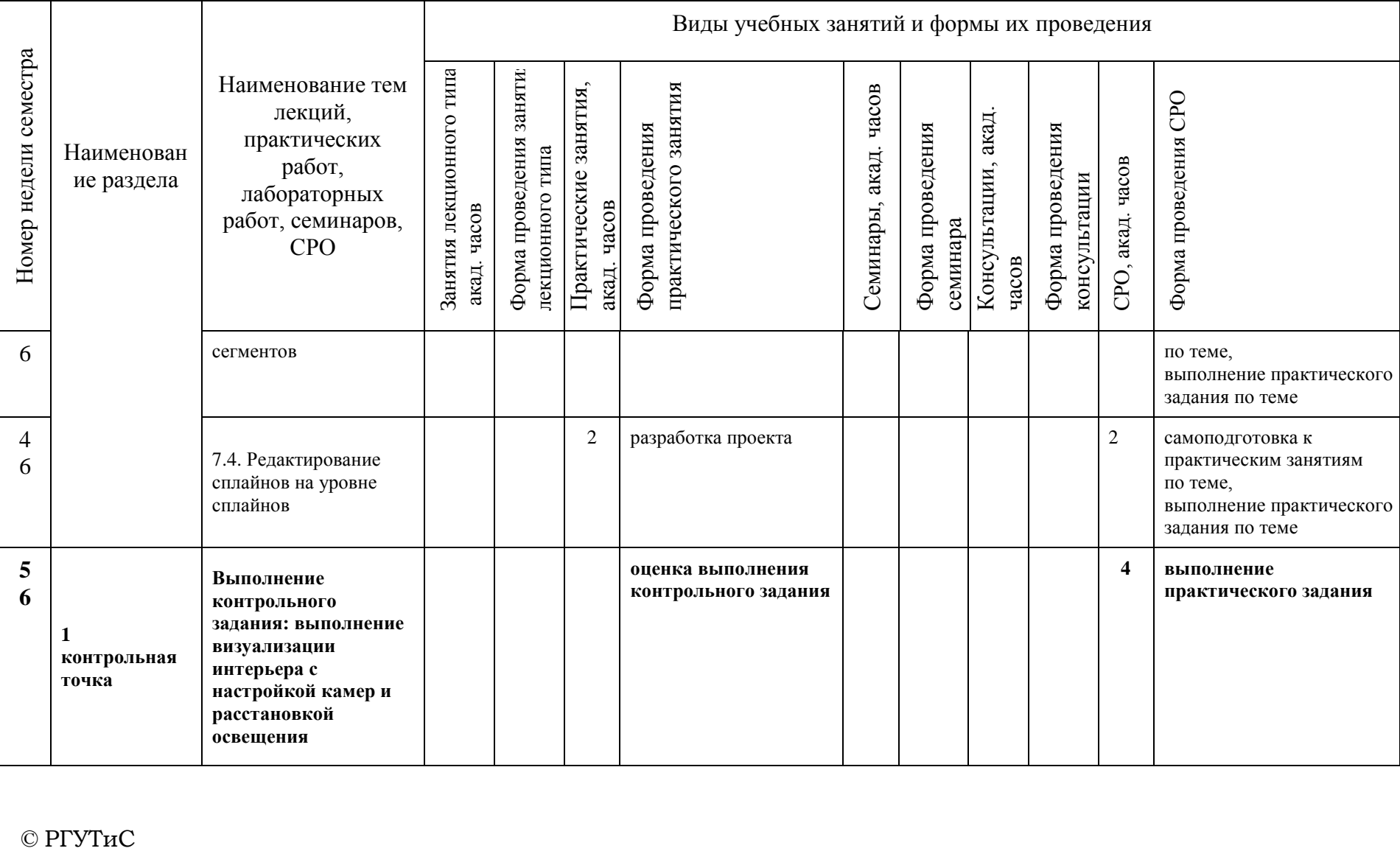

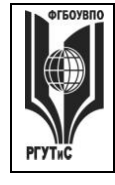

**СМК РГУТИС \_\_\_\_\_\_\_\_**

*Лист 24 из 78*

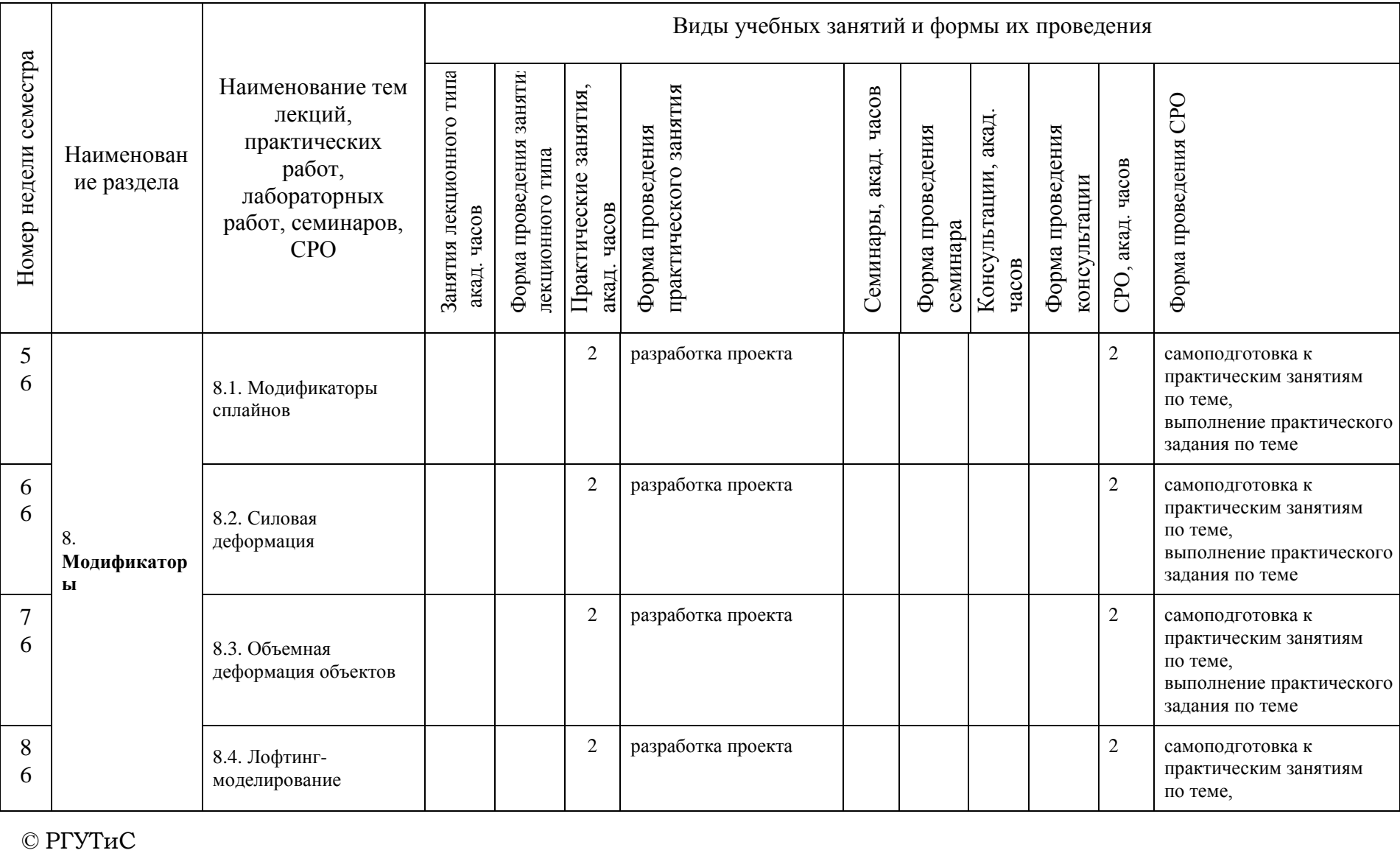

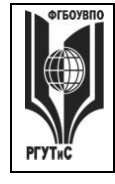

**СМК РГУТИС \_\_\_\_\_\_\_\_**

*Лист 25 из 78*

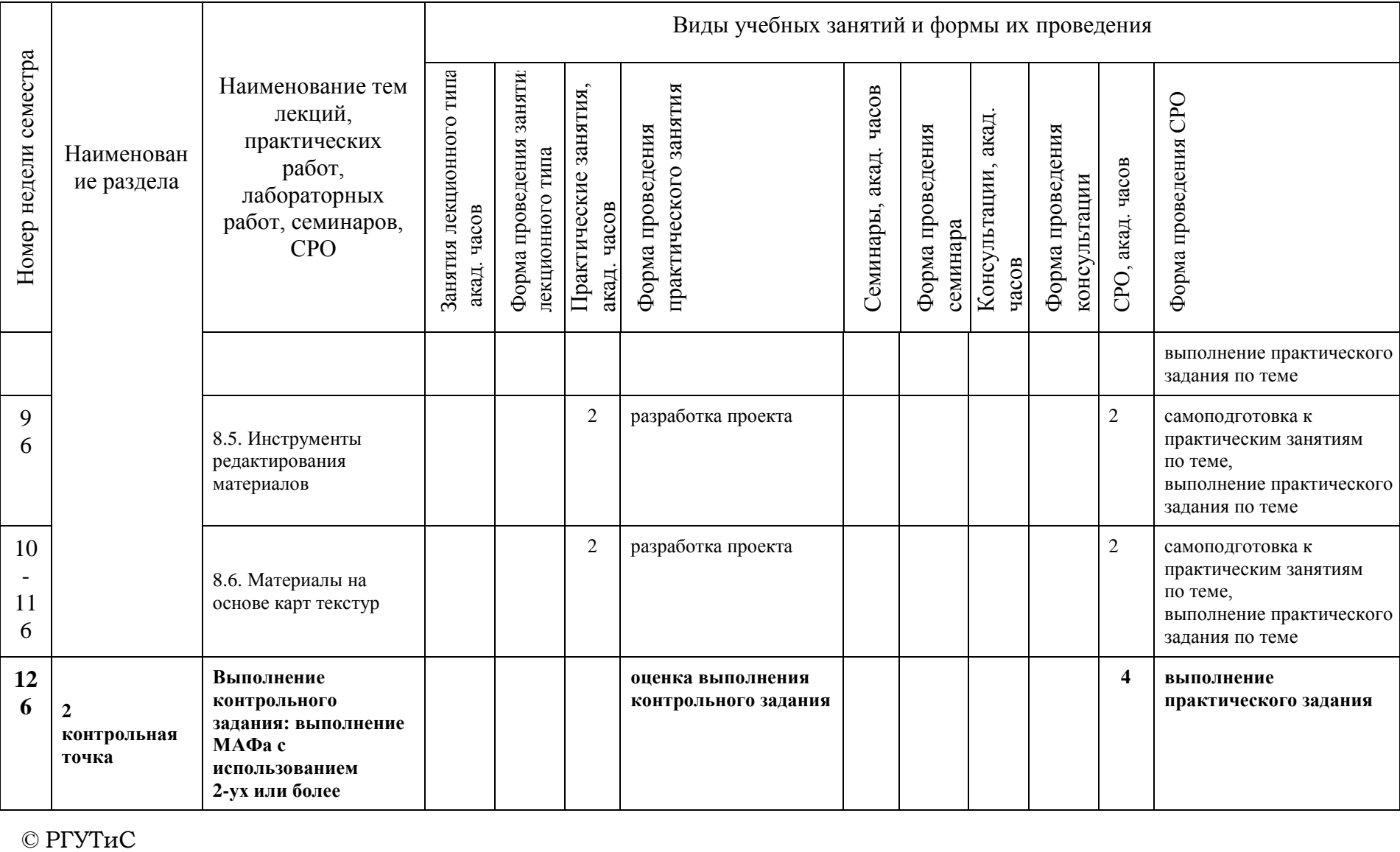

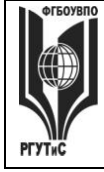

**СМК РГУТИС \_\_\_\_\_\_\_\_**

*Лист 26 из 78*

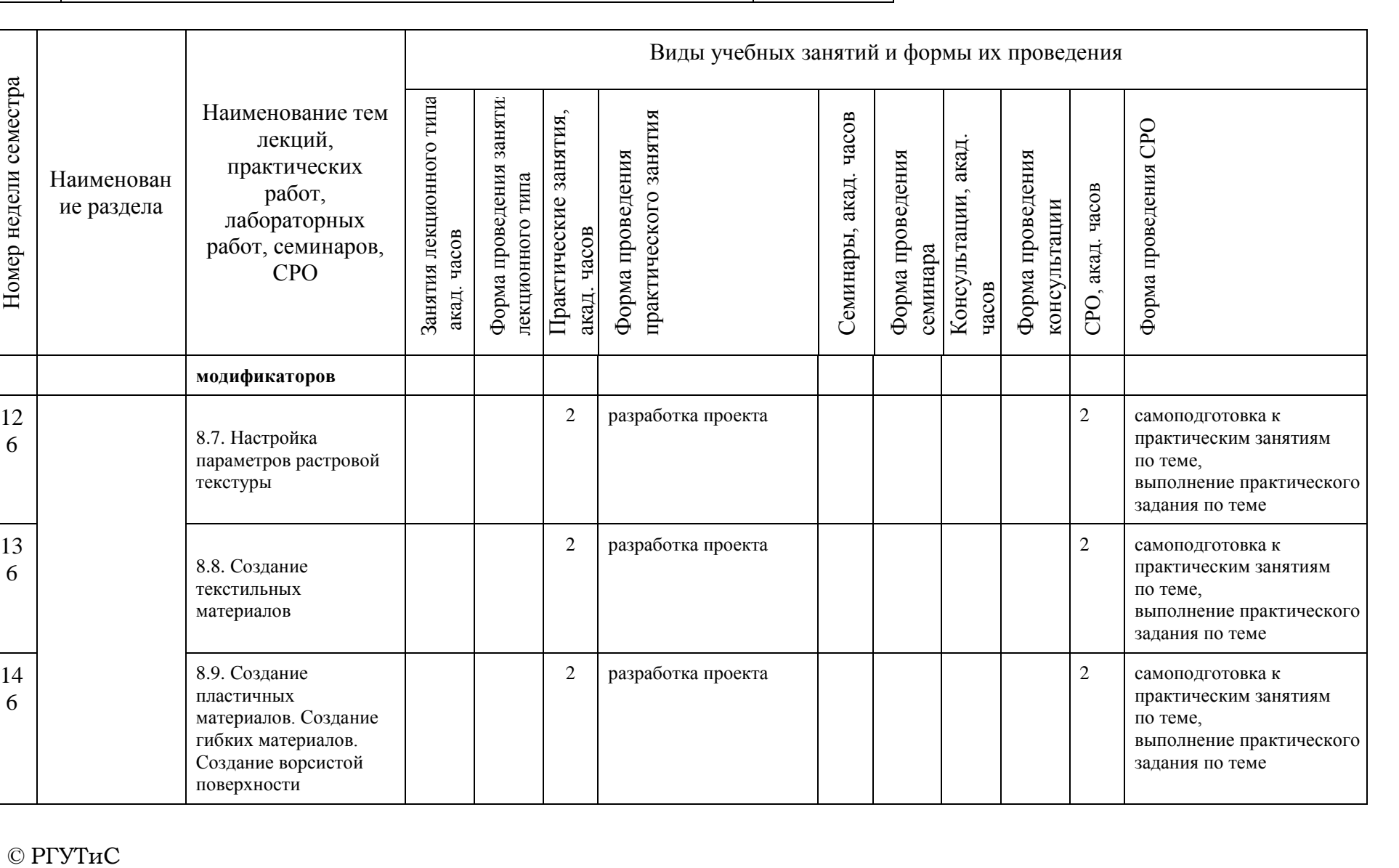

поверхности

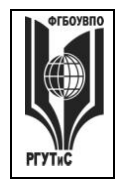

**СМК РГУТИС \_\_\_\_\_\_\_\_**

*Лист 27 из 78*

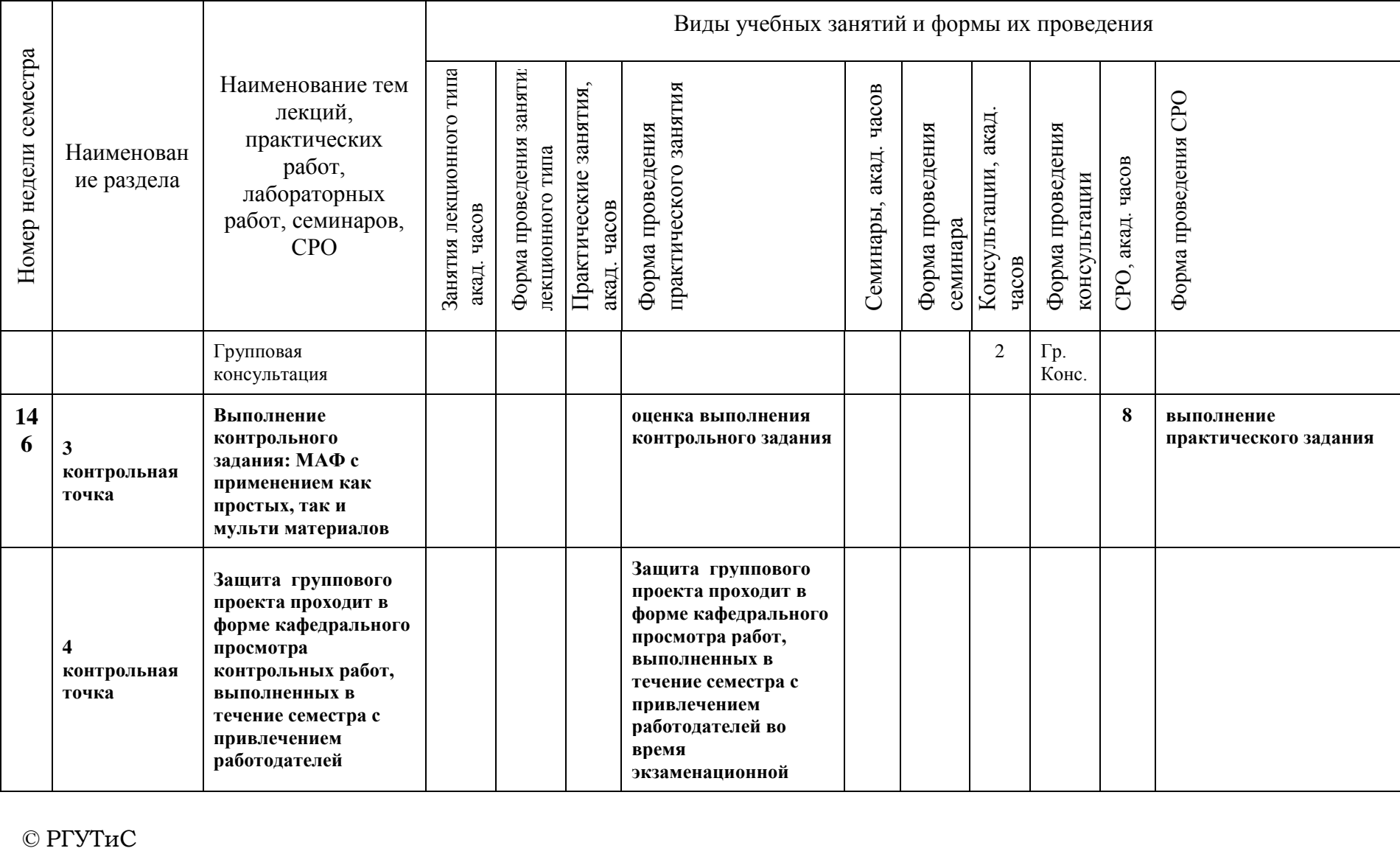

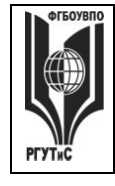

**СМК РГУТИС \_\_\_\_\_\_\_\_**

*Лист 28 из 78*

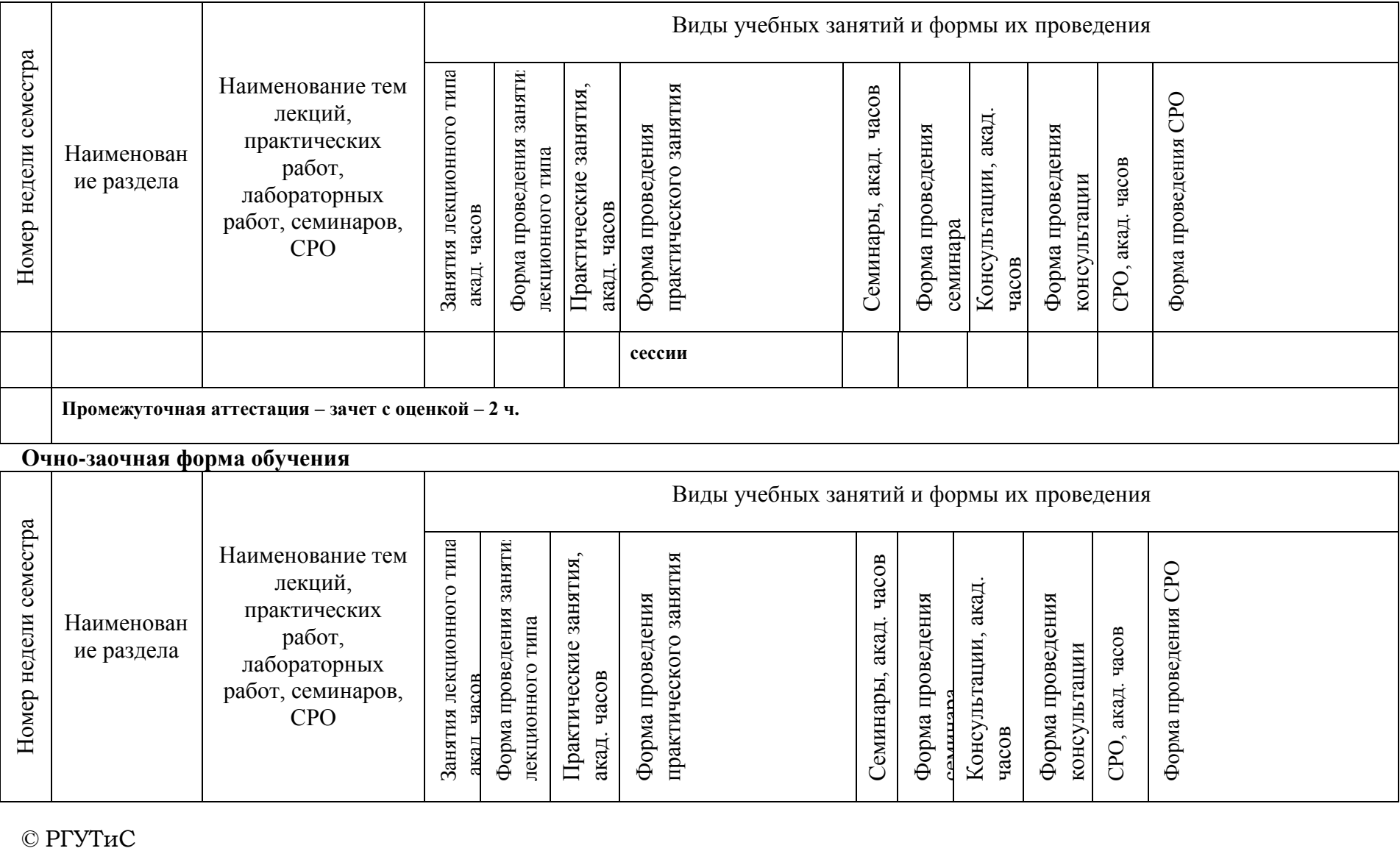

### **Очно-заочная форма обучения**

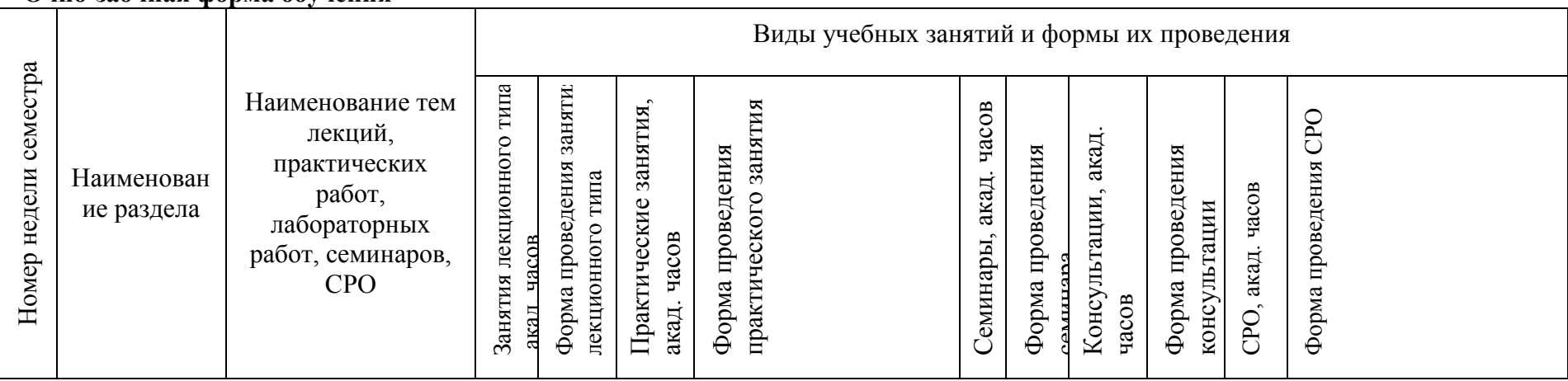

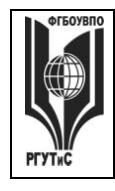

**СМК РГУТИС \_\_\_\_\_\_\_\_**

*Лист 29 из 78*

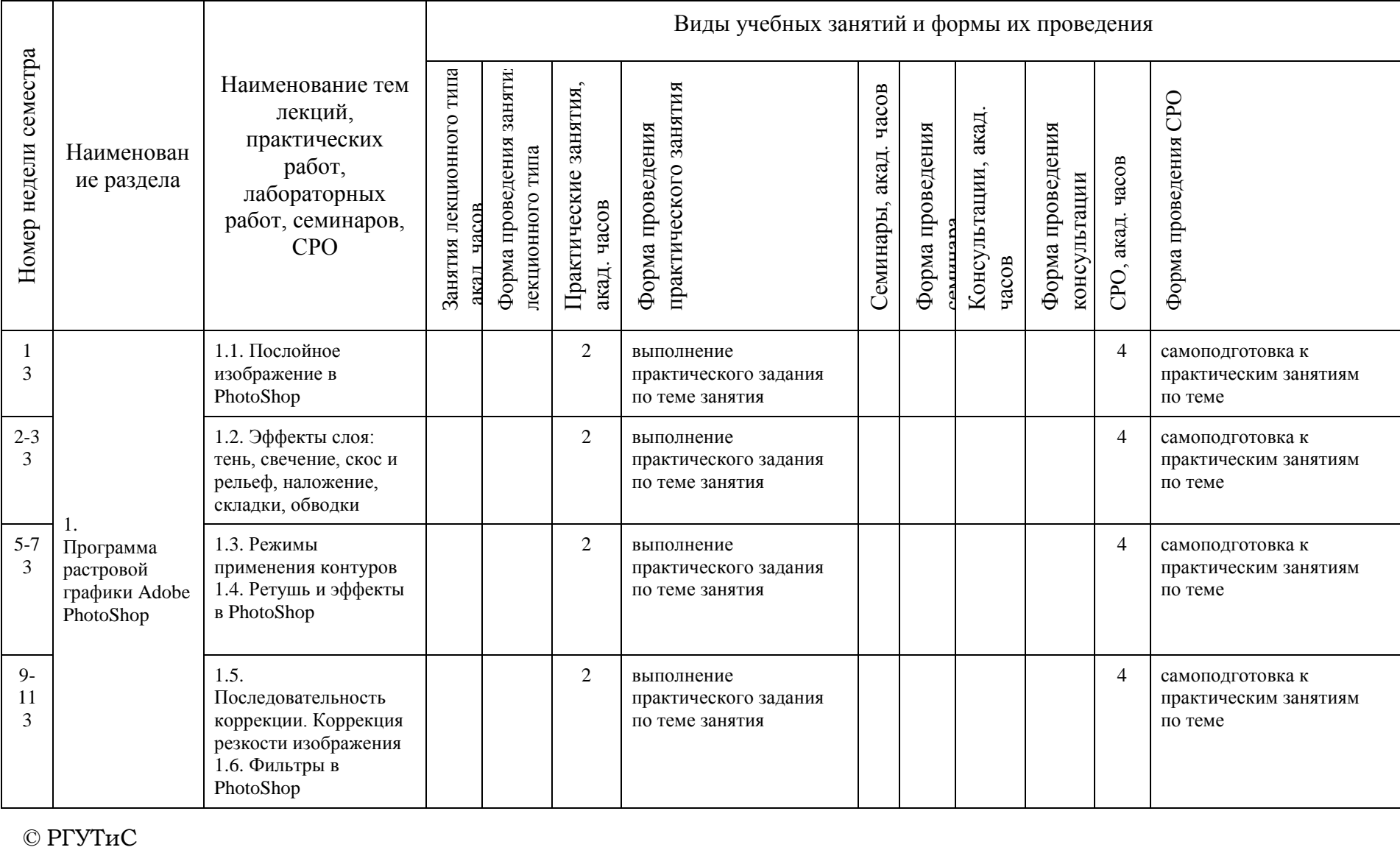

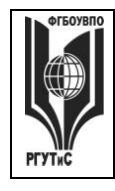

**СМК РГУТИС \_\_\_\_\_\_\_\_**

*Лист 30 из 78*

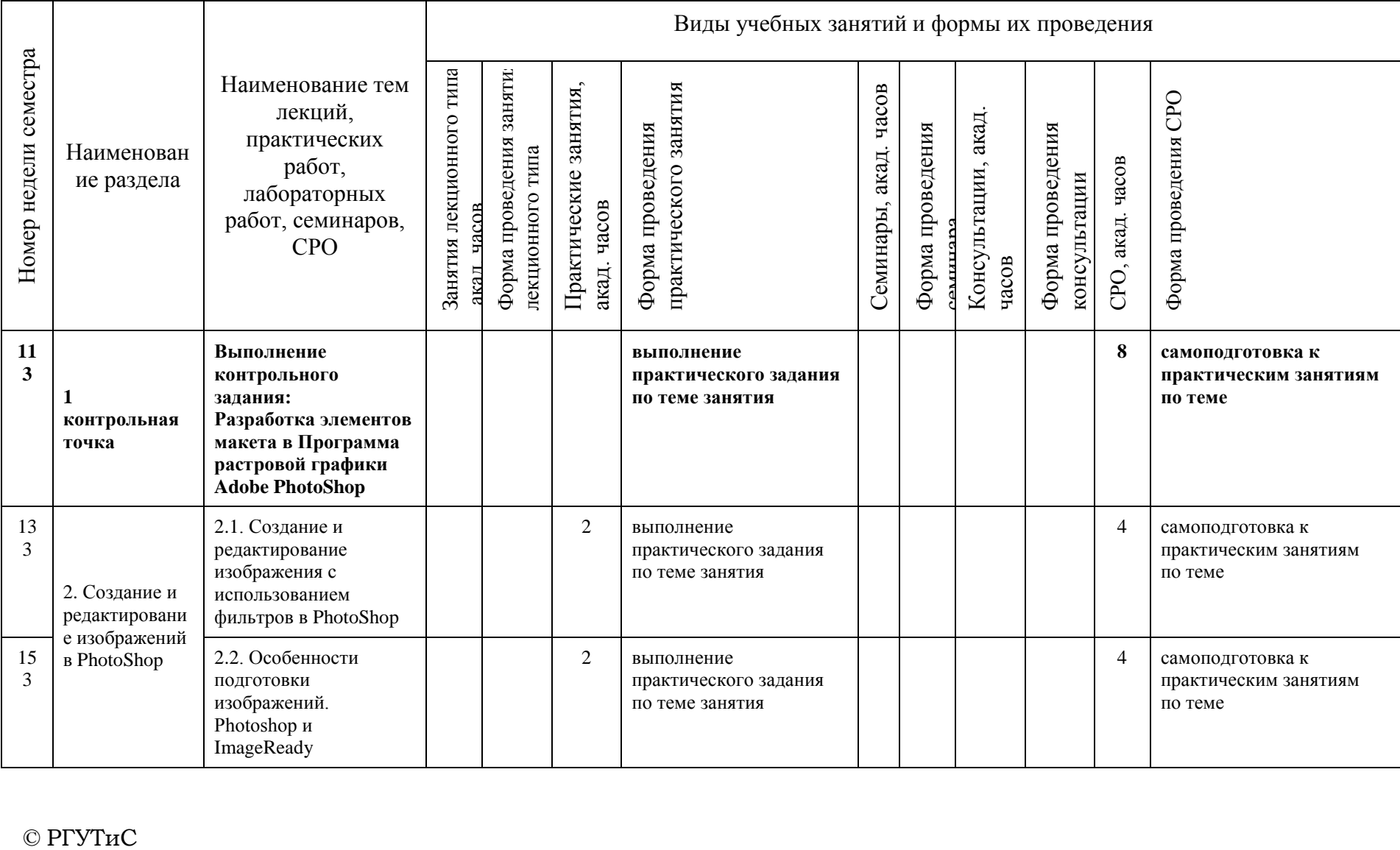

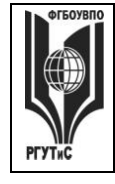

**СМК РГУТИС \_\_\_\_\_\_\_\_**

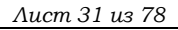

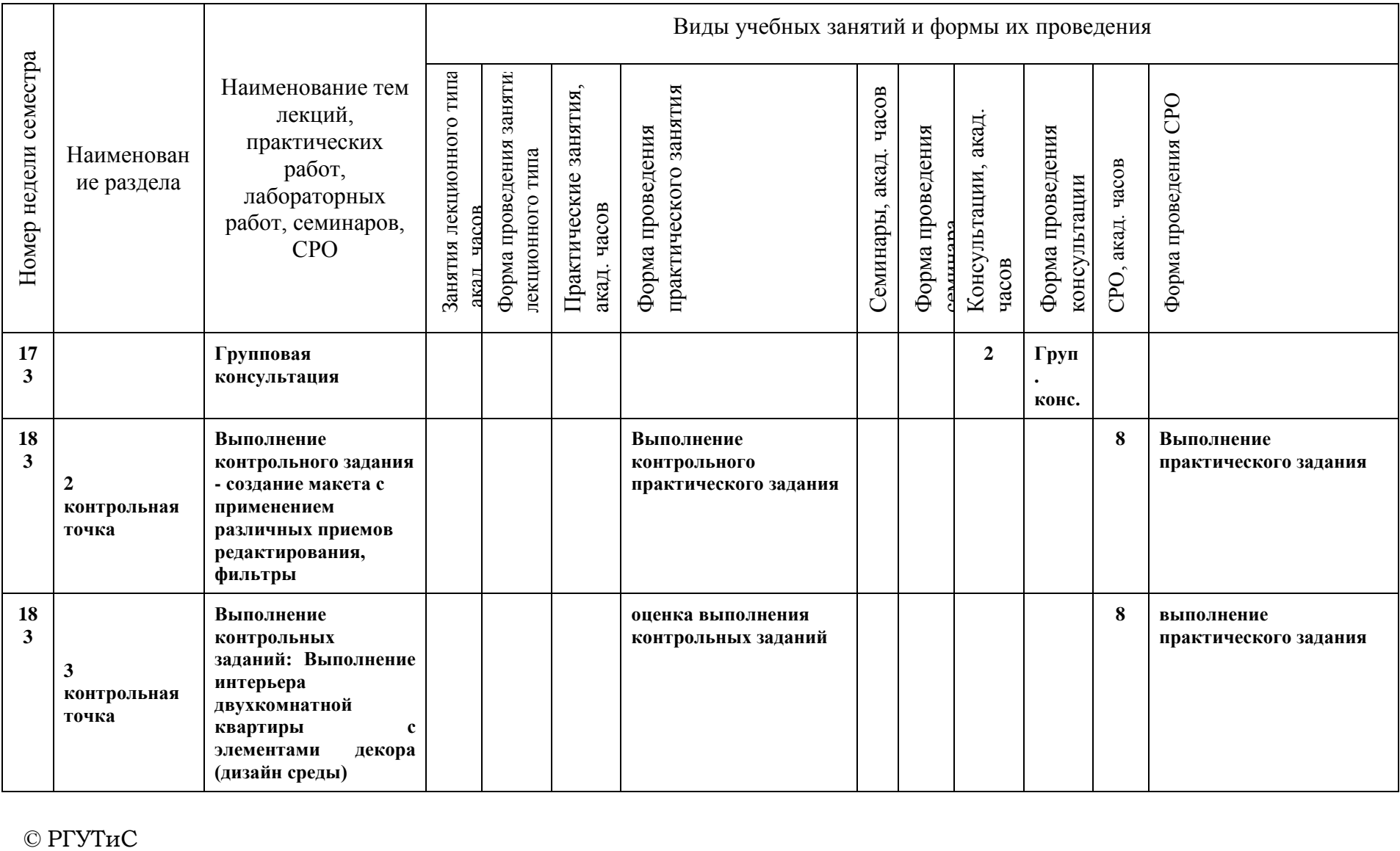

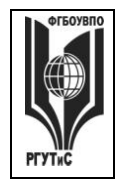

**СМК РГУТИС \_\_\_\_\_\_\_\_**

*Лист 32 из 78*

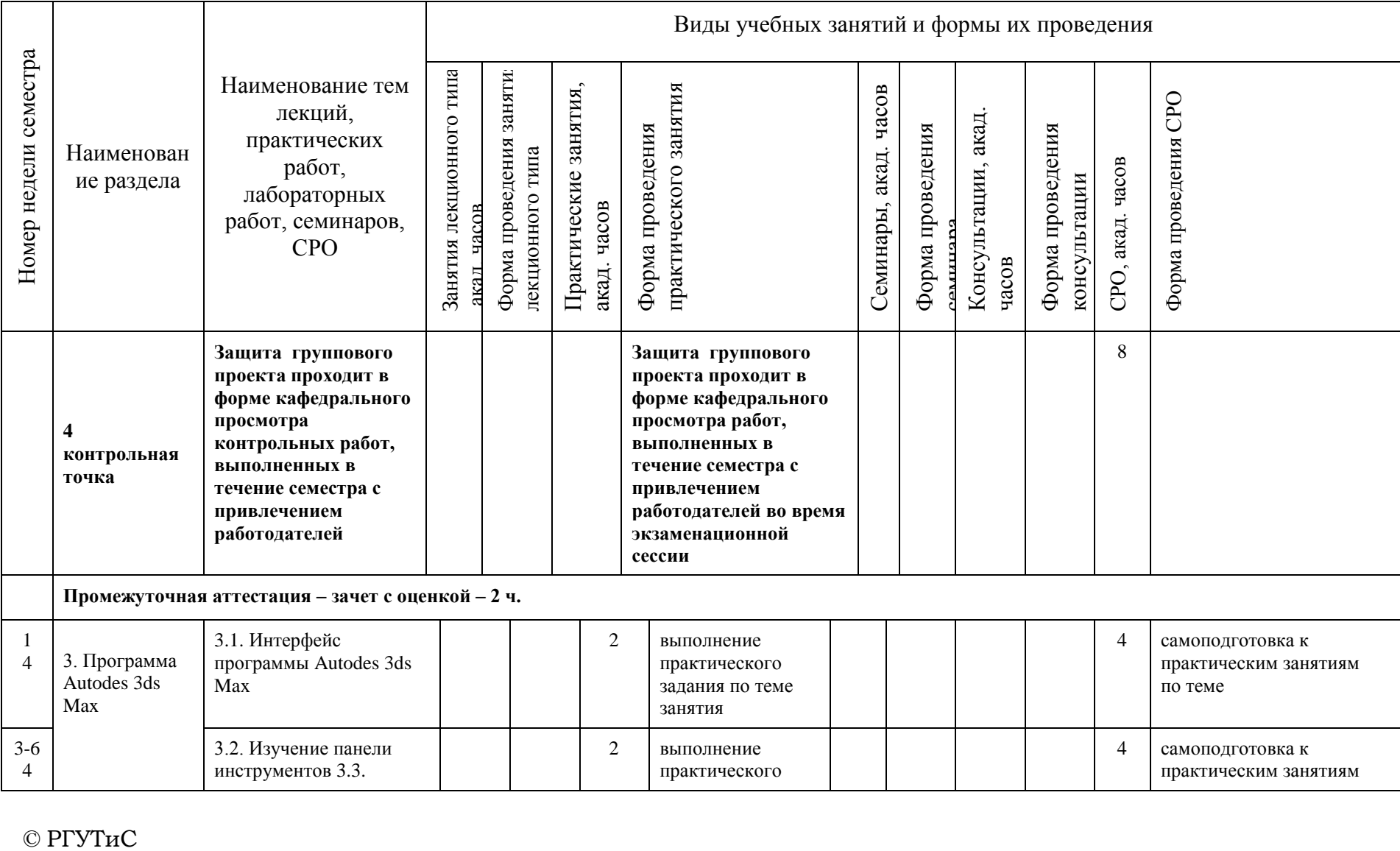

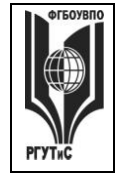

**СМК РГУТИС \_\_\_\_\_\_\_\_**

*Лист 33 из 78*

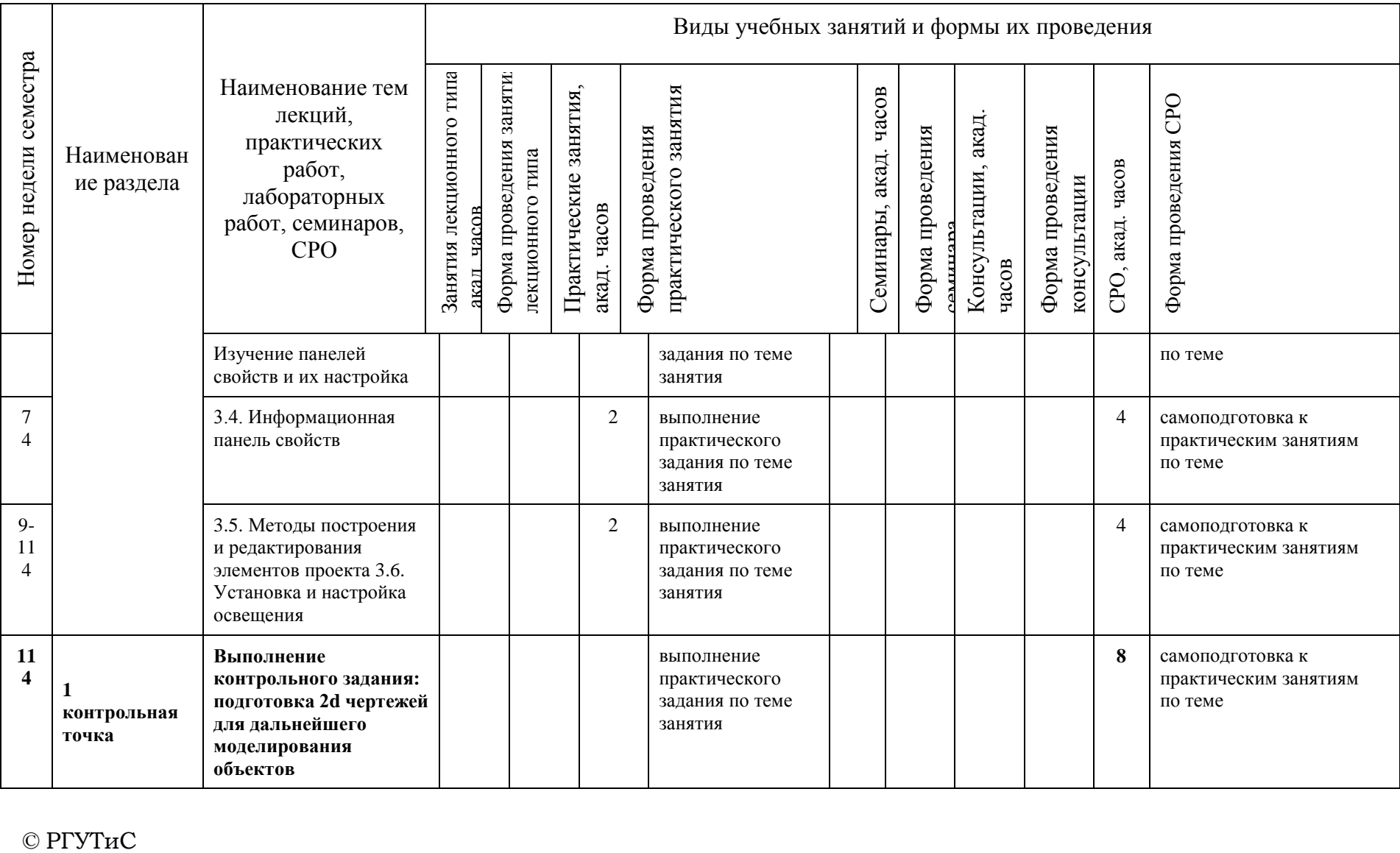

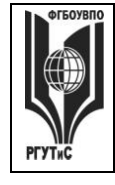

**СМК РГУТИС \_\_\_\_\_\_\_\_**

*Лист 34 из 78*

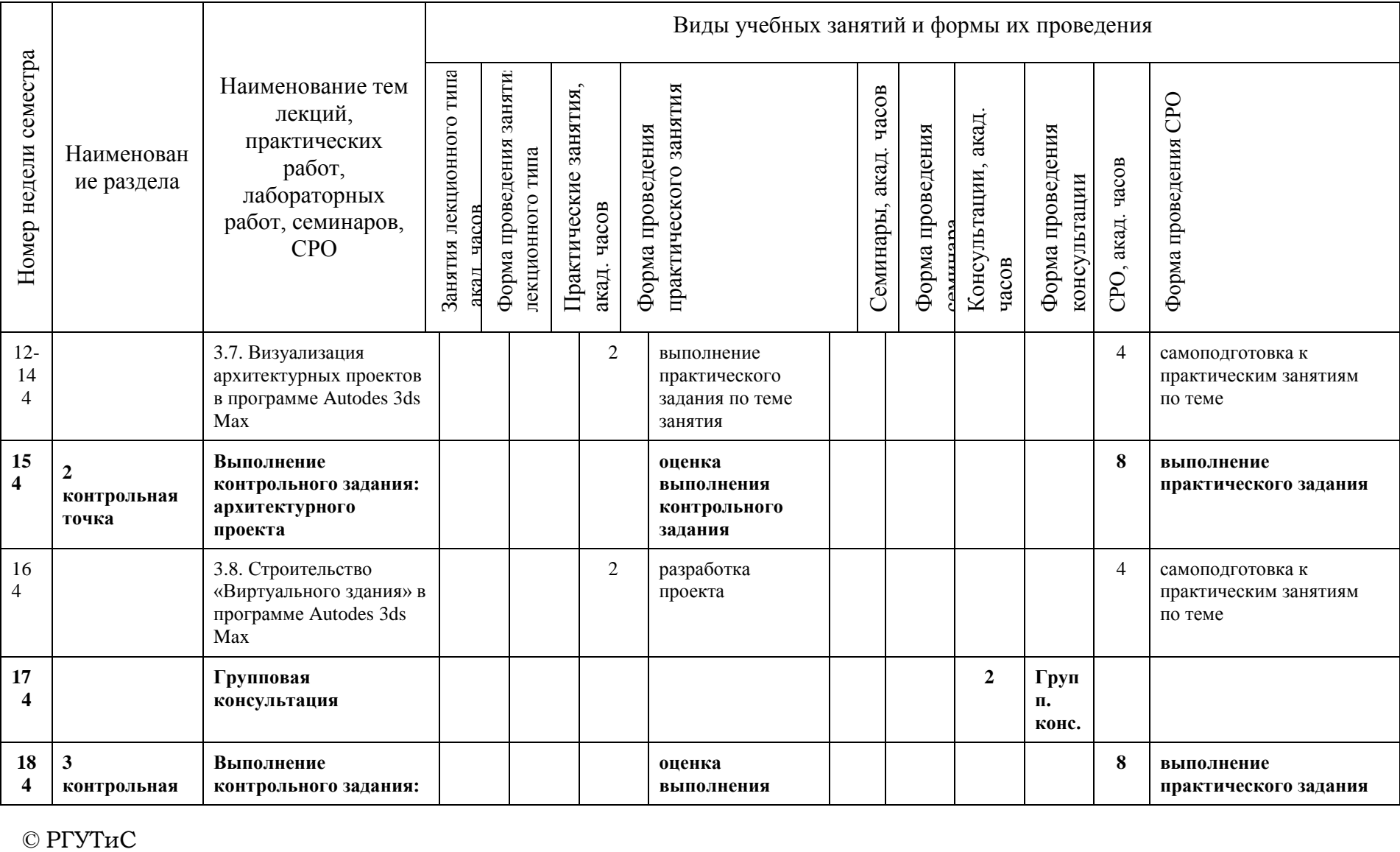

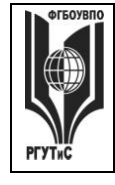

**СМК РГУТИС \_\_\_\_\_\_\_\_**

*Лист 35 из 78*

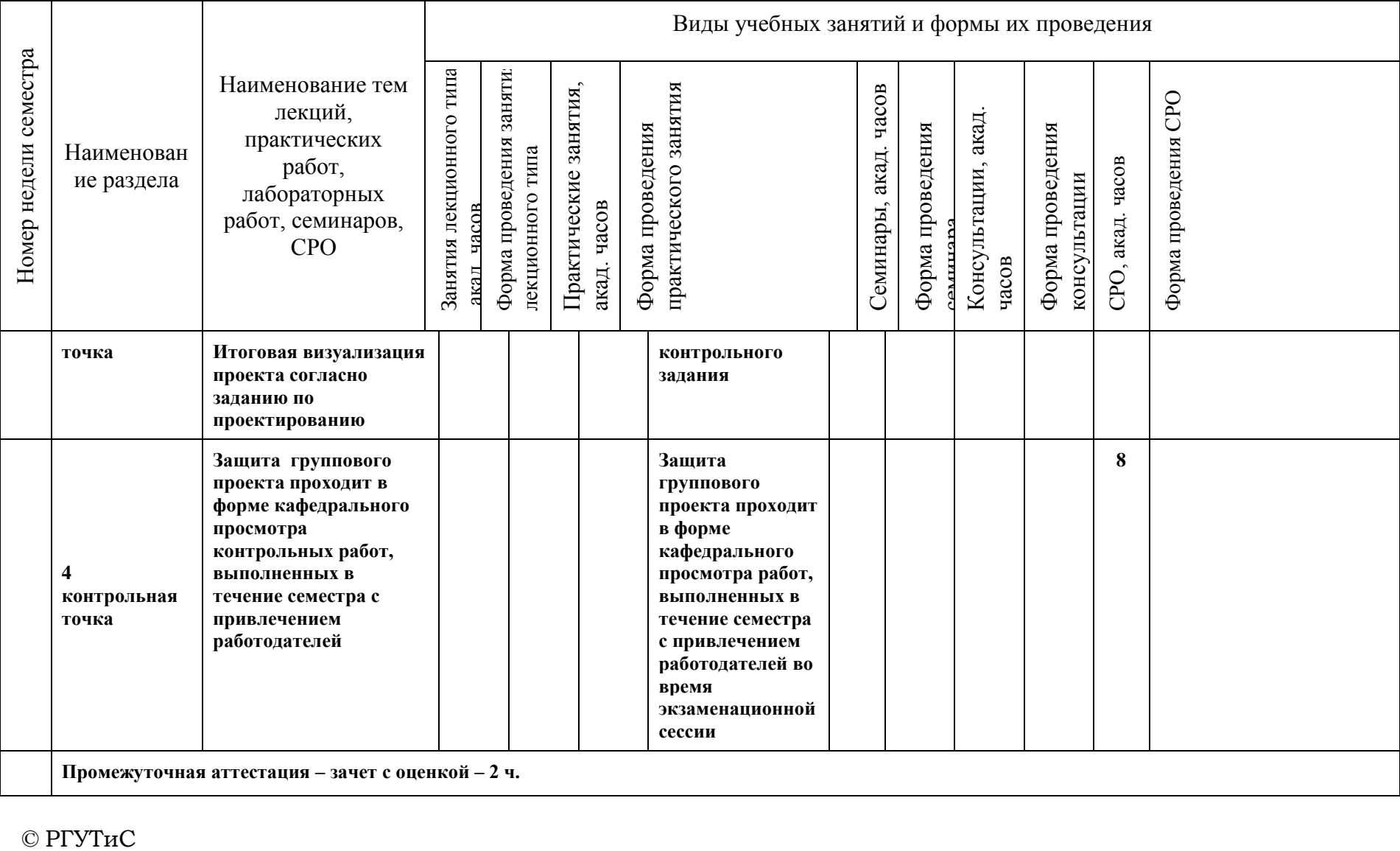

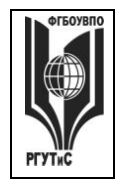

**СМК РГУТИС \_\_\_\_\_\_\_\_**

*Лист 36 из 78*

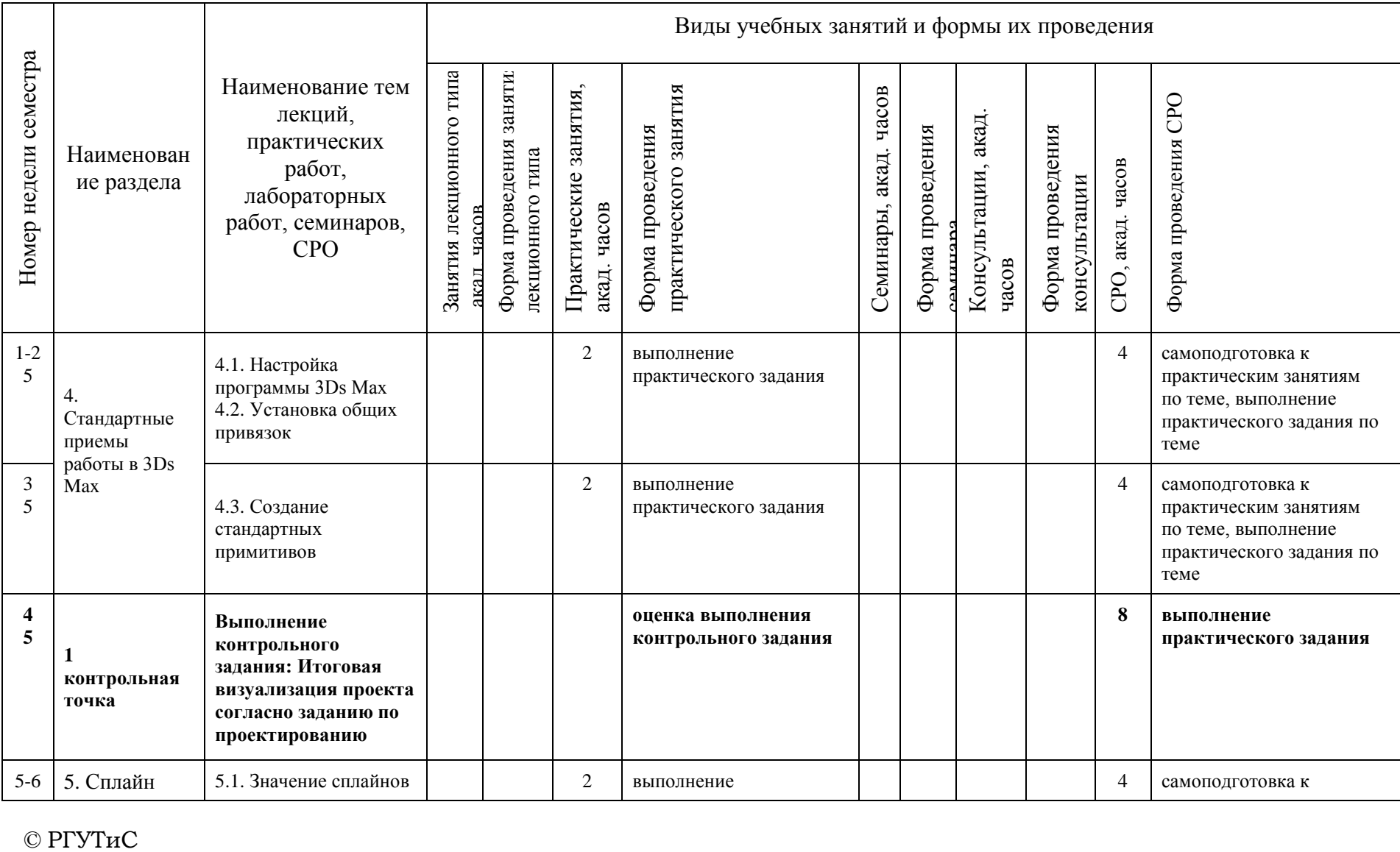
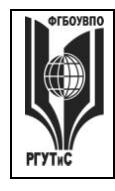

**СМК РГУТИС \_\_\_\_\_\_\_\_**

*Лист 37 из 78*

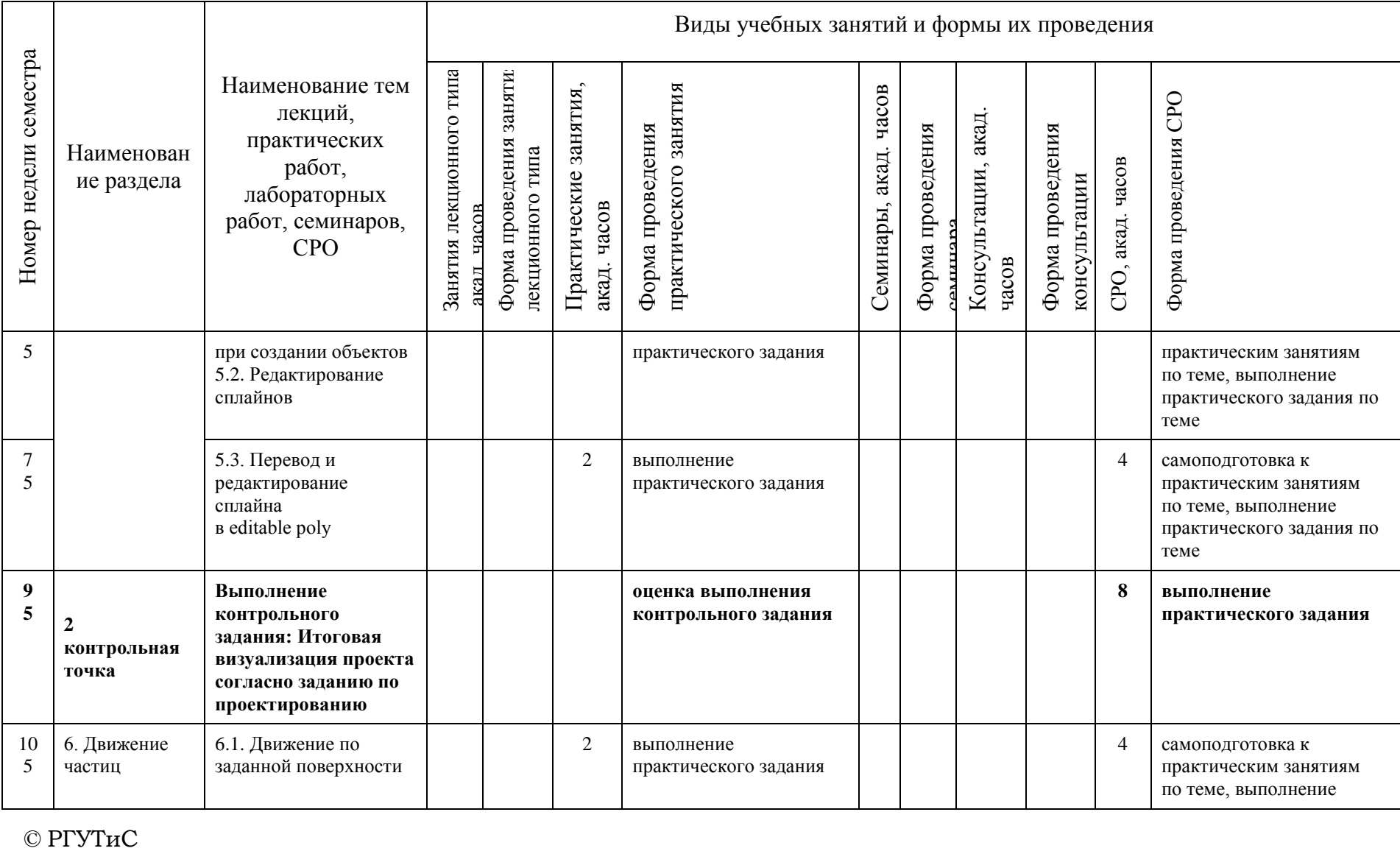

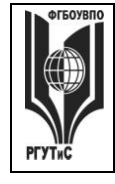

**СМК РГУТИС \_\_\_\_\_\_\_\_**

*Лист 38 из 78*

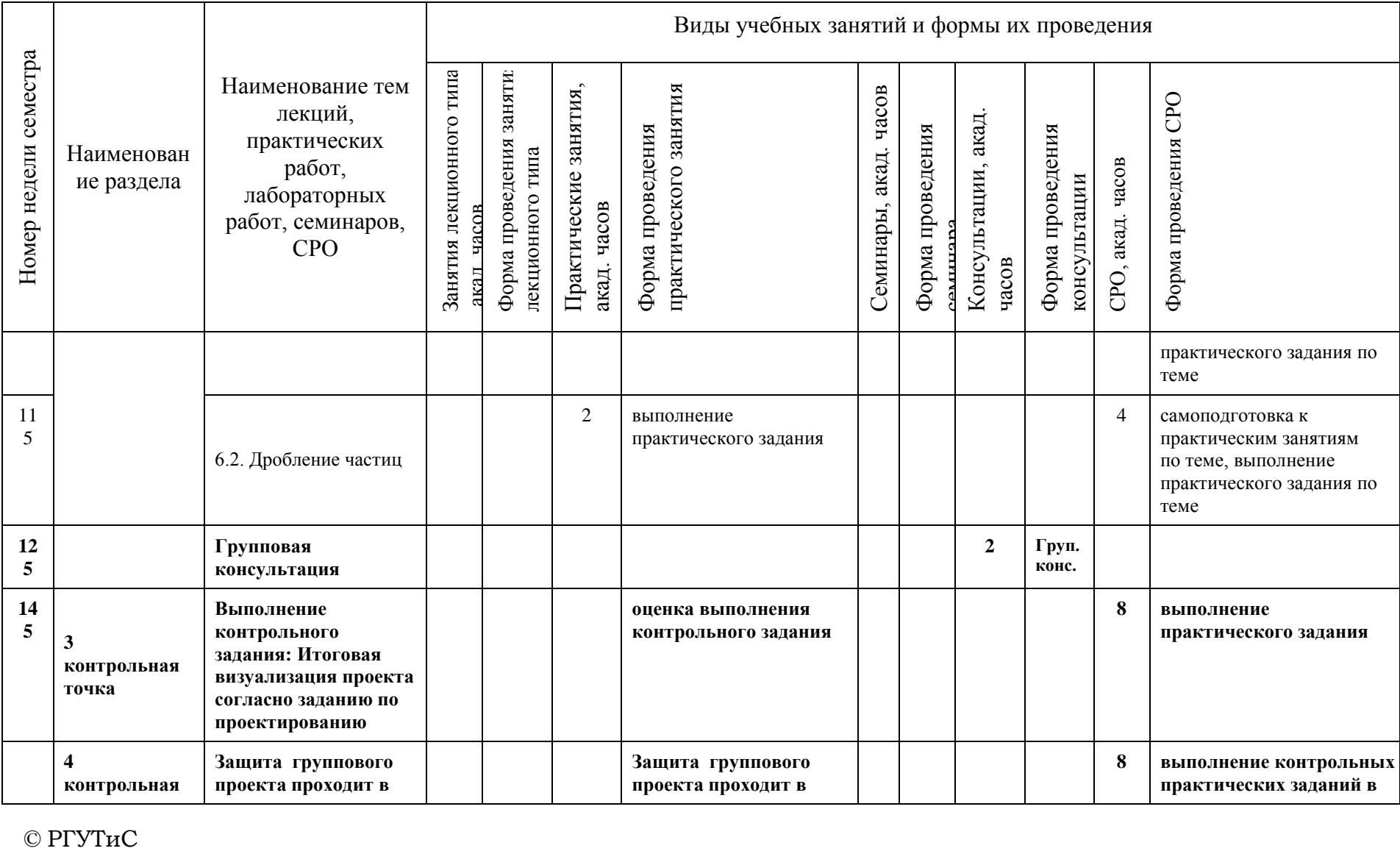

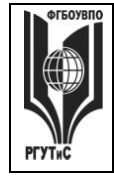

**СМК РГУТИС \_\_\_\_\_\_\_\_**

*Лист 39 из 78*

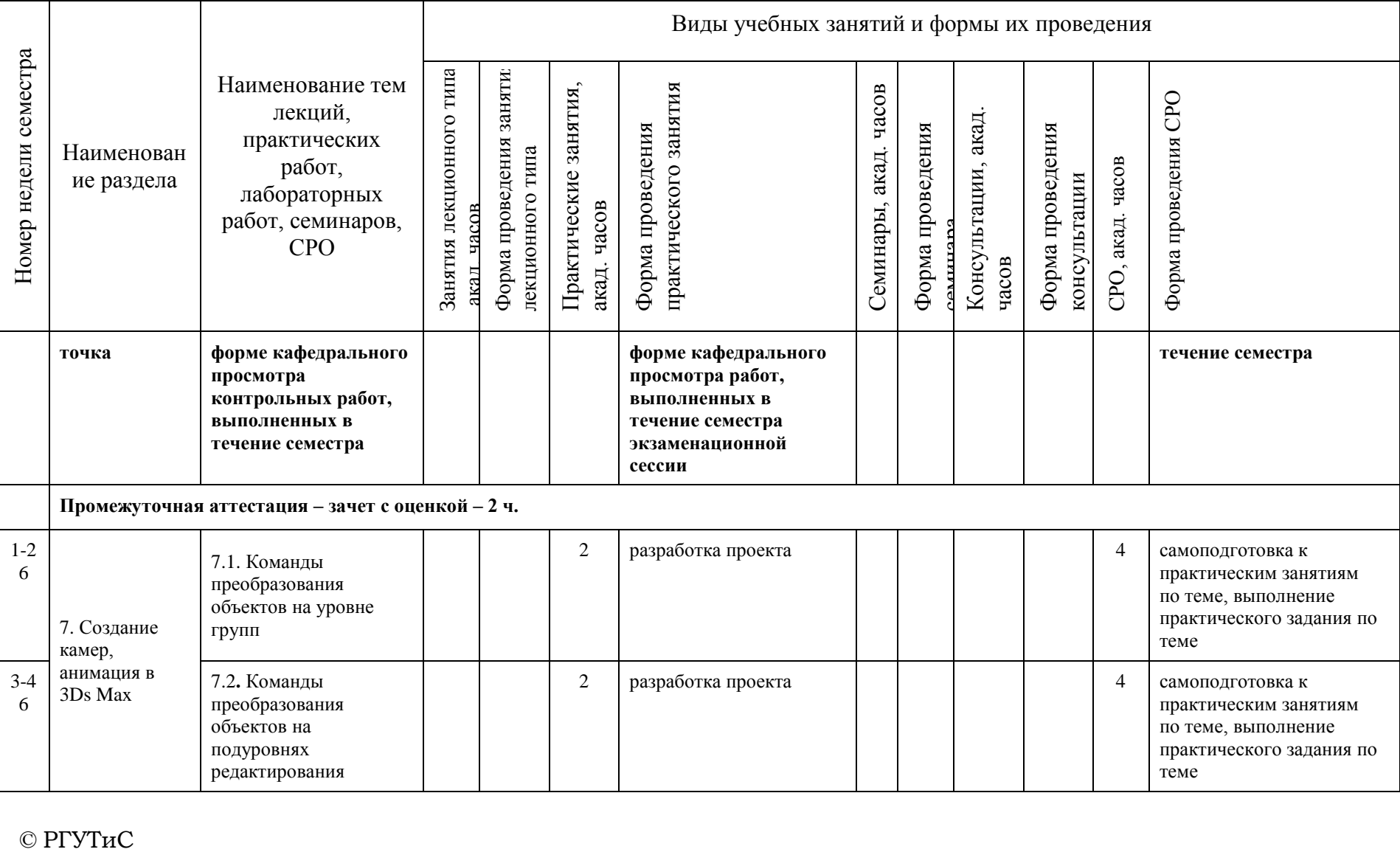

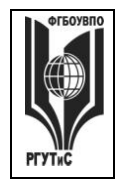

**СМК РГУТИС \_\_\_\_\_\_\_\_**

*Лист 40 из 78*

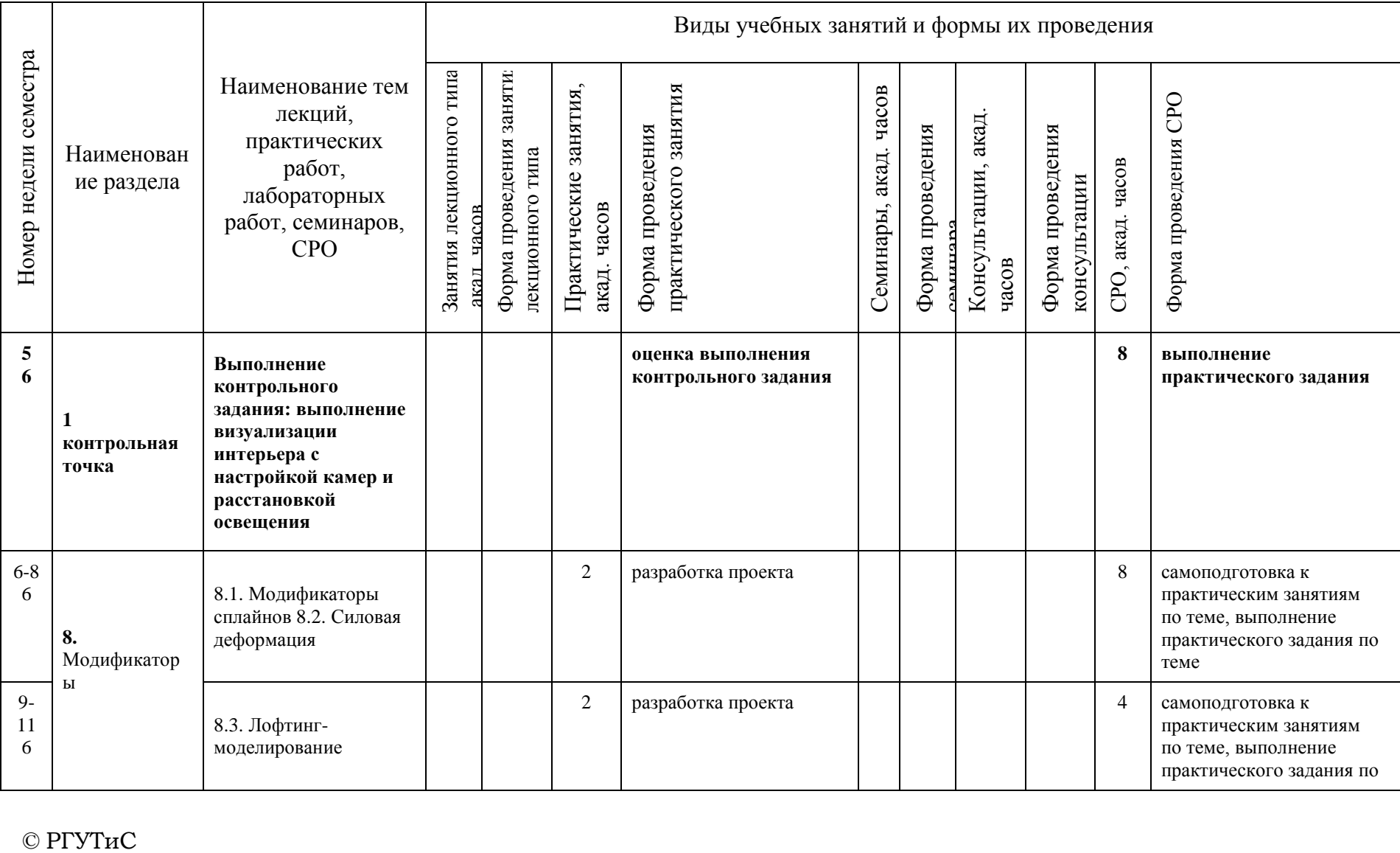

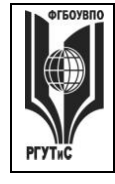

**СМК РГУТИС \_\_\_\_\_\_\_\_**

*Лист 41 из 78*

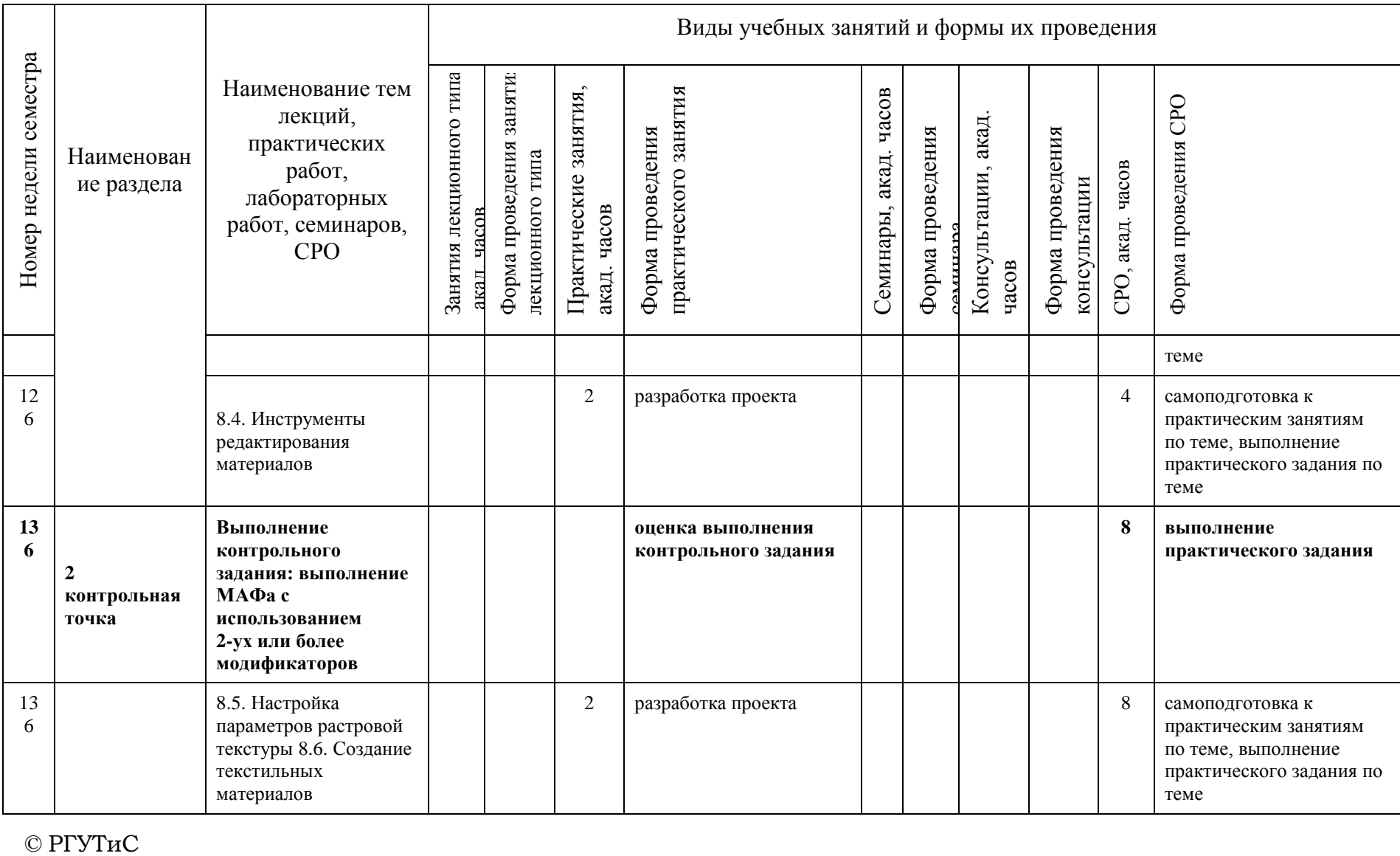

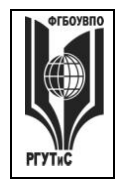

**СМК РГУТИС \_\_\_\_\_\_\_\_**

*Лист 42 из 78*

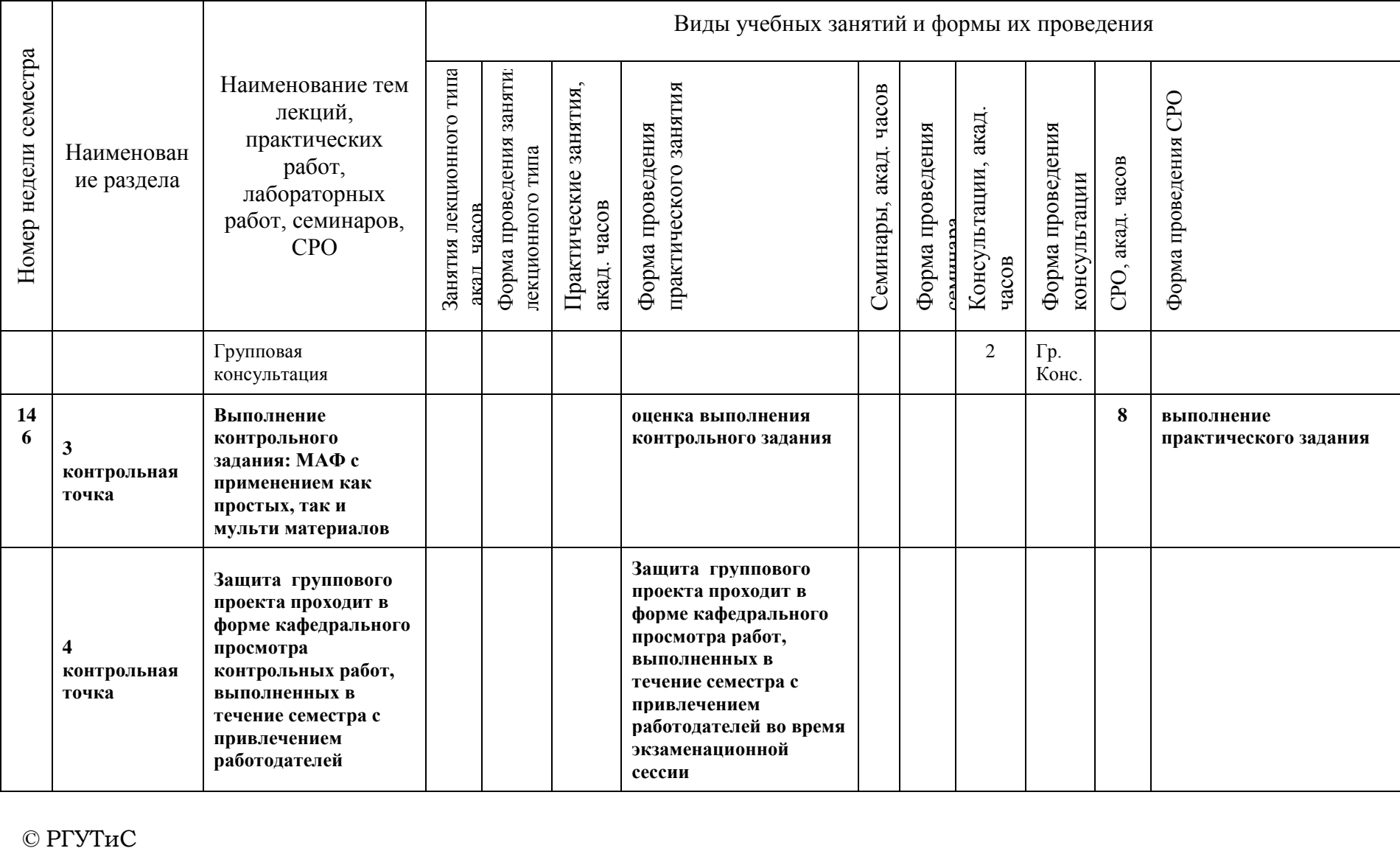

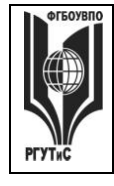

**СМК РГУТИС \_\_\_\_\_\_\_\_**

*Лист 43 из 78*

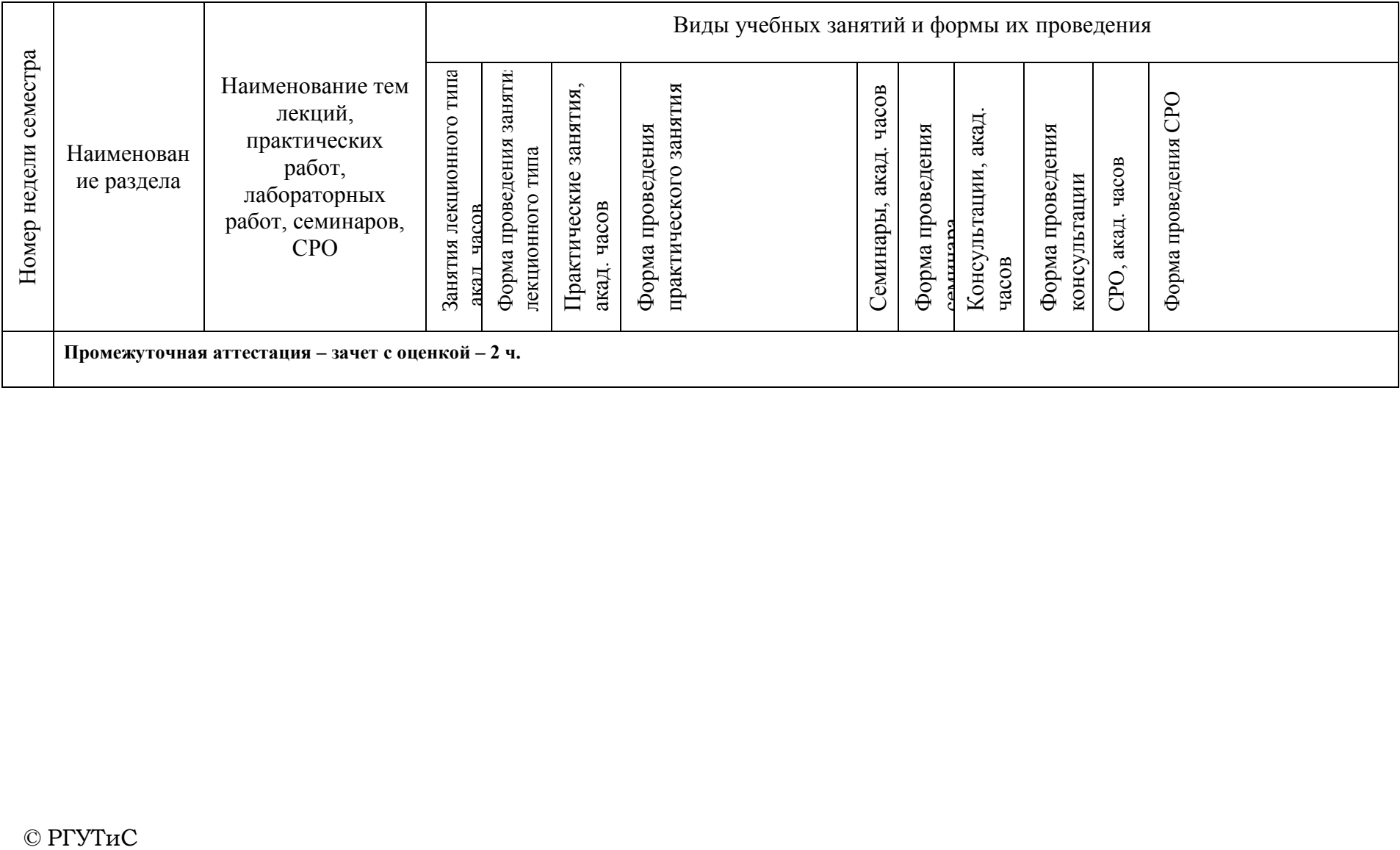

*Лист 44 из 82*

### **6. Перечень учебно-методического обеспечения для самостоятельной работы обучающихся по дисциплине (модулю)**

Для самостоятельной работы по дисциплине обучающиеся используют следующее учебно-методическое обеспечение:

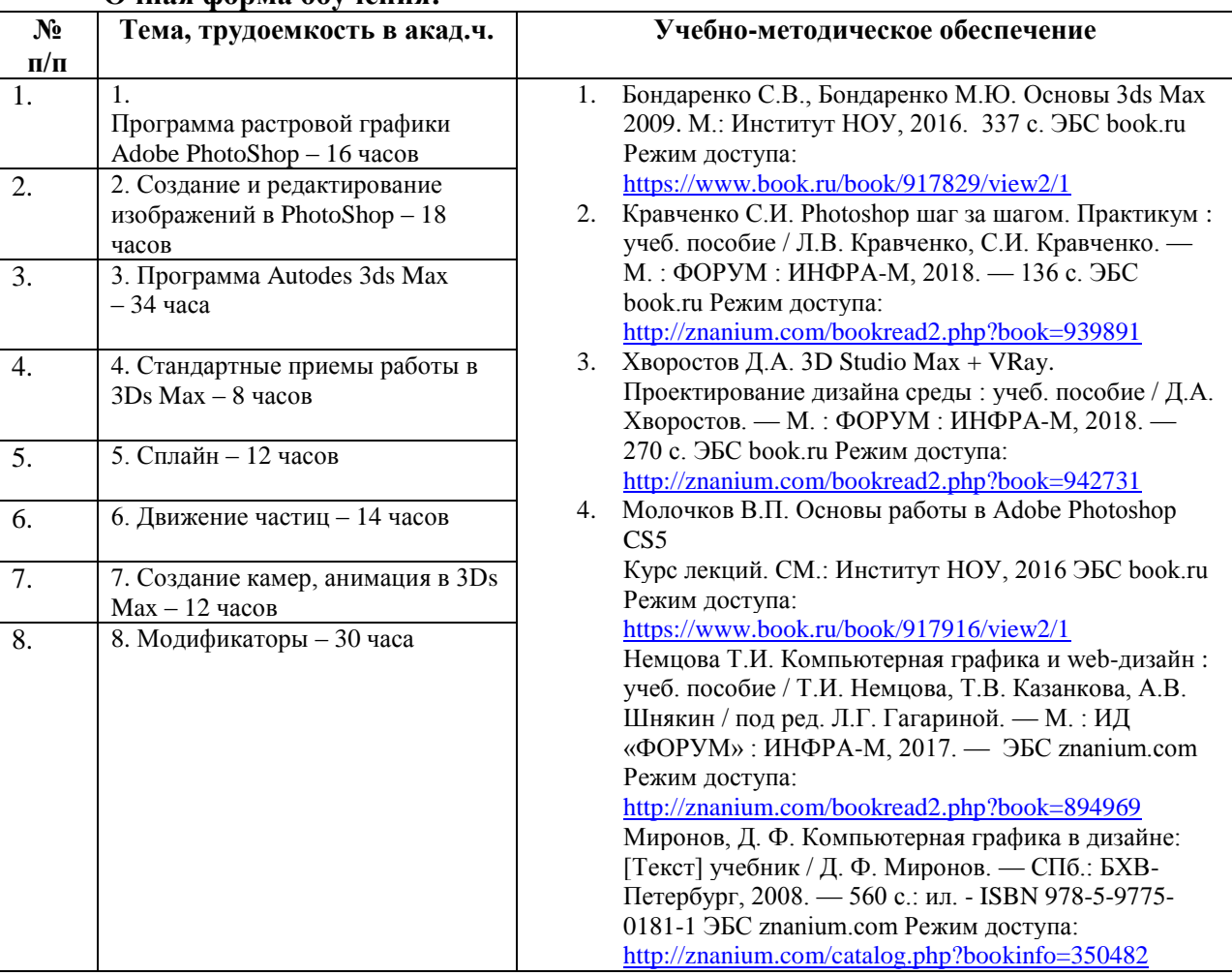

**Очная форма обучения:**

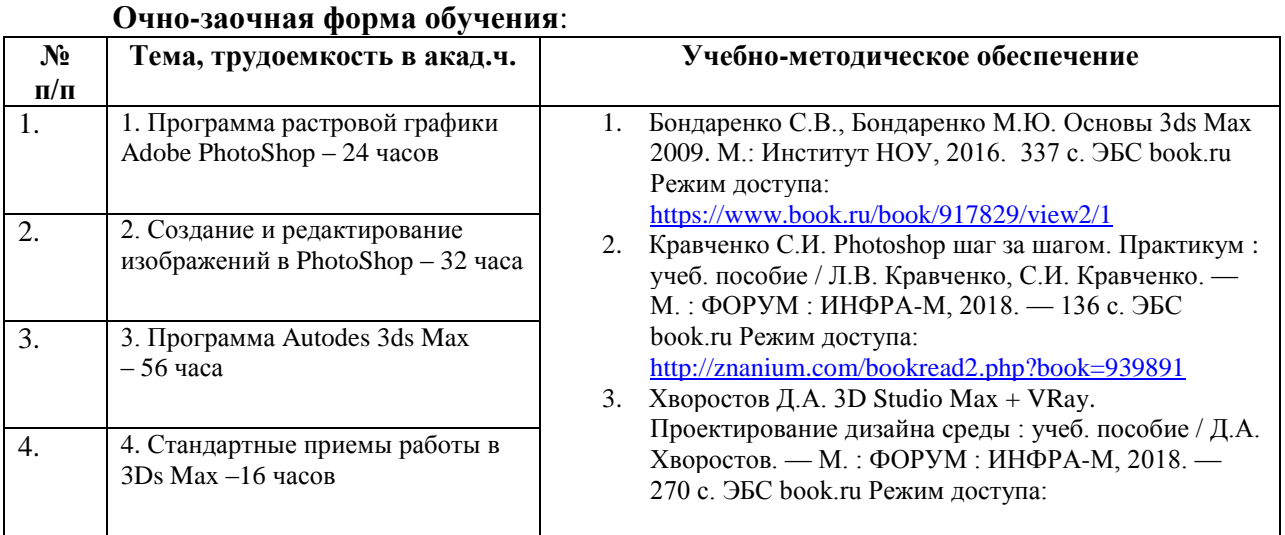

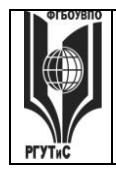

*Лист 45 из 82*

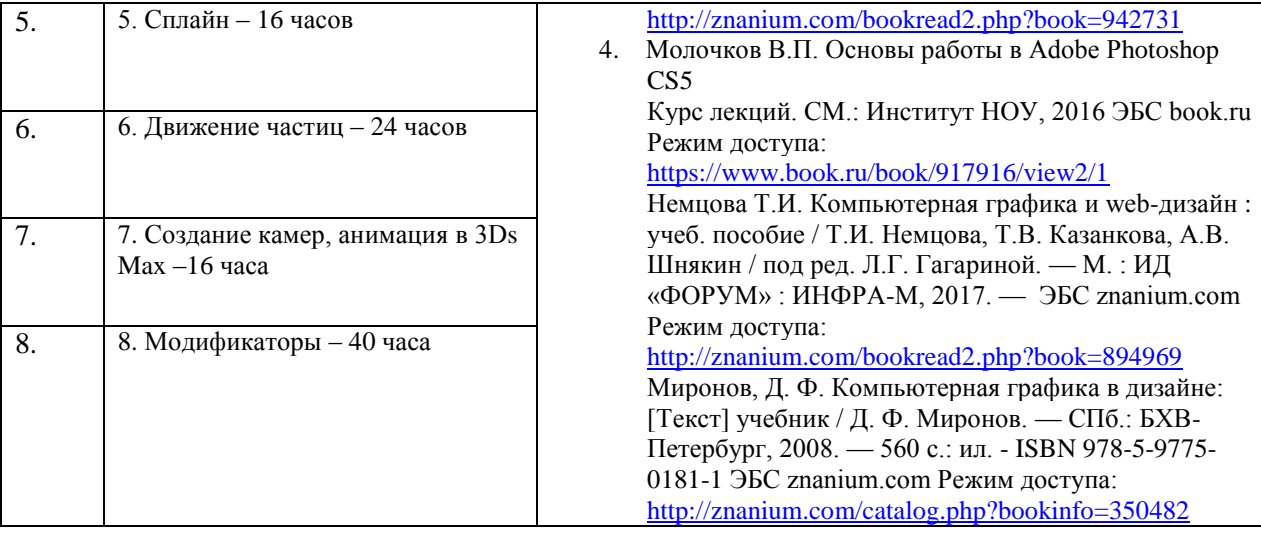

# **7. Фонд оценочных средств для проведения промежуточной аттестации обучающихся по дисциплине (модулю)**

### **7.1. Перечень компетенций с указанием этапов их формирования в процессе освоения образовательной программы**

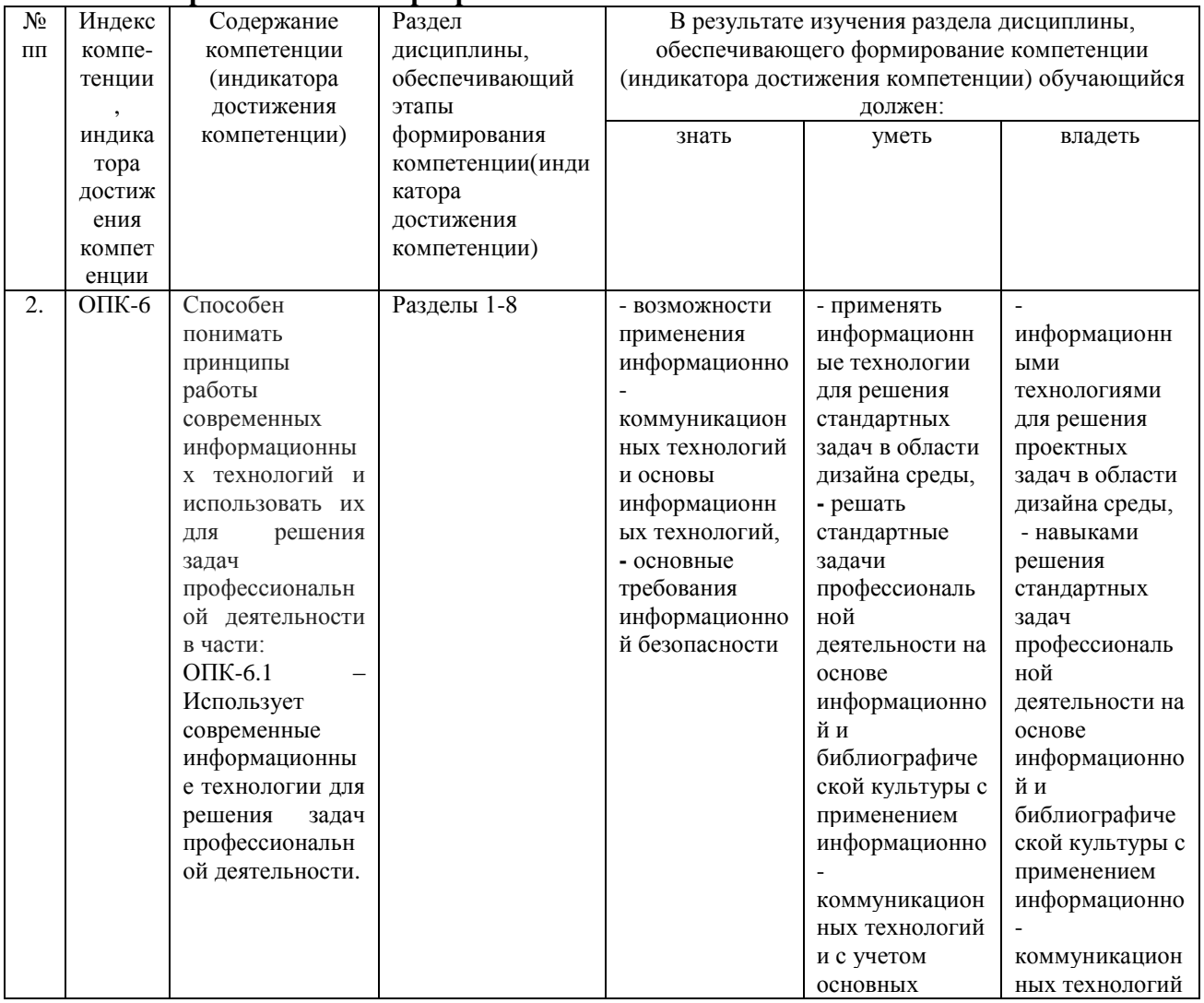

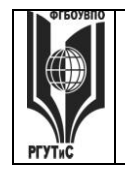

**СК РГУТИС \_\_\_\_\_\_\_\_**

*Лист 46 из 82*

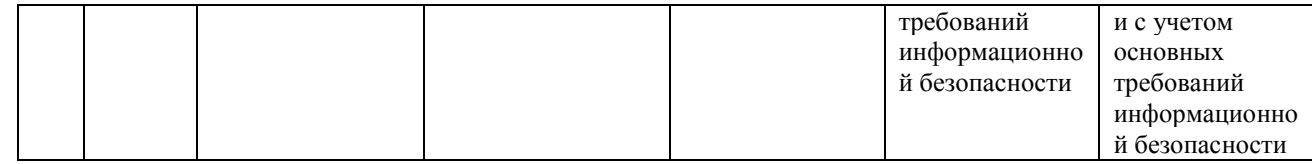

# **7.2. Описание показателей и критериев оценивания компетенций на разных этапах их формирования, описание шкал оценивания**

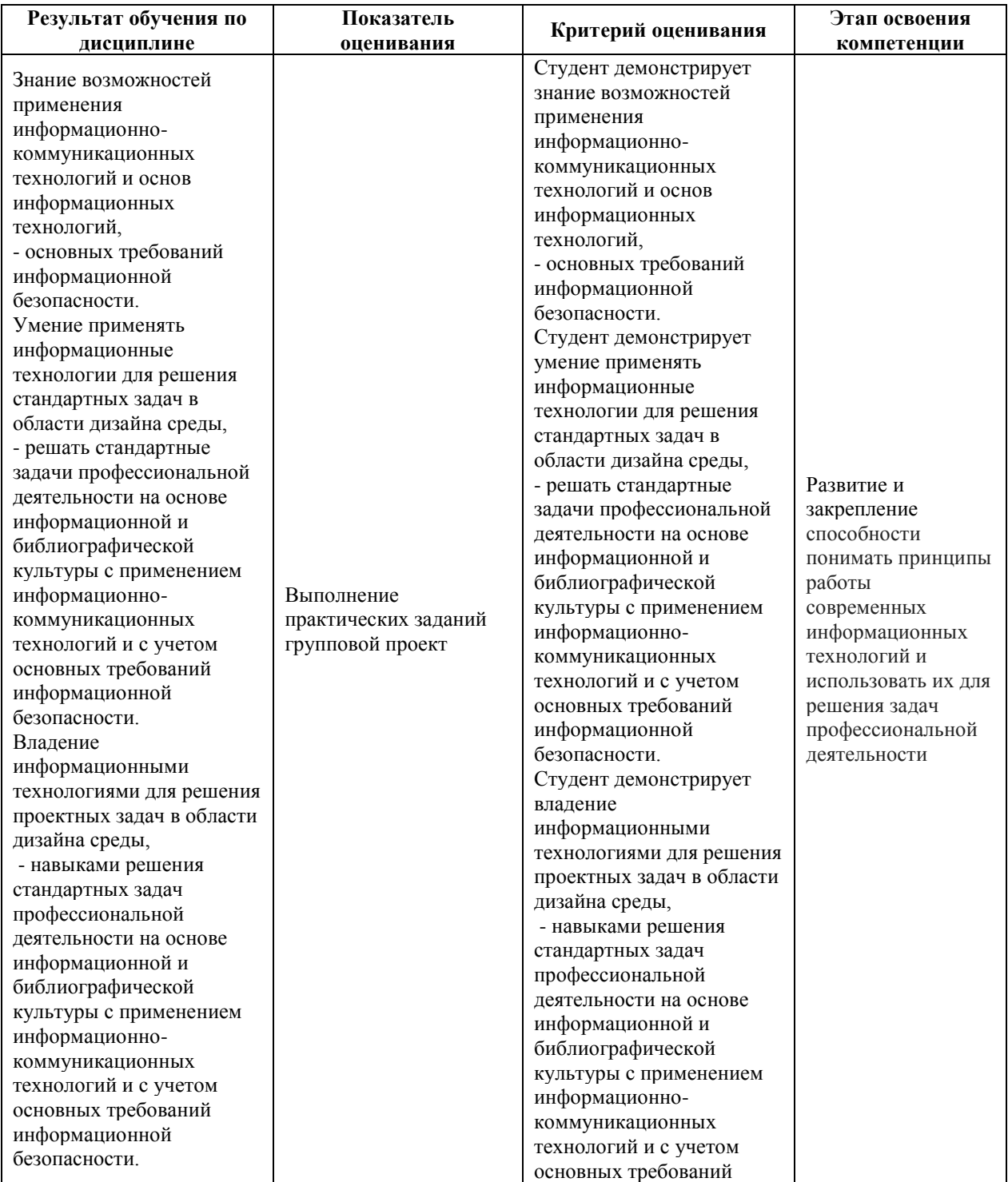

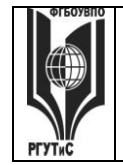

**\_\_\_\_\_\_\_\_**

**СК РГУТИС** 

*Лист 47 из 82*

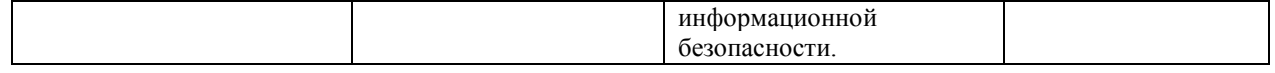

Контроль промежуточной успеваемости студентов по дисциплине строится на балльно-рейтинговой системе и заключается в суммировании баллов, полученных студентом по результатам текущего контроля и итоговой работы.

# **Критерии и шкала оценивания освоения этапов компетенций на промежуточной аттестации**

В качестве внутренней шкалы текущих оценок используется 80 балльная оценка обучающихся, как правило, по трем критериям: посещаемость, текущий контроль успеваемости, активность на учебных занятиях.

Рейтинговая оценка обучающихся по каждой дисциплине независимо от ее общей трудоемкости (без учета результатов экзамена/дифференцированного зачета) определяется по 80-балльной шкале в каждом семестре. Распределение баллов между видами контроля рекомендуется устанавливать в следующем соотношении:

-посещение учебных занятий (до 30 баллов за посещение всех занятий);

-текущий контроль успеваемости (до 50 баллов), в том числе:

1 задание текущего контроля (0-10 баллов)

2 задание текущего контроля (0-10 баллов)

3 задание текущего контроля (0-10 баллов)

4 задание текущего контроля (0-15 баллов);

Результаты текущего контроля успеваемости при выставлении оценки в ходе промежуточной аттестации следующим образом.

Оценка «отлично» может быть выставлена только по результатам сдачи экзамена/дифференцированного зачета. Автоматическое проставление оценки «отлично» не допускается.

Если по результатам текущего контроля обучающийся набрал:

71-80 балл — имеет право получить «автоматом» «зачтено» или оценку «хорошо»;

62-70 баллов — имеет право получить «автоматом» «зачтено» или оценку «удовлетворительно»;

51-61 балл — обязан сдавать зачет/экзамен;

50 баллов и ниже — не допуск к зачету/экзамену.

Технология выставления итоговой оценки, в том числе перевод в итоговую 5 балльную шкалу оценки определяется следующим образом:

| Баллы за<br>семестр | Автоматическая оценка |                         | Баллы за | Баллы за | Общая  |                 |
|---------------------|-----------------------|-------------------------|----------|----------|--------|-----------------|
|                     |                       |                         | зачет    | экзамен  | сумма  | Итоговая оценка |
|                     | зачтено               | экзамен                 | mnn      | max      | баллов |                 |
| $71 - 80*$          | зачтено               |                         | 18       | 20       | 89-90  | 4(xopomo)       |
|                     |                       | 4(xopomo)               |          |          | 91-100 | 5 (отлично)     |
| $62 - 70*$          | зачтено               |                         |          | 20       | 77-90  | 4(xopomo)       |
|                     |                       | (удовлетворит<br>ельно) | 15       |          |        |                 |
|                     |                       |                         |          |          |        |                 |

Таблица перевода рейтинговых баллов в итоговую 5 — балльную оценку

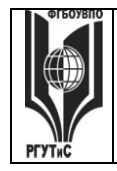

# **ТУРИЗМА И СЕРВИСА»**

**СК РГУТИС \_\_\_\_\_\_\_\_**

*Лист 48 из 82*

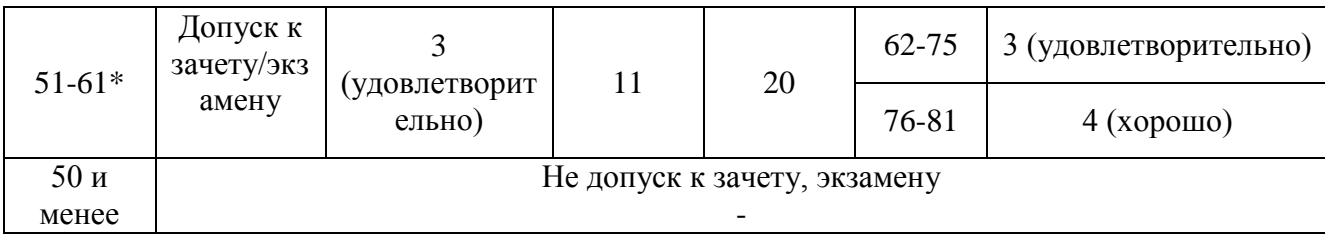

\*при условии выполнения всех заданий текущего контроля

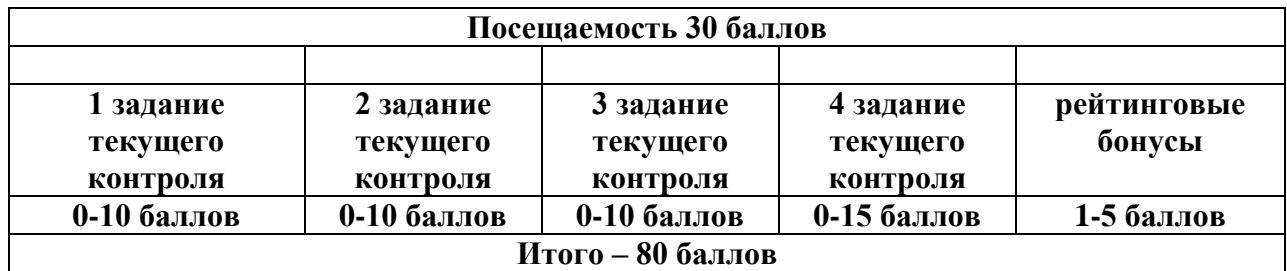

# **Виды средств оценивания, применяемых при проведении текущего контроля и шкалы оценки уровня знаний, умений и навыков при выполнении отдельных форм текущего контроля**

**Шкала оценки уровня знаний, умений и навыков при решении тестовых заданий** Критерии оценки при проведении тестирования (10 вопросов):

Выбрать один правильный ответ из предложенных четырех или два правильных ответа из предложенных пяти вариантов

Тест считается сданным при 50% и более правильных ответов. 1 балл выставляется за 5 правильных ответов, 2 балла выставляется за 5,5 правильных ответов, 3 балла выставляется за 6 правильных ответов, 4 балла - за 6,5 правильных ответов, 5 баллов - за 7 правильных ответов, 6 баллов - за 7,5 правильных ответов, 7 баллов - за 8 правильных ответов, 8 баллов - за 8,5 правильных ответов, 9 баллов - за 9 правильных ответов, 10 баллов - за 9,5-10 правильных ответов.

Критерии оценки при проведении тестирования (20 вопросов):

Выбрать один правильный ответ из предложенных четырех или два правильных ответа из предложенных пяти вариантов

Тест считается сданным при 50% и более правильных ответов. 1 балл выставляется за 10 правильных ответов, 2 балла выставляется за 11 правильных ответов, 3 балла

выставляется за 12 правильных ответов, 4 балла - за 13 правильных ответов, 5 баллов - за 14 правильных ответов, 6 баллов - за 15 правильных ответов, 7 баллов - за 16 правильных ответов, 8 баллов - за 17 правильных ответов, 9 баллов – за 18 правильных ответов, 10 баллов - за 19-20 правильных ответов

Критерии оценки при проведении тестирования (30 вопросов):

Задание: выбрать один правильный ответ из предложенных четырех или два правильных ответа из предложенных пяти вариантов

Тест считается сданным при 50% и более правильных ответов. 1 балл выставляется за 15- 16 правильных ответов, 2 балла выставляется за 16,5-17,5 правильных ответов, 3 балла выставляется за 18-19 правильных ответов, 4 балла - за 19,5-20,5 правильных ответов, 5 баллов - за 21-22 правильных ответов, 6 баллов - за 22,5-23,5 правильных ответов, 7

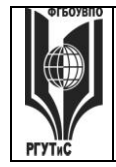

*Лист 49 из 82*

баллов - за 24-25 правильных ответов, 8 баллов - за 25,5-26,5 правильных ответов, 9 баллов - за 27-28 правильных ответов, 10 баллов - за 28,5-30 правильных ответов.

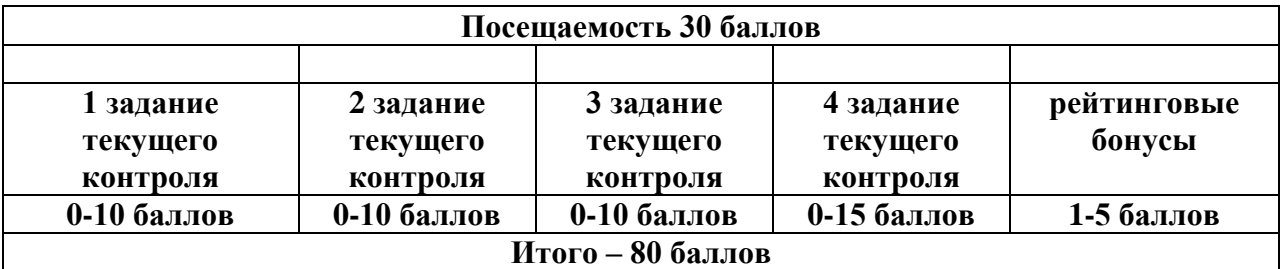

# **Виды средств оценивания, применяемых при проведении текущего контроля и шкалы оценки уровня знаний, умений и навыков при выполнении отдельных форм текущего контроля**

# **Шкала оценки уровня знаний, умений и навыков при выполнении контрольных практических заданий**

Задание считается выполненным при выполнении не менее 50% практических заданий по теме блока

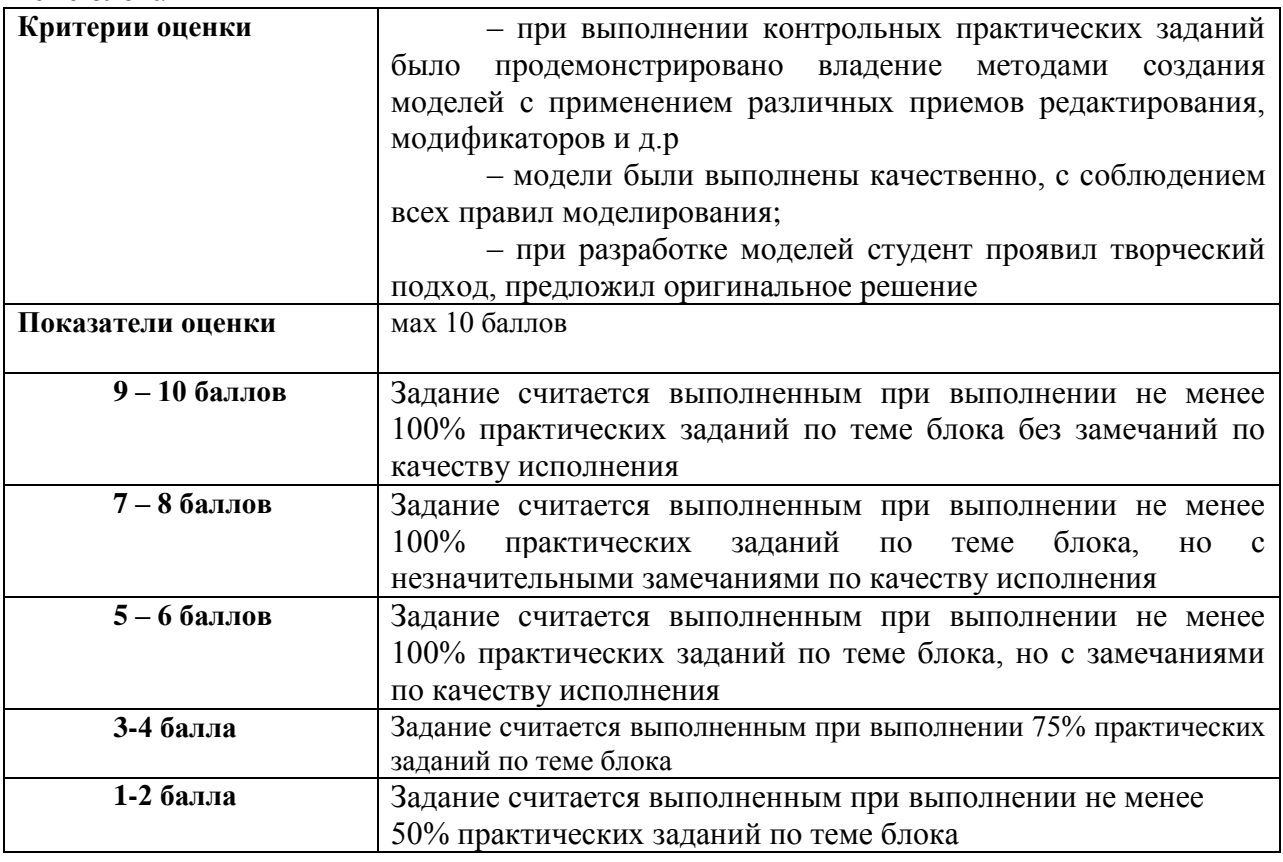

### **Шкала оценки уровня знаний, умений и навыков при выполнении оценке группового проекта**

Задание считается выполненным при выполнении не менее 50% практических заданий

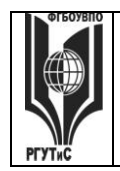

**СК РГУТИС \_\_\_\_\_\_\_\_**

#### *Лист 50 из 82*

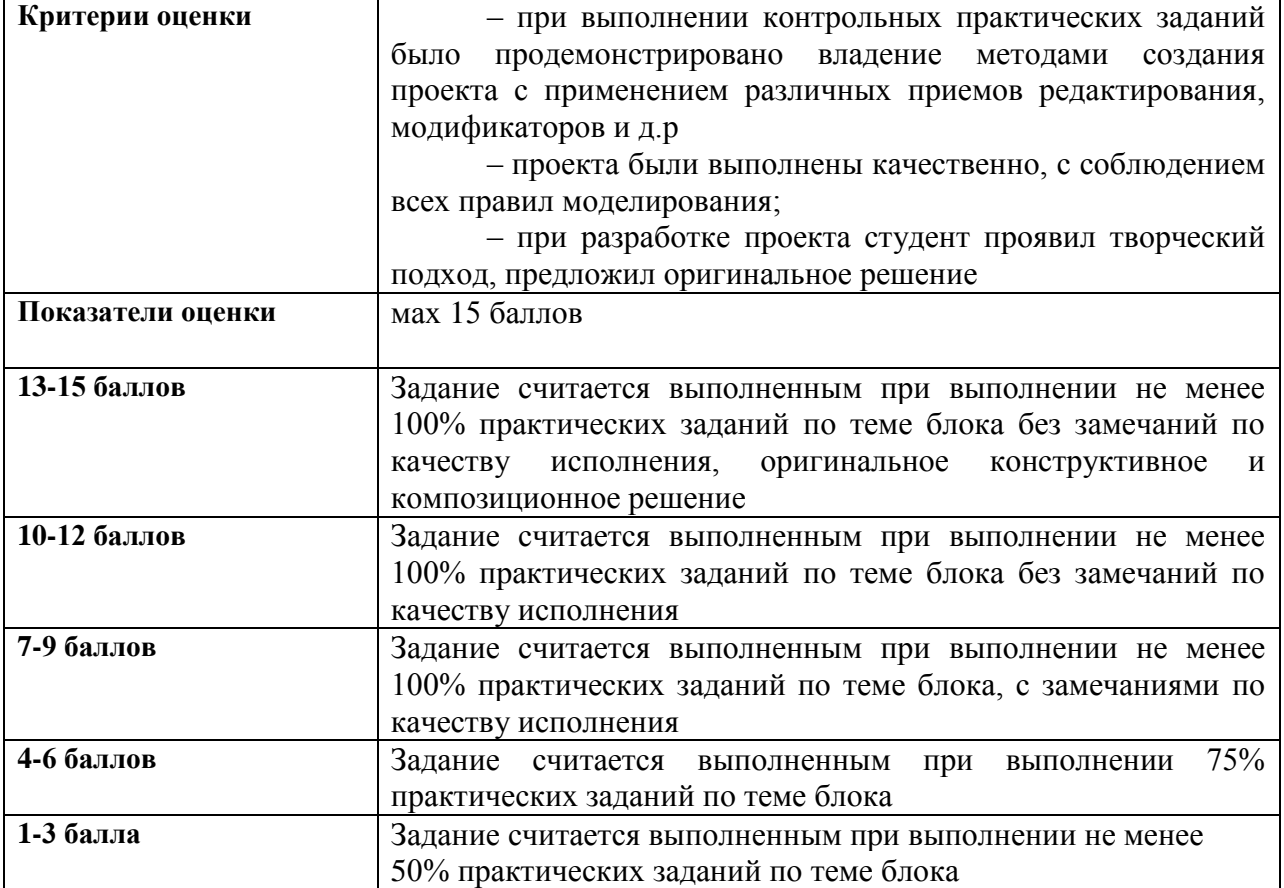

#### **Виды средств оценивания, применяемых при проведении промежуточной аттестации и шкалы оценки уровня знаний, умений и навыков при их выполнении** Зачет с оценкой и экзамен проводятся в форме творческого просмотра и оценки

практических заданий, выполненных на практических занятиях.

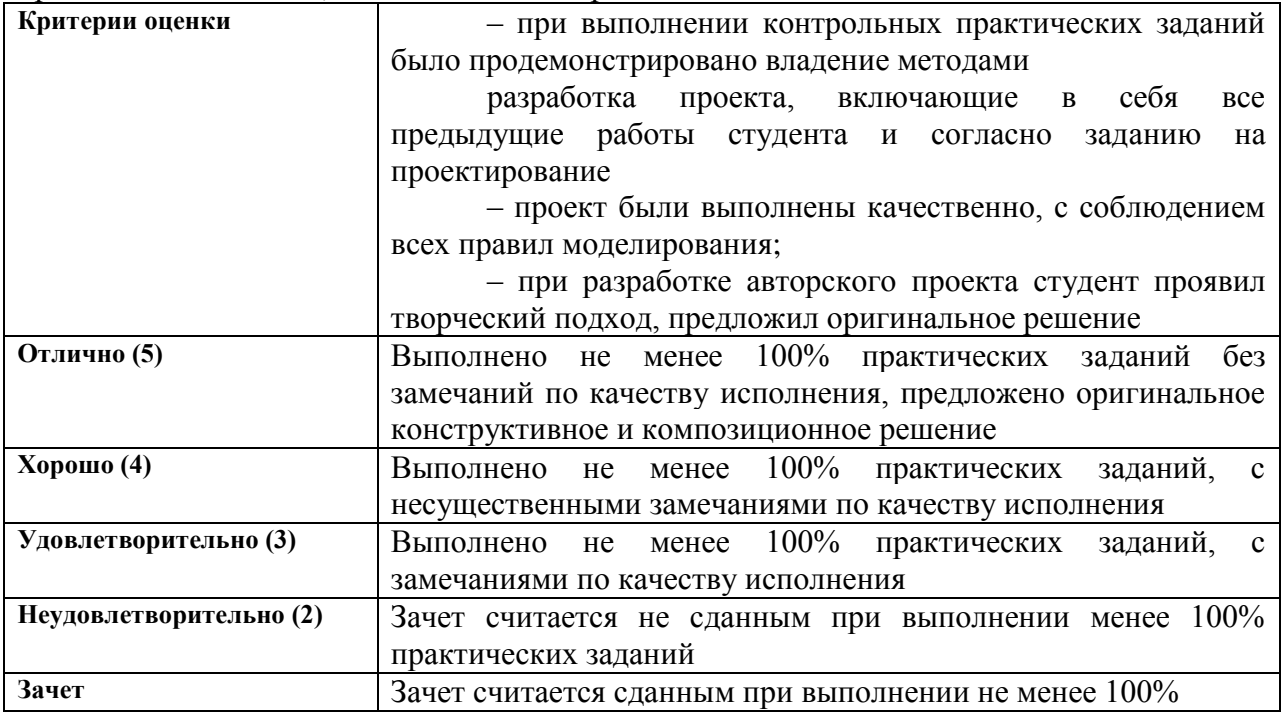

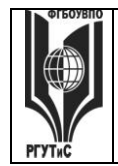

**СК РГУТИС \_\_\_\_\_\_\_\_**

*Лист 51 из 82*

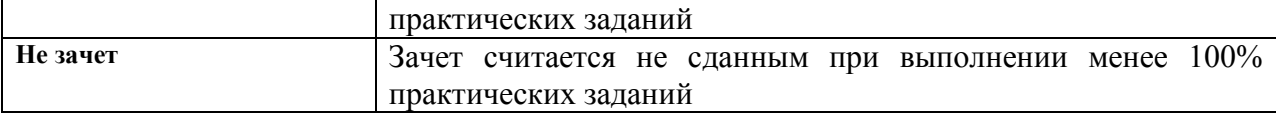

#### **7.3. Типовые контрольные задания или иные материалы, необходимые для оценки знаний, умений, навыков и (или) опыта деятельности, характеризующих этапы формирования компетенций в процессе освоения образовательной программы. Очная форма обучения**

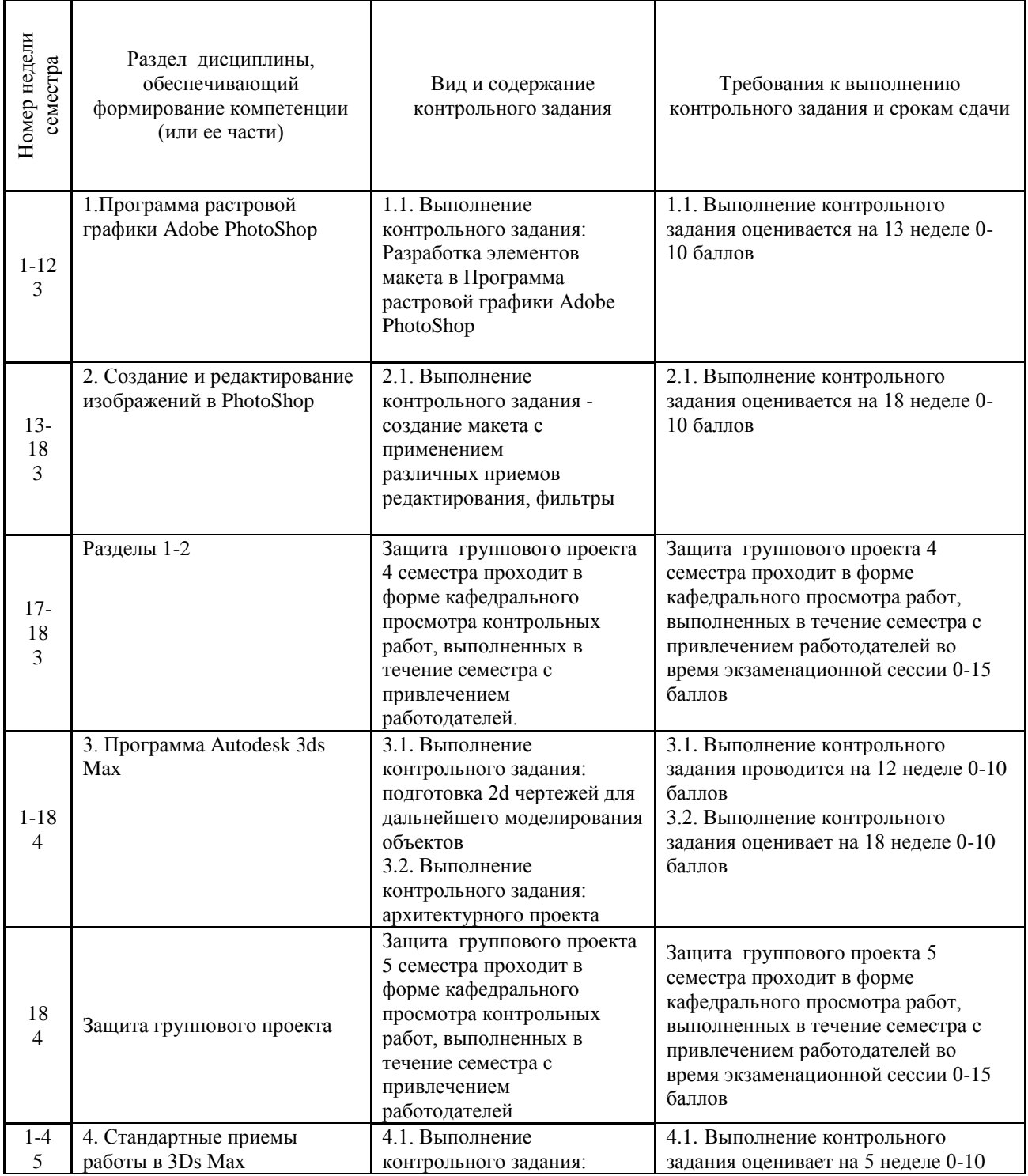

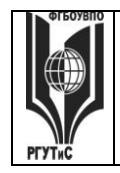

**СК РГУТИС \_\_\_\_\_\_\_\_**

*Лист 52 из 82*

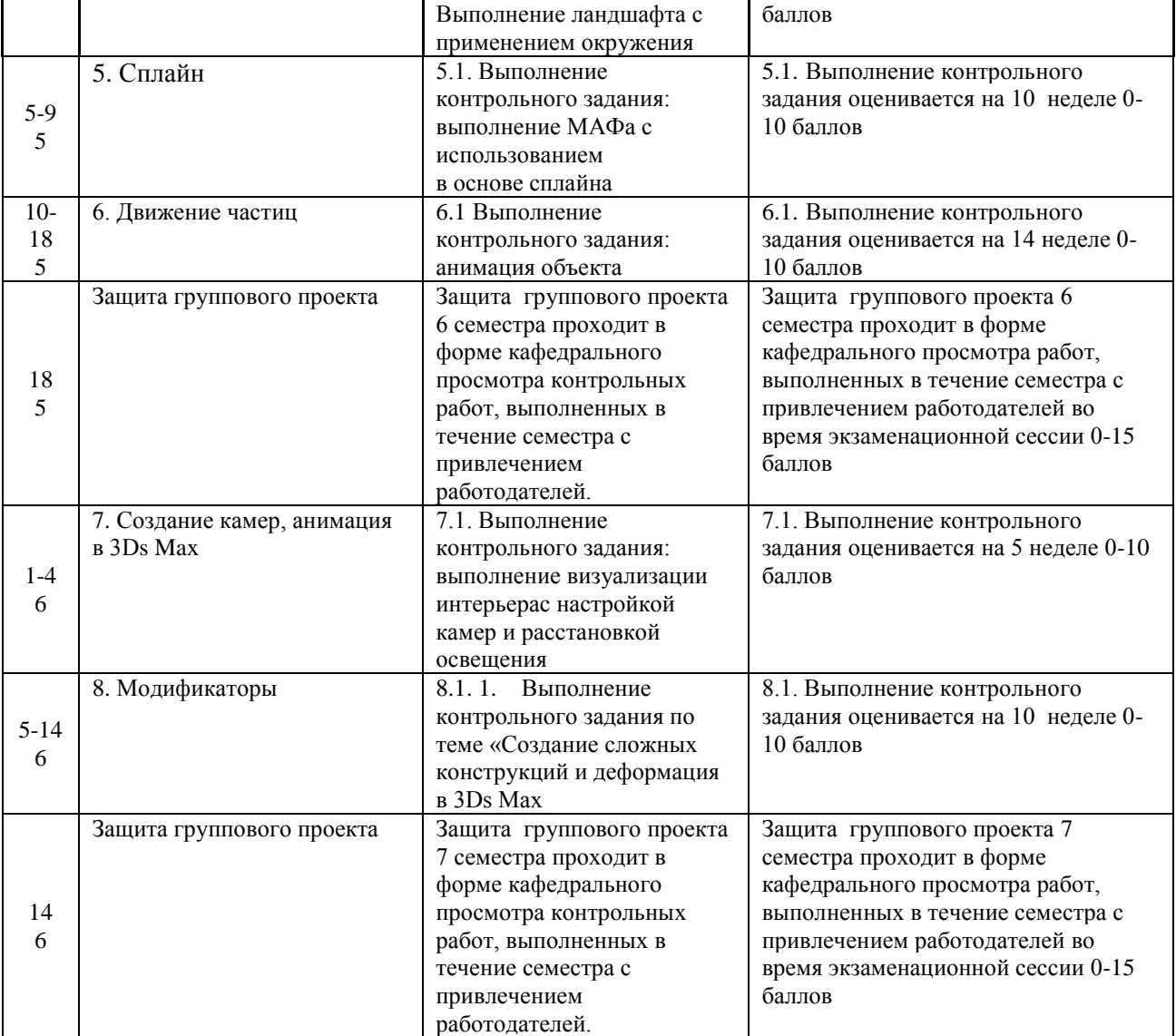

# **Очно-заочная форма обучения**

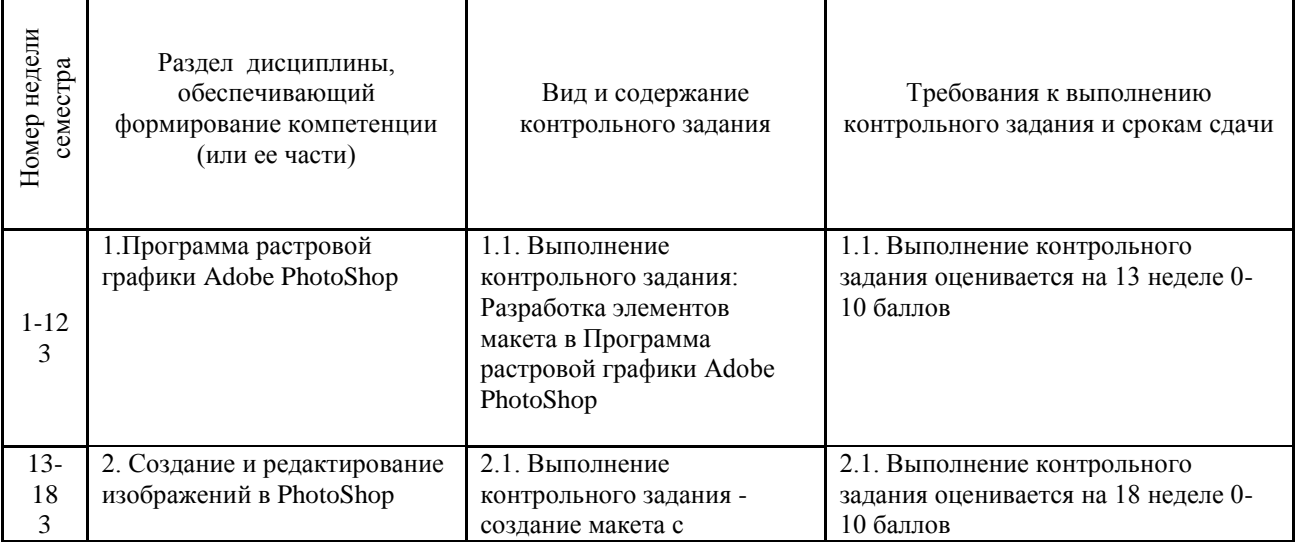

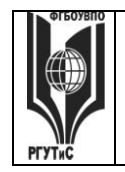

**СК РГУТИС \_\_\_\_\_\_\_\_**

*Лист 53 из 82*

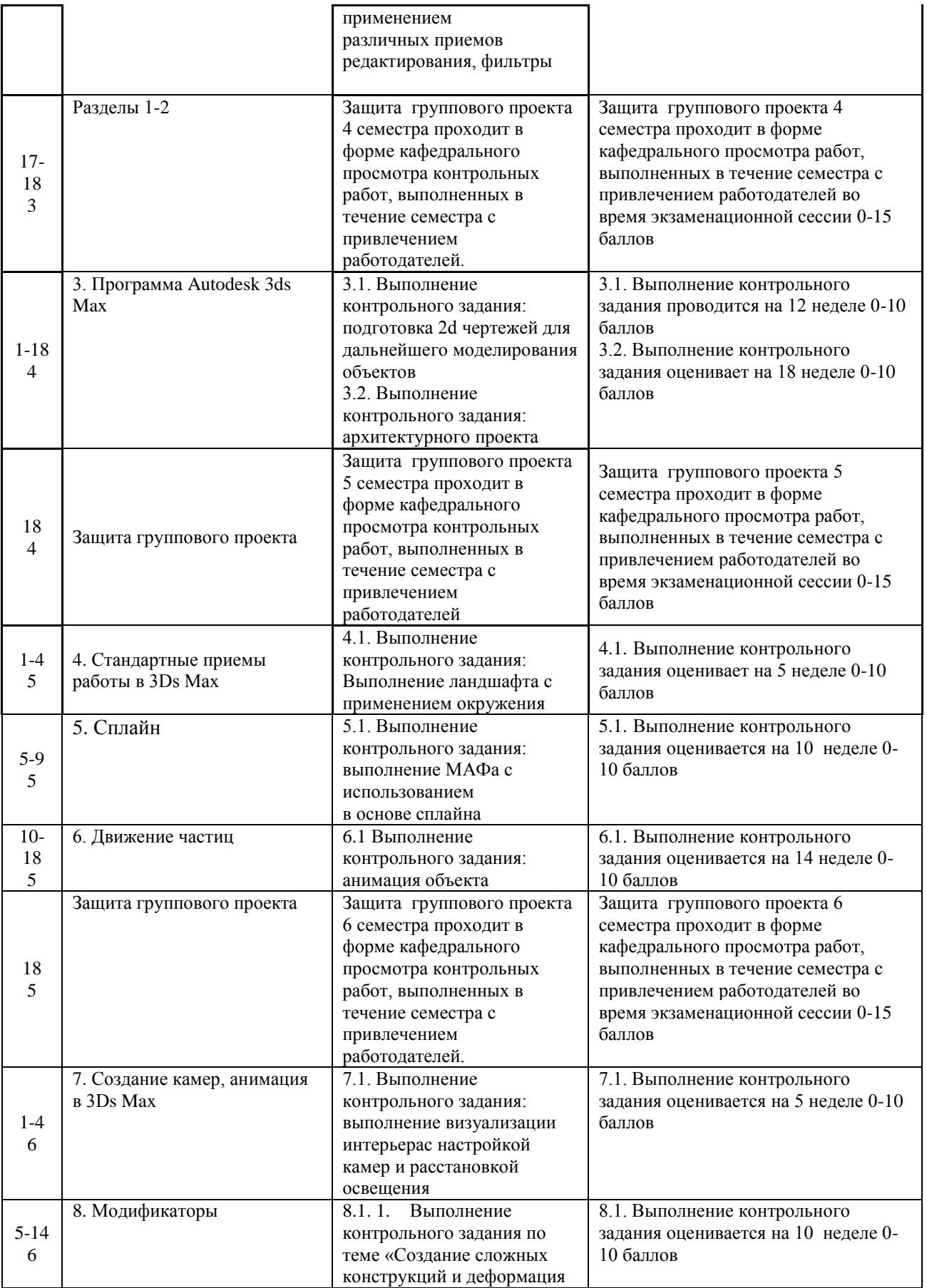

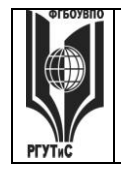

**СК РГУТИС \_\_\_\_\_\_\_\_**

*Лист 54 из 82*

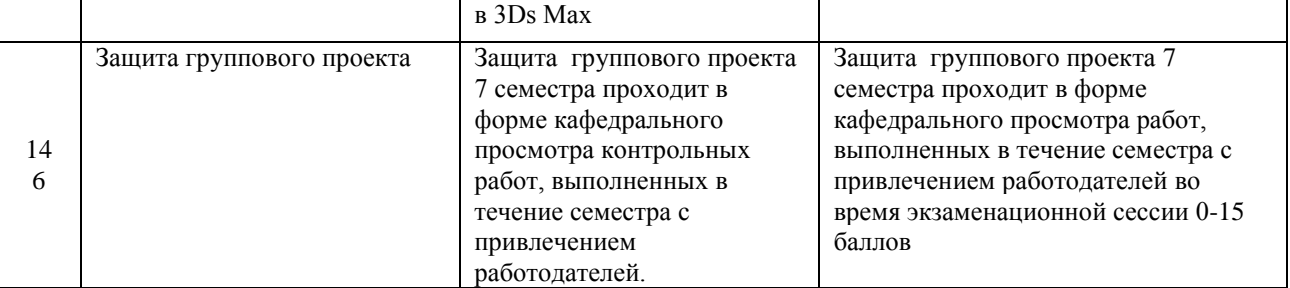

# **Тестовые задания**

Тестовые задания направлены на оценивание формирования следующих компетенций в процессе освоения дисциплины:

Способен понимать принципы работы современных информационных технологий

и использовать их для решения задач профессиональной деятельности (ОПК-6). Задание - Выбрать один правильный ответ из предложенных четырех или два правильных ответа из предложенных трех вариантов. Правильные ответы выделены полужирным шрифтом.

# **Тестовые задания по теме Программы векторной графики CorelDraw**

7.5.1. Растровые изображения это

- массив пикселов, одинаковых по размеру и форме, расположенных в узлах регулярной сетки.

- совокупность сложных и разнообразных геометрических объектов.
- совокупность сложных и разнообразных геометрических объектов, одинаковых по размеру.

Время выполнения – 1 мин.

Форма - закрытая

7.5.2. Векторное изображение это –

- совокупность сложных и разнообразных геометрических объектов, одинаковых по размеру.
- совокупность сложных и разнообразных геометрических объектов.
- массив пикселов, одинаковых по размеру и форме, расположенных в узлах регулярной сетки.

Время выполнения – 1 мин.

Форма - закрытая

7.5.3. Недостатком каких изображений является большой объем памяти для хранения –

- пиксельных
- векторных
- растровых

# Время выполнения – 1 мин.

Форма - закрытая

7.5.4. Редактор CorelDraw является

- пиксельным редактором

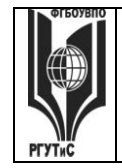

*Лист 55 из 82*

- растровым редактором
- векторным редактором

Время выполнения – 1 мин.

Форма - закрытая

- 7.5.5. Чтобы открыть окно инструментов надо выполнить -
- инструменты настройка
- окно Панели Набор инструментов
- окно- Панели инструментов- Стандартная

Время выполнения – 1 мин.

Форма - закрытая

7.5.6. Треугольник в нижнем правом углу инструмента означает:

- с кнопкой не связан ни один инструмент
- можно дополнительно взять инструмент ТРЕУГОЛЬНИК
- с кнопкой связан не один, а несколько инструментов.

Время выполнения – 1 мин.

Форма - закрытая

7.5.7. Назначение экранной палитры цветов:

- для задания цвета заливки и обводки объектов иллюстрации
- для задания цвета заливки страницы
- для задания цвета заливки обводки и объектов иллюстраций

Время выполнения – 1 мин.

Форма - закрытая

7.5.8. Докеры (dockers) это -

- дополнительные окна
- специальные инструменты для рисования
- пристыковываемые окна

Время выполнения – 1 мин.

Форма - закрытая

7.5.9. Чтобы начать работу с чистого листа в CorelDraw в окне приветствия надо выбрать -

- new
- open
- new From Template

Время выполнения – 1 мин.

Форма - закрытая

7.5.10. Если в окне открыто несколько файлов, переключаться между ними можно -

- window (Ctrl-Tab)
- window (Shift-Tab)
- window (Ctrl- Shift)

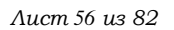

Время выполнения – 1 мин.

Форма - закрытая

7.5.11. Как поменять ориентацию только нужной страницы в документе:

- switch Page Orientation
- layout Page Setup
- insert Page After

Время выполнения – 1 мин.

Форма - закрытая

7.5.12. Открытие, закрытие, сохранение, импорт документа находится в меню:

- view (Вид)
- edit (Правка)
- file (Файл)

Время выполнения – 1 мин.

Форма - закрытая

- 7.5.13. Если требуется создать копию файла, или сохранить его в другой папке или другом формате используется команда -
	- file Save (Файл- Сохранить)
	- file Save As (Файл- Сохранить как)
	- файл- Сохранить как шаблон

Время выполнения – 1 мин.

#### Форма - закрытая

7.5.14. Чтобы отрыть цветовые палитры выполнить:

- окно Цветовые палитры
- окно- Окна настройки
- инструменты Управление цветом

Время выполнения – 1 мин.

Форма - закрытая

- 7.5.15. Рамка выделения это
	- рамка вокруг объекта на экране
	- группа из восьми маркеров, обозначающих на экране габариты выделенного объекта или нескольких объектов

#### Время выполнения – 1 мин.

Форма - закрытая

- 7.5.16. Элементы рамки выделения используются для
	- преобразования объектов
	- для заливки объекта
	- для вырезки объекта

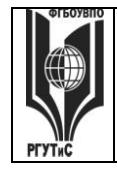

*Лист 57 из 82*

Время выполнения – 1 мин.

Форма - закрытая

7.5.17. Если при построении прямоугольника удерживать клавишу Shift:

- строится квадрат
- прямоугольник строится с правого верхнего маркера
- прямоугольник строится из середины

Время выполнения – 1 мин.

Форма - закрытая

7.5.18. Чтобы закруглить углы прямоугольника надо -

- shape (Форма) щелчок по нужному углу Перетащить угловой узел
- углы закруглить нельзя
- shape (Форма) Перетащить угловой узел

Время выполнения – 1 мин.

Форма - закрытая

- 7.5.19. Чтобы закруглить один угол прямоугольника надо
	- shape (Форма) Щелчок по нужному углу Перетащить угловой узел
	- shape (Форма) Перетащить угловой узел
	- нарисовать инструментом ФОРМА этот угол

Время выполнения – 1 мин.

Форма - закрытая

- 7.5.20. Панель атрибутов для эллипса содержит кнопки:
	- arc  $(IIvra)$
	- ellipse (Эллипс) Pie(Сектор) Arc (Дуга)
	- ellipse (Эллипс)

Время выполнения – 1 мин.

Форма – закрытая

7.6 Тестовые задания по теме Программы растровой графики Adobe PhotoShop

```
7.6.1. Фотошоп - это
```
- программа обработки векторных изображений
- программа обработки растровых изображений
- программа обработки текстовой информации

Время выполнения – 1 мин.

Форма – закрытая

7.6.2. Основной формат сохранения графической информации в Adobe Photoshop – это

- psd
- jpg
- txt

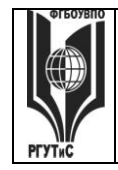

*Лист 58 из 82*

#### Время выполнения – 1 мин.

Форма – закрытая

7.6.3. Какой инструмент "переносит" цвет пиксела из изображения на цветовые поля палитры инструментов?

- кисть
- прямоугольник
- пипетка

Время выполнения – 1 мин.

Форма – закрытая

7.6.4. Что такое кадрирование изображения?

- изменение контрастности изображения
- отсечение частей изображения с целью фокусирования
- или улучшения компоновки
- улучшение качества изображения

Время выполнения – 1 мин.

Форма – закрытая

7.6.5. Кнопка для пропорционального уменьшения выделенного фрагмента это -

- ctrl
- shift
- -alt

Время выполнения – 1 мин.

Форма – закрытая

7.6.6. Инструмент, позволяющий плавно переходить от одного цвета к другому – это

- губка
- штамп
- градиент

Время выполнения – 1 мин.

Форма – закрытая

7.6.7. Какой из ответов НЕ является размером листа А3?

- 11,693\*16,535 дюймов
- 29,7\*42 см
- 595,3\*841,9 точек
- Время выполнения 1 мин.

Форма – закрытая

7.6.8. Какой из заголовков верхнего меню нужно выбрать, чтобы изменить

- размеры холста?
- файл
- редактирование
- изображение

Время выполнения – 1 мин.

Форма – закрытая

7.6.9. Как называется маска, которая накладывается на специально созданный слой

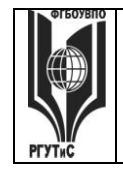

*Лист 59 из 82*

 и оставляет видимым только ту часть слоя, которая находится под маской, все остальное скрывается.

- векторная маска

- умная маска

- градиентная маска

Время выполнения – 1 мин.

Форма – закрытая

7.6.10. Каков максимальный размер кисти в фотошопе?

- 1500 пикселей

- 2500 пикселей

- 5000 пикселей

Время выполнения – 1 мин.

Форма – закрытая

7.6.11. Какого инструмента нет в фотошопе?

- круглое лассо
- многоугольное лассо
- магнитное лассо

Время выполнения – 1 мин.

Форма – закрытая

7.6.12. Вставка из буфера обмена:

- ctrl+c
- $-$  ctrl+v
- ctrl+alt

Время выполнения – 1 мин.

Форма – закрытая

7.6.13. Программа для создания анимации:

- Adobe Photoshop
- Adobe Animation
- Adobe Image Ready
- Время выполнения 1 мин.

Форма – закрытая

7.6.14. Какой из этих режимов НЕ является настройками ластика?

- Обычный
- Кисть
- Карандаш

Время выполнения – 1 мин.

Форма – закрытая

7.6.15. Выберите расширение графического файла

- .doc
- . jpg
- .exe

Время выполнения – 1 мин.

Форма – закрытая

7.6.16. Какой вид графики используется в Adobe Photoshop? - растровый

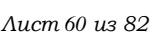

```
- векторный
```
- фрактальный

Время выполнения – 1 мин.

Форма – закрытая

7.6.17. Для какой цели используется палитра "Навигатор"?

- для перемещения отдельных слоев по плоскости графического изображения
- для масштабирования изображения
- для перемещения и масштабирования изображения на рабочем столе

Время выполнения – 1 мин.

Форма – закрытая

7.6.18. Какой инструмент Adobe Photoshop служит для выделения областей одного цвета?

- Пипетка

- Лассо

- Волшебная палочка

Время выполнения – 1 мин.

Форма – закрытая

7.6.19. Как называется инструмент, позволяющий залить изображение двумя плавно перетекающими друг в друга цветами?

- градиент

- заливка

- банка краски

Время выполнения – 1 мин.

Форма – закрытая

7.6.20. Какая комбинация клавиш соответствует команде меню Отмена выделения?

- Shift+Ctrl+U

 $-$  Ctrl+D

 $-$  Ctrl+T

Время выполнения – 1 мин. Форма – закрытая

#### **Типовые практические задания**

Контрольные практические задания направлены на оценивание формирования следующих компетенций в процессе освоения дисциплины:

 Способен понимать принципы работы современных информационных технологий и использовать их для решения задач профессиональной деятельности (ОПК-6).

# **Типовые контрольные задания для практических занятий в 3 семестре– выполненные задания оцениваются на промежуточной аттестации**

Раздел 1. Программа растровой графики Adobe PhotoShop

1.1. Выполнение контрольного задания: разработка элементов макета в программе растровой графики Adobe PhotoShop

Раздел 2. Создание и редактирование изображений в PhotoShop

2.1. Выполнение контрольного задания - создание макета с применением различных приемов редактирования, фильтры

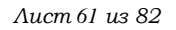

# **Типовые контрольные задания для практических занятий в 4 семестре– выполненные задания оцениваются на промежуточной аттестации**

Раздел 3. Программа Autodesk 3ds Max

- 3.1. Выполнение контрольного задания: подготовка 2d чертежей для дальнейшего моделирования объектов
- 3.2. Выполнение контрольного задания: архитектурного проекта

Групповой проект 5 семестра по дисциплине «Компьютерные технологии в дизайне интерьера и экспозиционно-выставочной среды» представляет собой выполнение проекта по дисциплине "Проектирование в дизайне интерьера и экспозиционно-выставочной среды " в соответствии с программой семестра с применением цифровых технологий, изученных в течение семестра. – «Разработка архитектурного проекта на заданную тему».

#### **Типовые контрольные задания в 5 семестре–**

# **выполненные задания оцениваются на промежуточной аттестации**

Раздел 4. Стандартные приемы работы в 3Ds Max 4.1. Выполнение ландшафта с применением окружения Раздел 5. Сплайн 5.1. Выполнение МАФа с использованием в основе сплайна Раздел 6. Движение частиц 6.1. Анимация объекта

Групповой проект 6 семестра по дисциплине «Компьютерные технологии в дизайне интерьера и экспозиционно-выставочной среды» представляет собой выполнение проекта по дисциплине "Проектирование в дизайне интерьера и экспозиционно-выставочной среды " в соответствии с программой семестра с применением цифровых технологий, изученных в течение семестра. – «Разработка МАФа на заданную тему».

#### **Типовые контрольные задания в 6 семестре–**

### **выполненные задания оцениваются на промежуточной аттестации**

Раздел 7. Создание камер, анимация в 3Ds Max

7.1. Выполнение визуализации интерьера с настройкой камер и расстановкой освещения Раздел 8. Модификаторы

8.1. Выполнение контрольного задания по теме **«**Создание сложных конструкций и деформация в 3Ds Max.

Защита группового проекта 7 семестра проходит в форме кафедрального просмотра контрольных работ, выполненных в течение семестра с привлечением работодателей в соответствии с программой семестра с применением цифровых технологий, изученных в течение семестра.

#### **7.4. Содержание занятий семинарского типа**

Преподавание дисциплины «Компьютерные технологии в дизайне среды» предусматривает проведение занятий семинарского типа в виде практических занятий в форме выполнения практических заданий, работы в группах, разработки проекта.

Практическое занятие – это разновидность контактной работы с преподавателем, в ходе которой формируются и закрепляются необходимые для дизайнера общепрофессиональные и профессиональные компетенции.

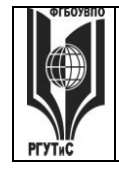

# **ТУРИЗМА И СЕРВИСА»**

*Лист 62 из 82*

В качестве основных форм организации учебного процесса по дисциплине «Компьютерные технологии в дизайне среды» в предлагаемой методике обучения выступают занятия семинарского типа в виде практических занятий в форме выполнения практических заданий, работы в группах, разработки проекта. Степень освоения компетенций оценивается как оценка выполнения практических заданий, которые студент выполняет на практических занятиях под руководством преподавателя.

Цель практических занятий по дисциплине «Компьютерные технологии в дизайне среды» – освоение студентами основных методов моделирования, принятых в создании проектов.

Задачи практических занятий – в процессе обучения студенты должны получить, закрепить и развить навыки моделирования простых и сложных объектов, владеть различными методами моделирования объектов, выполнять модели как базовых форме, так и сложных формах, в том числе по авторскому эскизу. Освоение курса «Компьютерные технологии в дизайне среды» должно способствовать более плодотворной работе обучающихся над творческими проектами. В результате освоения курса обучающийся получает возможность использовать методы моделирования в ходе проектирования.

В результате практического изучения дисциплины «Компьютерные технологии в дизайне среды» обучающиеся должны уметь создавать разнообразные проекты в соответствии с эскизом, как традиционные, так и нетрадиционные решения, искать новые приемы формообразования, воплощать выразительный образ. Кроме того, одним из важных компонентов обучения является развитие творческой фантазии в поиске новых идей.

Практическая работа заключается в выполнении студентами под руководством преподавателя индивидуального задания по теме – в соответствии с разделом.

#### **Очная форма обучения**

# **Раздел 1. Программа растровой графики PhotoShop**

#### **Практическое занятие 1.1.**

*Вид практического занятия:* выполнение практического задания по теме занятия. *Тема занятия.* Послойное изображение в PhotoShop.

*План занятия.* Создание и редактирование слоев.

*Цель занятия:* овладение приемами создания послойного изображения в PhotoShop.

*Практические навыки:* создание и редактирование слоев, управление слоями, монтаж изображения в PhotoShop.

# **Практическое занятие 1.2.**

*Вид практического занятия:* выполнение практического задания по теме занятия. *Тема занятия.* Создание и редактирование слоев. Слои-маски. *План занятия* Создание и редактирование слоев. Слои-маски. *Цель занятия:* овладение приемами создания послойного изображения в

PhotoShop.

*Практические навыки:* создание и редактирование слоев, управление слоями, монтаж изображения в PhotoShop.

# **Практическое занятие 1.3.**

*Вид практического занятия:* выполнение практического задания по теме занятия

*Лист 63 из 82*

*Тема занятия.* Эффекты слоя: тень, свечение, скос и рельеф, наложение, складки, обводки

*План занятия.* Эффекты слоя: тень, свечение, скос и рельеф, наложение, складки, обводки. Редактирование эффектов слоя. Монтаж изображения. Печать изображения.

*Цель занятия:* овладение приемами создания послойного изображения в PhotoShop.

*Практические навыки:* создание и редактирование слоев, управление слоями, монтаж изображения в PhotoShop.

# **Практическое занятие 1.4.**

*Вид практического занятия:* выполнение практического задания по теме занятия *Тема занятия.* Работа с контурами в PhotoShop.

*План занятия.* Режимы применения контуров. Построение субконтуров,

их выделение и взаимодействие. Контурные маски. Взаимодействие изображения и контурной маски. Экспорт и импорт контуров.

*Цель занятия:* овладение приемами работы с контурами в PhotoShop.

*Практические навыки:* создание и редактирование контуров, создание контурной маски в PhotoShop.

# **Практическое занятие 1.5.**

*Вид практического занятия:* выполнение практического задания по теме занятия. *Тема занятия.* Режимы применения контуров.

*План занятия.* Режимы применения контуров. Построение субконтуров,

их выделение и взаимодействие. Контурные маски. Взаимодействие изображения и контурной маски. Экспорт и импорт контуров.

*Цель занятия:* овладение приемами работы с контурами в PhotoShop.

*Практические навыки:* создание и редактирование контуров, создание контурной маски в PhotoShop.

# **Практическое занятие 1.6.**

*Вид практического занятия:* выполнение практического задания по теме занятия *Тема занятия.* Построение субконтуров, их выделение и взаимодействие.

*План занятия.* Режимы применения контуров. Построение субконтуров,

их выделение и взаимодействие. Контурные маски. Взаимодействие изображения и контурной маски. Экспорт и импорт контуров.

*Цель занятия:* овладение приемами работы с контурами в PhotoShop.

*Практические навыки:* создание и редактирование контуров, создание контурной маски в PhotoShop.

# **Практическое занятие 1.7.**

*Вид практического занятия:* выполнение практического задания по теме занятия *Тема занятия.* Ретушь и эффекты в PhotoShop.

*План занятия.* Последовательность коррекции. Коррекция резкости изображения. Восстановление утраченных фрагментов. Тоновая и цветовая коррекция. Полутоновые и тонированные изображения. Реалистичный монтаж. *Цель занятия:* овладение приемами работы с эффектами в PhotoShop. *Практические навыки:* коррекция изображения с использованием ретуши и эффектов в PhotoShop, тренинг подбора метода цветовой коррекции.

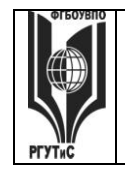

# **Практическое занятие 1.8.**

*Вид практического занятия:* выполнение практического задания по теме занятия *Тема занятия.* Последовательность коррекции. Коррекция резкости изображения. *План занятия.* Последовательность коррекции. Коррекция резкости изображения. Восстановление утраченных фрагментов. Тоновая и цветовая коррекция. Полутоновые и тонированные изображения. Реалистичный монтаж. *Цель занятия:* овладение приемами работы с эффектами в PhotoShop. *Практические навыки:* коррекция изображения с использованием ретуши и эффектов в PhotoShop, тренинг подбора метода цветовой коррекции.

#### **Практическое занятие 1.9.**

*Вид практического занятия:* выполнение практического задания по теме занятия. *Тема занятия.* Восстановление утраченных фрагментов. Тоновая и цветовая коррекция.

*План занятия* Последовательность коррекции. Коррекция резкости изображения. Восстановление утраченных фрагментов. Тоновая и цветовая коррекция.

Полутоновые и тонированные изображения. Реалистичный монтаж. *Цель занятия:* овладение приемами работы с эффектами в PhotoShop. *Практические навыки:* коррекция изображения с использованием ретуши и эффектов в PhotoShop, тренинг подбора метода цветовой коррекции.

# **Практическое занятие 1.10.**

*Вид практического занятия:* выполнение практического задания по теме занятия *Тема занятия.* Фильтры в PhotoShop.

*План занятия.* Художественные фильтры. Штриховые фильтры. Эскизные фильтры. Фильтры освещения и визуализации. Фильтры текстурирования. Фильтры стилизации. Фильтры искажения.

*Цель занятия:* овладение приемами работы с фильтрами в PhotoShop. *Практические навыки:* создание и редактирование изображения с использованием фильтров в PhotoShop, поочередная обработка фотографий в группе с помощью фильтров для достижения результата, обусловленного конечным видом фотографии.

#### **Практическое занятие 1.11.**

*Вид практического занятия:* выполнение практического задания по теме занятия *Тема занятия.* Художественные фильтры.

*План занятия.* Художественные фильтры. Штриховые фильтры. Эскизные фильтры. Фильтры освещения и визуализации. Фильтры текстурирования. Фильтры стилизации. Фильтры искажения.

*Цель занятия:* овладение приемами работы с фильтрами в PhotoShop. *Практические навыки:* создание и редактирование изображения с использованием фильтров в PhotoShop, поочередная обработка фотографий в группе с помощью фильтров для достижения результата, обусловленного конечным видом фотографии.

# **Практическое занятие 1.12.**

*Вид практического занятия:* выполнение практического задания по теме занятия

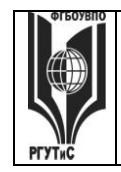

*Лист 65 из 82*

*Тема занятия.* Эскизные фильтры. Фильтры освещения и визуализации *План занятия.* Художественные фильтры. Штриховые фильтры. Эскизные фильтры. Фильтры освещения и визуализации. Фильтры текстурирования. Фильтры стилизации. Фильтры искажения.

*Цель занятия:* овладение приемами работы с фильтрами в PhotoShop. *Практические навыки:* создание и редактирование изображения с использованием фильтров в PhotoShop, поочередная обработка фотографий в группе с помощью фильтров для достижения результата, обусловленного конечным видом фотографии.

### **Продолжительность занятия по разделу – 24 часа.**

# **Раздел 2. Создание и редактирование изображений в PhotoShop Практическое занятие 2.1.**

*Вид практического занятия:* выполнение практического задания по теме занятия *Тема занятия.* Создание интегрированных изображений в PhotoShop. *План занятия.* Особенности подготовки изображений. Photoshop и ImageReady. Оптимизация изображений. Карты ссылок. Разрезание изображения. Ролловеры. Gif – анимация. Фон Web-страниц. Экспорт оптимизированных изображений. Интеграция с другими графическими пакетами.

*Цель занятия:* овладение приемами создания комбинированных изображений в PhotoShop, создание комбинированного изображения студентами группы, подготовленного различными методами к публикации.

*Практические навыки:* получение навыков подготовки к экспорту изображений в PhotoShop.

# **Практическое занятие 2.2.**

*Вид практического занятия:* выполнение практического задания по теме занятия *Тема занятия.* Создание и редактирование изображения с использованием фильтров в PhotoShop

*План занятия.* Особенности подготовки изображений. Photoshop и ImageReady. Оптимизация изображений. Карты ссылок. Разрезание изображения. Ролловеры. Gif – анимация. Фон Web-страниц. Экспорт оптимизированных изображений.

Интеграция с другими графическими пакетами.

*Цель занятия:* овладение приемами создания комбинированных изображений в PhotoShop, создание комбинированного изображения студентами группы, подготовленного различными методами к публикации.

*Практические навыки:* получение навыков подготовки к экспорту изображений в PhotoShop.

# **Практическое занятие 2.3**.

*Вид практического занятия:* выполнение практического задания по теме занятия *Тема занятия.* Особенности подготовки изображений. Photoshop и ImageReady *План занятия.* Особенности подготовки изображений. Photoshop и ImageReady. Оптимизация изображений. Карты ссылок. Разрезание изображения. Ролловеры. Gif – анимация. Фон Web-страниц. Экспорт оптимизированных изображений. Интеграция с другими графическими пакетами. *Цель занятия:* овладение приемами создания комбинированных изображений в PhotoShop, создание комбинированного изображения студентами группы,

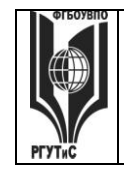

*Лист 66 из 82*

подготовленного различными методами к публикации.

*Практические навыки:* получение навыков подготовки к экспорту изображений в PhotoShop.

### **Практическое занятие 2.4.**

*Вид практического занятия:* выполнение практического задания по теме занятия *Тема занятия.* Оптимизация изображений. Карты ссылок. Разрезание изображения

*План занятия.* Особенности подготовки изображений. Photoshop и

ImageReady. Оптимизация изображений. Карты ссылок. Разрезание изображения. Ролловеры. Gif – анимация. Фон Web-страниц. Экспорт оптимизированных изображений. Интеграция с другими графическими пакетами.

*Цель занятия:* овладение приемами создания комбинированных изображений в PhotoShop, создание комбинированного изображения студентами группы, подготовленного различными методами к публикации.

*Практические навыки:* получение навыков подготовки к экспорту изображений в PhotoShop.

### **Практическое занятие 2.5.**

*Вид практического занятия:* выполнение практического задания по теме занятия *Тема занятия.* . Экспорт оптимизированных изображений. Интеграция с другими графическими пакетами

*План занятия* Особенности подготовки изображений. Photoshop и

ImageReady. Оптимизация изображений. Карты ссылок. Разрезание изображения. Ролловеры. Gif – анимация. Фон Web-страниц. Экспорт оптимизированных изображений.

Интеграция с другими графическими пакетами.

*Цель занятия:* овладение приемами создания комбинированных изображений в PhotoShop, создание комбинированного изображения студентами группы,

подготовленного различными методами к публикации.

*Практические навыки:* получение навыков подготовки к экспорту изображений в PhotoShop.

#### **Продолжительность занятия по разделу – 10 часов.**

# **Раздел 3. Программа Autodesk 3ds Max**

#### **Практическое занятие 3. 1.**

*Вид практического занятия:* выполнение практического задания под руководством преподавателя

 *Тема занятия.* Интерфейс программы Autodesk 3ds Max

 *План занятия.* Знакомство с интерфейсом программы Autodesk 3ds Max

Общие установки. Выбор единиц измерения. Выбор элементов интерфейса.

 *Цель занятия:* овладение приемами настройки рабочего пространства в программе Autodesk 3ds Max

*Практические навыки:* настройка установок работы с изображением и элементов интерфейса в программе Autodesk 3ds Max

#### **Практическое занятие 3.2.**

*Вид практического занятия:* выполнение практического задания под руководством преподавателя

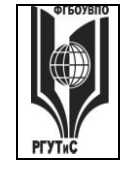

# **«РОССИЙСКИЙ ГОСУДАРСТВЕННЫЙ УНИВЕРСИТЕТ ТУРИЗМА И СЕРВИСА»**

*Тема занятия.* Изучение панели инструментов

*План занятия* Изучение панели инструментов в программе Autodesk 3ds Max

*Цель занятия:* овладение инструментами, способами их применения при решении различных задач

*Практические навыки:* владение всеми типами инструментов при создании объекта в программе Autodesk 3ds Max

# **Практическое занятие 3.3.**

*Вид практического занятия:* выполнение практического задания под руководством преподавателя

*Тема занятия.* Изучение панелей свойств и их настройка

*План занятия.* Панель свойств и её задачи в программе Autodesk 3ds Max

*Цель занятия:* Изучение значения панели свойств и её задачи

*Практические навыки:* владение настройками и применение на практике различных команд из панели свойств

### **Практическое занятие 3.4.**

*Вид практического занятия:* выполнение практического задания под руководством преподавателя

*Тема занятия.* Информационная панель свойств

*План занятия* Информационная панель и её свойства в программе Autodesk 3ds Max

*Цель занятия:* Овладение методами работы с информационной панелью *Практические навыки:* владение информационной панелью в программе Autodesk 3ds Max

#### **Практическое занятие 3.5.**

*Вид практического занятия:* выполнение практического задания под руководством преподавателя

*Тема занятия.* Методы построения и редактирования элементов проекта *План занятия.* Типы и методы построения различных элементов *Цель занятия:* Овладение методами построения различных элементов *Практические навыки:* владение построением различных элементов

#### **Практическое занятие 3.6.**

*Вид практического занятия:* выполнение практического задания под руководством преподавателя

*Тема занятия.* Установка и настройка освещения

*План занятия.* Источники освещения и их свойства

*Цель занятия:* Овладение методами настройки различных источников освещения *Практические навыки:* владение настройкой освещения

#### **Практическое занятие 3.7.-3.8.**

*Вид практического занятия:* выполнение практического задания под руководством преподавателя

*Тема занятия.* Визуализация архитектурных проектов в программе Autodesk 3ds Max

*План занятия.* Визуализация архитектурных проектов в программе

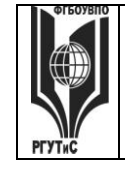

# **ТУРИЗМА И СЕРВИСА»**

### Autodesk 3ds

*Цель занятия:* овладение приемами визуализации архитектурных проектов *Практические навыки:* Визуализация архитектурных проектов

### **Практическое занятие 3.9.**

*Вид практического занятия:* выполнение практического задания под руководством преподавателя

*Тема занятия.* 2D-черчение и образмеривание в программе Autodesk 3ds Max. *План занятия* 2D-черчение и образмеривание в программе Autodesk 3ds Max

*Цель занятия:* овладение приемами 2D-черчения и образмеривания в программе Autodesk 3ds.

*Практические навыки:* 2D-черчение и образмеривание в программе Autodesk 3ds Маx.

### **Практическое занятие 3.10.**

*Вид практического занятия:* выполнение практического задания под руководством преподавателя

*Тема занятия.* Понятие применения штриховок (векторная и символьная) *План занятия.* Различные типы штриховок и область их применения *Цель занятия:* овладение применением различных типов штриховок *Практические навыки:* Применение различных типов

# **Практическое занятие 3.11.**

*Вид практического занятия:* выполнение практического задания под руководством преподавателя

*Тема занятия:* Работа с различными типами штриховок и принцип применения *План занятия* Различные типы штриховок и область их применения *Цель занятия:* овладение применением различных типов штриховок *Практические навыки:* Применение различных типов

# **Практическое занятие 3.12.**

*Вид практического занятия:* выполнение практического задания под руководством преподавателя

*Тема занятия Понятие Координационные оси проекта и принципы привязки колонн и стен*

*План занятия* Координационные оси и область их применения *Цель занятия:* овладение координационными осями и область их применения *Практические навыки:* постановка координационных осей

#### **Практическое занятие 3.13.-3.14.**

*Вид практического занятия:* разработка проекта *Тема занятия.* Строительство «Виртуального здания» в программе Autodesk 3ds

Max

*План занятия* строительство «Виртуального здания» в программе Autodesk 3ds Max

*Цель занятия:* овладение приемами строительства «Виртуального здания» в программе Autodesk 3ds Max

*Практические навыки:* строительство «Виртуального здания» в программе

*Лист 69 из 82*

Autodesk 3ds Max

# **Практическое занятие 3.15.**

*Вид практического занятия:* разработка проекта *Тема занятия.* Работа с покрытиями *План занятия* Работа с покрытиями в программе Autodesk 3ds Max *Цель занятия:* овладение приемами работы с покрытиями в программе Autodesk 3ds Max

*Практические навыки:* Работа с покрытиями в программе Autodesk 3ds Max

### **Практическое занятие 3.16.**

*Вид практического занятия:* разработка проекта

*Тема занятия.* Работа с библиотечными элементами в программе Autodesk 3ds Max *План занятия* Работа с библиотечными элементами в программе Autodesk 3ds Max

*Цель занятия:* овладение приемами работы с библиотечными элементами в программе Autodesk 3ds Max

*Практические навыки:* работа с библиотечными элементами в программе Autodesk 3ds Max

### **Практическое занятие 3.17.**

*Вид практического занятия:* разработка проекта

*Тема занятия.* Создание собственных библиотечных элементов

*План занятия* Овладение созданием библиотечными элементами

*Цель занятия:* овладение приемами работы с библиотечными элементами

*Практические навыки:* навыки работы с собственными библиотечными элементами

**Продолжительность занятия по разделу – 34 часа.**

# **Раздел 4. Стандартные приемы работы в 3Ds Max**

#### **Практическое занятие 4.1.**

*Вид практического занятия:* выполнение практического задания по теме занятия *Тема занятия.* Настройка интерфейса 3Ds Max.

*План занятия* Общие установки. Выбор единиц измерения. Выбор элементов интерфейса. Настройка видовых окон.

*Цель занятия:* овладение приемами настройки рабочего пространства в 3Ds Max. *Практические навыки:* настройка установок работы с изображением и элементов интерфейса в 3Ds Max.

# **Практическое занятие 4.2.**

*Вид практического занятия:* выполнение практического задания по теме занятия *Тема занятия.* Установка общих привязок

*План занятия.* Настройка координатной сетки. Назначение

вспомогательных объектов. Выравнивание объектов.

*Цель занятия:* овладение приемами привязки объектов в 3Ds Max.

*Практические навыки:* привязка объектов к координатной сетке,

вспомогательным точкам и объектам в 3Ds Max.

# **Практическое занятие 4.3.**

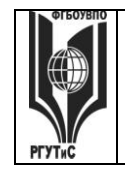

*Лист 70 из 82*

*Вид практического занятия:* выполнение практического задания по теме занятия *Тема занятия.* Создание стандартных примитивов.

*План занятия.* Создание стандартных примитивов в 3Ds Max. Создание блока, сферы, цилиндра; создание расширенных примитивов.

*Цель занятия:* овладение приемами создания стандартных примитивов в 3Ds Max. *Практические навыки:* создание объектов на базе стандартных и расширенных примитивов в 3Ds Max, тренинг создания стандартных примитивов с заданными параметрами.

# **Практическое занятие 4.4.**

*Вид практического занятия:* выполнение практического задания по теме занятия *Тема занятия.* Редактирование стандартных примитивов.

*План занятия.* Создание стандартных примитивов в 3Ds Max. Создание блока, сферы, цилиндра; создание расширенных примитивов.

*Цель занятия:* овладение приемами создания стандартных примитивов в 3Ds Max. *Практические навыки:* создание объектов на базе стандартных и расширенных примитивов в 3Ds Max, тренинг создания стандартных примитивов с заданными параметрами.

### **Продолжительность занятия по разделу – 16 часов.**

# **Раздел 5. Сплайн**

# **Практическое занятие 5.1.**

*Вид практического занятия:* выполнение практического задания по теме занятия *Тема занятия.* Использование сплайна в 3Ds Max

#### *План занятия.* **Значение сплайна и его свойств**

*Цель занятия:* овладение приемами использования сплайнов в 3Ds Max. *Практические навыки:* создание сплайна 3Ds Max.

# **Практическое занятие 5.2.**

*Вид практического занятия:* выполнение практического задания по теме занятия *Тема занятия.* Порядок создания сплайнов.

*План занятия.* Сплайны. Порядок создания сплайнов. Создание различных сплайнов, текста, сечения.

*Цель занятия:* овладение приемами создания и редактирования сплайно *Практические навыки:* создание линий, замкнутых контуров, текста, сечений в 3Ds Max.

# **Практическое занятие 5.3.**

*Вид практического занятия:* выполнение практического задания по теме занятия *Тема занятия.* Редактирование сплайнов.

*План занятия.* Редактирование сплайнов на уровне форм, вершин.

Модификаторы сплайнов на уровне форм, вершин.

*Цель занятия:* овладение приемами создания и редактирования сплайнов в 3Ds Max.

*Практические навыки:* создание линий, замкнутых контуров, текста, сечений в 3Ds Max.

# **Практическое занятие 5.4.**

*Лист 71 из 82*

*Вид практического занятия:* выполнение практического задания по теме занятия *Тема занятия.* NURBS-кривые.

*План занятия* NURBS – кривые. Редактирование NURBS – кривых на уровне форм, вершин. Модификаторы NURBS – кривых на уровне форм, вершин. *Цель занятия:* овладение приемами создания NURBS-кривых в 3Ds Max. *Практические навыки:* создание объектов с помощью редактирования и модификации NURBS-кривых на уровне форм и вершин в 3Ds Max, тренинг создания объектов с помощью различных форм NURBS-кривых.

# **Практическое занятие 5.5.**

*Вид практического занятия:* выполнение практического задания по теме занятия *Тема занятия.* Перевод и редактирование сплайна в editable poly *План занятия* Сплайн и его свойства

*Цель занятия:* овладение редактированием сплайна после перевода в editable poly *Практические навыки:* использование сплайна после перевода в editable poly

### **Продолжительность занятия по разделу – 10 часов.**

# **Раздел 6. Движение частиц**

# **Практическое занятие 6.1.**

*Вид практического занятия:* выполнение практического задания под руководством преподавателя

*Тема и План занятия:* Движение по заданному пути.

*Цель занятия:* освоение движения по заданному пути в 3Ds Max .

*Практические навыки:* познакомиться с движением по заданному пути в 3Ds Max.

# **Практическое занятие 6.2.**

*Вид практического занятия:* выполнение практического задания под руководством преподавателя *Тема и План занятия:* Дробление частиц *Цель занятия:* освоение приёмов дробление частиц *Практические навыки:* повторить дробление частиц

# **Практическое занятие 6.3.**

*Вид практического занятия:* выполнение практического задания под руководством преподавателя *Тема и План занятия:* Наследование движения объекта *Цель занятия:* освоение приёмов наследования движения объекта *Практические навыки:* повторить наследования движения объекта

# **Практическое занятие 6.4.**

*Вид практического занятия:* выполнение практического задания под руководством преподавателя

*Тема и План занятия:* Пузырьковый тип движения

*Цель занятия:* освоение приёмов пузырькового типа движения

*Практические навыки:* создание пузырькового типа движения

#### **Продолжительность занятия по разделу – 8 часов.**

**Раздел 7. Создание камер, анимация в 3Ds Max Практическое занятие 7.1**

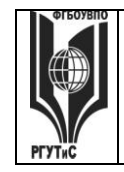

*Лист 72 из 82*

#### *Вид практического занятия:* разработка проекта

*Тема и План занятия: Команды преобразования объектов на уровне групп Цель занятия:* освоение преобразования объектов на уровне групп *Практические навыки:* преобразования объектов на уровне групп

### **Практическое занятие 7.2.**

*Вид практического занятия:* разработка проекта *Тема и содержание занятия: Команды преобразования объектов на подуровнях редактирования*

*Цель занятия:* преобразования объектов на подуровнях редактирования *Практические навыки:* преобразования объектов на подуровнях редактирования

#### **Практическое занятие 7.3.**

*Вид практического занятия:* разработка проекта *Тема и План занятия:* Редактирование сплайнов на уровне сегментов *Цель занятия:* освоение редактирования сплайнов на уровне сегментов *Практические навыки:* редактирования сплайнов на уровне сегментов

#### **Практическое занятие 7.4.**

*Вид практического занятия:* разработка проекта  *Тема и План занятия:* Редактирование сплайнов на уровне сплайнов *Цель занятия:* освоение принципов редактирования сплайнов на уровне сплайнов *Практические навыки:* редактирования сплайнов на уровне сплайнов **Продолжительность занятия по разделу – 8 часов.**

#### **Раздел 8. Модификаторы**

#### **Практические занятия 8.1.**

*Вид практического занятия:* разработка проекта *Тема и План занятия:* Модификаторы сплайнов *Цель занятия:* освоение принципов модификаторов сплайнов *Практические навыки:* принципов модификаторов сплайнов

#### **Практические занятия 8.2**

*Вид практического занятия:* разработка проекта *Тема и План занятия:* Силовая деформация *Цель занятия:* освоение принципов силовой деформации *Практические навыки:* применения силовой деформации

#### **Практические занятия 8.3.**

*Вид практического занятия:* разработка проекта *Тема и План занятия:* Объемная деформация объектов *Цель занятия:* освоение принципов объемной деформации объектов *Практические навыки:* принципов объемной деформации объектов

#### **Практические занятия 8.4.**

*Вид практического занятия*: разработка проекта  *Тема и План занятия:* Лофтинг-моделирование
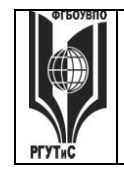

*Лист 73 из 82*

 *Цель занятия:* освоение принципов лофтинг-моделирования *Практические навыки:* применения лофтинг-моделирования

# **Практические занятия 8.5.**

*Вид практического занятия:* разработка проекта *Тема и План занятия:* Инструменты редактирования материалов *Цель занятия*: освоение инструментов редактирования материалов  *Практические навыки*: инструментов редактирования материалов

# **Практические занятия 8.6**

*Вид практического занятия:* разработка проекта  *Тема и План занятия:* Материалы на основе карт текстур *Цель занятия:* освоение текстурированных карт материалов *Практические навыки:* текстурированных карт материалов

# **Практические занятия 8.7**

Вид практического занятия: разработка проекта *Тема и План занятия:* Настройка параметров растровой текстуры *Цель занятия:* настройка параметров растровой текстуры *Практические навыки:* настройки параметров растровой текстуры

# **Практические занятия 8.8**

*Вид практического занятия:* разработка проекта *Тема и План занятия*: Создание текстильных материалов  *Цель занятия:* освоение принципов создание текстильных материалов *Практические навыки:* создание текстильных материалов

# **Практические занятия 8.9**

Вид практического занятия: разработка проекта *Тема и План занятия:* Создание пластичных материалов. Создание гибких материалов. Создание ворсистой поверхности *Цель занятия:* освоение принципов создание пластичных, гибких материалов и ворсистой поверхности

 *Практические навыки*: создание пластичных, гибких материалов и ворсистой поверхности

# **Продолжительность занятия по разделу – 18 часов.**

# **Очно-заочная форма обучения**

# **Рзадел 1. Программа растровой графики PhotoShop**

# **Практическое занятие 1.1.**

*Вид практического занятия:* выполнение практического задания по теме занятия. *Тема занятия.* Послойное изображение в PhotoShop.

*План занятия.* Создание и редактирование слоев.

*Цель занятия:* овладение приемами создания послойного изображения в PhotoShop.

*Практические навыки:* создание и редактирование слоев, управление слоями, монтаж изображения в PhotoShop.

# **Практическое занятие 1.2.**

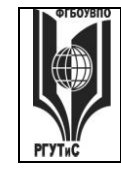

*Вид практического занятия:* выполнение практического задания по теме занятия *Тема занятия.* Эффекты слоя: тень, свечение, скос и рельеф, наложение, складки, обводки

*План занятия.* Эффекты слоя: тень, свечение, скос и рельеф, наложение, складки, обводки. Редактирование эффектов слоя. Монтаж изображения. Печать изображения.

*Цель занятия:* овладение приемами создания послойного изображения в PhotoShop.

*Практические навыки:* создание и редактирование слоев, управление слоями, монтаж изображения в PhotoShop.

# **Практическое занятие 1.3.**

*Вид практического занятия:* выполнение практического задания по теме занятия *Тема занятия.* Режимы применения контуров.

*План занятия* Последовательность коррекции. Коррекция резкости изображения. Восстановление утраченных фрагментов. Тоновая и цветовая коррекция. Полутоновые и тонированные изображения. Реалистичный монтаж. *Цель занятия:* овладение приемами работы с эффектами в PhotoShop. *Практические навыки:* коррекция изображения с использованием ретуши и эффектов в PhotoShop, тренинг подбора метода цветовой коррекции.

#### **Практическое занятие 1.4.**

*Вид практического занятия:* выполнение практического задания по теме занятия *Тема занятия.* Ретушь и эффекты в PhotoShop.

*План занятия* Последовательность коррекции. Коррекция резкости изображения. Восстановление утраченных фрагментов. Тоновая и цветовая коррекция. Полутоновые и тонированные изображения. Реалистичный монтаж. *Цель занятия:* овладение приемами работы с эффектами в PhotoShop. *Практические навыки:* коррекция изображения с использованием ретуши и эффектов в PhotoShop, тренинг подбора метода цветовой коррекции.

#### **Практическое занятие 1.5.**

*Вид практического занятия:* выполнение практического задания по теме занятия *Тема занятия.* Последовательность коррекции. Коррекция резкости изображения. *План занятия.* Последовательность коррекции. Коррекция резкости изображения. Восстановление утраченных фрагментов. Тоновая и цветовая коррекция. Полутоновые и тонированные изображения. Реалистичный монтаж. *Цель занятия:* овладение приемами работы с эффектами в PhotoShop. *Практические навыки:* коррекция изображения с использованием ретуши и эффектов в PhotoShop, тренинг подбора метода цветовой коррекции.

# **Практическое занятие 1.6.**

*Вид практического занятия:* выполнение практического задания по теме занятия *Тема занятия.* Фильтры в PhotoShop.

*План занятия* Художественные фильтры. Штриховые фильтры. Эскизные фильтры. Фильтры освещения и визуализации. Фильтры текстурирования. Фильтры стилизации. Фильтры искажения.

*Цель занятия:* овладение приемами работы с фильтрами в PhotoShop. *Практические навыки:* создание и редактирование изображения с использованием

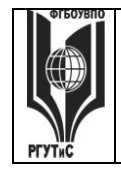

**СК РГУТИС \_\_\_\_\_\_\_\_**

*Лист 75 из 82*

фильтров в PhotoShop, поочередная обработка фотографий в группе с помощью фильтров для достижения результата, обусловленного конечным видом фотографии.

# **Продолжительность занятия по разделу – 8 часов.**

# **Раздел 2. Создание и редактирование изображений в PhotoShop**

# **Практическое занятие 2.1.**

*Вид практического занятия:* выполнение практического задания по теме занятия *Тема занятия.* Создание и редактирование изображения с использованием фильтров в PhotoShop

*План занятия* Особенности подготовки изображений. Photoshop и ImageReady. Оптимизация изображений. Карты ссылок. Разрезание изображения. Ролловеры. Gif – анимация. Фон Web-страниц. Экспорт оптимизированных изображений.

Интеграция с другими графическими пакетами.

*Цель занятия:* овладение приемами создания комбинированных изображений в PhotoShop, создание комбинированного изображения студентами группы, подготовленного различными методами к публикации.

*Практические навыки:* получение навыков подготовки к экспорту изображений в PhotoShop.

# **Практическое занятие 2.2**.

*Вид практического занятия:* выполнение практического задания по теме занятия *Тема занятия.* Особенности подготовки изображений. Photoshop и ImageReady *План занятия* Особенности подготовки изображений. Photoshop и ImageReady. Оптимизация изображений. Карты ссылок. Разрезание изображения. Ролловеры. Gif – анимация. Фон Web-страниц. Экспорт оптимизированных изображений. Интеграция с другими графическими пакетами. *Цель занятия:* овладение приемами создания комбинированных изображений в PhotoShop, создание комбинированного изображения студентами группы,

подготовленного различными методами к публикации.

*Практические навыки:* получение навыков подготовки к экспорту изображений в PhotoShop.

# **Продолжительность занятия по разделу – 4 часа.**

# **Раздел 3. Программа Autodesk 3ds Max**

# **Практическое занятие 3. 1.**

*Вид практического занятия:* выполнение практического задания под руководством преподавателя

 *Тема занятия.* Интерфейс программы Autodesk 3ds Max

 *План занятия* Знакомство с интерфейсом программы Autodesk 3ds Max Общие установки. Выбор единиц измерения. Выбор элементов интерфейса.  *Цель занятия:* овладение приемами настройки рабочего пространства в программе

Autodesk 3ds Max

*Практические навыки:* настройка установок работы с изображением и элементов интерфейса в программе Autodesk 3ds Max

# **Практическое занятие 3.2.**

*Вид практического занятия:* выполнение практического задания под руководством

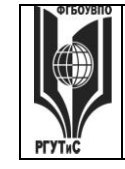

# **ТУРИЗМА И СЕРВИСА»**

#### преподавателя

*Тема занятия.* Изучение панели инструментов

*План занятия.* Изучение панели инструментов в программе Autodesk 3ds Max

*Цель занятия:* овладение инструментами, способами их применения при решении различных задач

*Практические навыки:* владение всеми типами инструментов при создании объекта в программе Autodesk 3ds Max

#### **Практическое занятие 3.3.**

*Вид практического занятия:* выполнение практического задания под руководством преподавателя

*Тема занятия.* Изучение панелей свойств и их настройка

*План занятия.* Панель свойств и её задачи в программе Autodesk 3ds Max *Цель занятия:* Изучение значения панели свойств и её задачи

*Практические навыки:* владение настройками и применение на практике различных команд из панели свойств

#### **Практическое занятие 3.4.**

*Вид практического занятия:* выполнение практического задания под руководством преподавателя

*Тема занятия.* Информационная панель свойств

*План занятия.* Информационная панель и её свойства в программе Autodesk 3ds Max

*Цель занятия:* Овладение методами работы с информационной панелью *Практические навыки:* владение информационной панелью в программе Autodesk 3ds Max

#### **Практическое занятие 3.5.**

*Вид практического занятия:* выполнение практического задания под руководством преподавателя

*Тема занятия.* Методы построения и редактирования элементов проекта *План занятия.* Типы и методы построения различных элементов

*Цель занятия:* Овладение методами построения различных элементов

*Практические навыки:* владение построением различных элементов

#### **Практическое занятие 3.6.**

*Вид практического занятия:* выполнение практического задания под руководством преподавателя

*Тема занятия.* Установка и настройка освещения

*План занятия.* Источники освещения и их свойства

*Цель занятия:* Овладение методами настройки различных источников освещения *Практические навыки:* владение настройкой освещения

# **Практическое занятие 3.7**

*Вид практического занятия:* выполнение практического задания под руководством преподавателя

*Тема занятия.* Визуализация архитектурных проектов в программе Autodesk 3ds Max

*`*

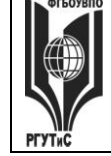

# **ТУРИЗМА И СЕРВИСА»**

# *План занятия* Визуализация архитектурных проектов в программе Autodesk 3ds

*Цель занятия:* овладение приемами визуализации архитектурных проектов *Практические навыки:* Визуализация архитектурных проектов

# **Практическое занятие 3.8.**

*Вид практического занятия:* разработка проекта

*Тема занятия.* Строительство «Виртуального здания» в программе Autodesk 3ds Max

*План занятия.* строительство «Виртуального здания» в программе Autodesk 3ds Max

*Цель занятия:* овладение приемами строительства «Виртуального здания» в программе Autodesk 3ds Max

*Практические навыки:* строительство «Виртуального здания» в программе Autodesk 3ds Max

# **Продолжительность занятия по разделу – 12 часов.**

# **Раздел 4. Стандартные приемы работы в 3Ds Max**

# **Практическое занятие 4.1.**

*Вид практического занятия:* выполнение практического задания по теме занятия *Тема занятия.* Настройка программы 3Ds Max.

*План занятия.* Общие установки. Выбор единиц измерения. Выбор элементов интерфейса. Настройка видовых окон.

*Цель занятия:* овладение приемами настройки рабочего пространства в 3Ds Max. *Практические навыки:* настройка установок работы с изображением и элементов интерфейса в 3Ds Max.

# **Практическое занятие 4.2.**

*Вид практического занятия:* выполнение практического задания по теме занятия *Тема занятия.* Установка общих привязок

*План занятия.* Настройка координатной сетки. Назначение

вспомогательных объектов. Выравнивание объектов.

*Цель занятия:* овладение приемами привязки объектов в 3Ds Max.

*Практические навыки:* привязка объектов к координатной сетке,

вспомогательным точкам и объектам в 3Ds Max.

# **Практическое занятие 4.3.**

*Вид практического занятия:* выполнение практического задания по теме занятия *Тема занятия.* Создание стандартных примитивов.

*План занятия* Создание стандартных примитивов в 3Ds Max. Создание блока, сферы, цилиндра; создание расширенных примитивов.

*Цель занятия:* овладение приемами создания стандартных примитивов в 3Ds Max. *Практические навыки:* создание объектов на базе стандартных и расширенных примитивов в 3Ds Max, тренинг создания стандартных примитивов с заданными параметрами.

# **Продолжительность занятия по разделу – 4 часа.**

# **Раздел 5. Сплайн**

**Практическое занятие 5.1.**

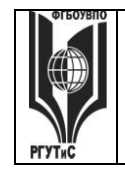

*Лист 78 из 82*

*Вид практического занятия:* выполнение практического задания по теме занятия *Тема занятия.* Значение сплайнов при создании объектов *План занятия* Значение сплайна и его свойств *Цель занятия:* овладение приемами использования сплайнов в 3Ds Max.

*Практические навыки:* создание сплайна 3Ds Max.

# **Практическое занятие 5.2.**

*Вид практического занятия:* выполнение практического задания по теме занятия *Тема занятия.* Редактирование сплайнов

*План занятия.* Сплайны. Порядок создания сплайнов. Создание различных сплайнов, текста, сечения.

*Цель занятия:* овладение приемами создания и редактирования сплайно *Практические навыки:* создание линий, замкнутых контуров, текста, сечений в 3Ds Max.

# **Практическое занятие 5.3.**

*Вид практического занятия:* выполнение практического задания по теме занятия *Тема занятия.* Перевод и редактирование сплайна в editable poly *План занятия.* Сплайн и его свойства

*Цель занятия:* овладение редактированием сплайна после перевода в editable poly *Практические навыки:* использование сплайна после перевода в editable poly

#### **Продолжительность занятия по разделу – 4 часа.**

# **Раздел 6. Движение частиц**

# **Практическое занятие 6.1.**

*Вид практического занятия:* выполнение практического задания под руководством преподавателя

*Тема и План занятия:* Движение по заданной поверхности *Цель занятия:* освоение движения по заданному пути в 3Ds Max . *Практические навыки:* познакомиться с движением по заданному пути в 3Ds Max.

# **Практическое занятие 6.2.**

*Вид практического занятия:* выполнение практического задания под руководством преподавателя *Тема и План занятия:* Дробление частиц *Цель занятия:* освоение приёмов дробление частиц *Практические навыки:* повторить дробление частиц

# **Продолжительность занятия по разделу – 4 часа.**

# **Раздел 7. Создание камер, анимация в 3Ds Max**

# **Практическое занятие 7.1**

*Вид практического занятия:* разработка проекта *Тема и План занятия:* Команды преобразования объектов на уровне групп *Цель занятия:* освоение преобразования объектов на уровне групп *Практические навыки:* преобразования объектов на уровне групп

# **Практическое занятие 7.2.**

*Вид практического занятия:* разработка проекта *Тема и План занятия:* Команды преобразования объектов на подуровнях

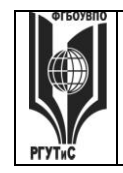

*Лист 79 из 82*

#### редактирования

*Цель занятия:* преобразования объектов на подуровнях редактирования *Практические навыки:* преобразования объектов на подуровнях редактирования

# **Продолжительность занятия по разделу – 4 часа.**

# **Раздел 8. Модификаторы**

# **Практические занятия 8.1.**

*Вид практического занятия:* разработка проекта *Тема и План занятия* Модификаторы сплайнов *Цель занятия:* освоение принципов модификаторов сплайнов *Практические навыки:* принципов модификаторов сплайнов

#### **Практические занятия 8.2**

*Вид практического занятия:* разработка проекта *Тема и План занятия:* Силовая деформация *Цель занятия:* освоение принципов силовой деформации *Практические навыки:* применения силовой деформации

#### **Практические занятия 8.3.**

*Вид практического занятия*: разработка проекта  *Тема и План занятия:* Лофтинг-моделирование *Цель занятия:* освоение принципов лофтинг-моделирования *Практические навыки:* применения лофтинг-моделирования

# **Практические занятия 8.4.**

*Вид практического занятия:* разработка проекта *Тема и План занятия:* Инструменты редактирования материалов *Цель занятия*: освоение инструментов редактирования материалов  *Практические навыки*: инструментов редактирования материалов

#### **Практические занятия 8.5**

Вид практического занятия: разработка проекта *Тема и План занятия* Настройка параметров растровой текстуры *Цель занятия:* настройка параметров растровой текстуры *Практические навыки:* настройки параметров растровой текстуры

#### **Практические занятия 8.6**

*Вид практического занятия:* разработка проекта *Тема и План занятия*: Создание текстильных материалов  *Цель занятия:* освоение принципов создание текстильных материалов *Практические навыки:* создание текстильных материалов

# **Продолжительность занятия по разделу – 8 часов.**

#### **7.5. Интерактивные практические занятия**

Практические занятия проводятся с иcпользованием активных и интерактивных форм обучения:

### **Разработка проекта**

В методе проектов студенты разрабатывают общую презентацию, которая складывается из авторских работ, выполненных каждым обучающимся в соответствии с

© РГУТиС

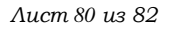

общим заданием группового проекта – выполнение интерьера двухкомнатной квартиры с элементами декора (дизайн среды) в 4 семестре, итоговая визуализация проекта согласно заданию по проектированию в 5 семестре, выполнение Итоговая визуализация проекта согласно заданию по проектированию в 6 семестре, выполнение МАФ с применением как простых, так и мульти материалов в 7 семестре.

Технология группового проектного обучения стимулирует самостоятельную работу и взаимодействие исполнителей.

# **Методика применения ОС**

Проектная технология: стадии проекта

1. Организационно-подготовительная стадия – проблематизация, разработка проектного задания (выбор);

2. Разработка проекта;

3. Выполнение проекта – технологическая стадия – обучающиеся должны выполнить презентацию в соответствии с заданием;

4. Заключительная стадия (общественная презентация, обсуждение, саморефлексия).

Проектный метод используется в рамках группового проектного обучения, развивает навыки работы в коллективе, организаторские способности студентов, способность осуществлять различные виды деятельности (как в роли руководителей, так и в роли исполнителей).

Заключительная стадия – в конце семестра проводится защита группового проекта, создается комиссия из преподавателей. Каждому из участников проектной группы задаются вопросы, обсуждаются достоинства и недостатки каждой представленной работы.

**8. Перечень основной и дополнительной учебной литературы; перечень ресурсов информационно-телекоммуникационной сети «Интернет», перечень информационных технологий, используемых при осуществлении образовательного процесса по дисциплине (модулю), включая перечень программного обеспечения и информационных справочных систем (при необходимости)**

**8.1. Основная литература**

- 1. Кравченко С.И. Photoshop шаг за шагом. Практикум : учеб. пособие / Л.В. Кравченко, С.И. Кравченко. — М.: ФОРУМ: ИНФРА-М, 2018. — 136 с. ЭБС book.ru Режим доступа:<http://znanium.com/bookread2.php?book=939891>
- 2. Прохорский, Г.В., Информационные технологии в архитектуре и строительстве: учебное пособие/ Г.В. Прохорский. — Москва: КноРус, 2020. — 247 с. — ISBN 978-5-406-07613-2. — [URL:https://book.ru/book/934329](https://book.ru/book/934329)
- 3. Хворостов, Д. А. 3D Studio Max + VRay + Corona. Проектирование дизайна среды: учебное пособие / Д.А. Хворостов. — 2-е изд., перераб. и доп. — Москва: ИНФРА-М, 2022. — 333 с. - ISBN 978-5-16-015783-2. – Режим доступа: <https://znanium.com/catalog/document?id=391633>

# **8.2. Дополнительная литература**

1. Синаторов, С. В. Информационные технологии в профессиональной деятельности: учебное пособие / С.В. Синаторов, О.В. Пикулик. — Москва : ИНФРА-М, 2022. — 277 с. —- ISBN 978-5-16-016278-2. – Режим доступа: <https://znanium.com/catalog/document?id=389473>

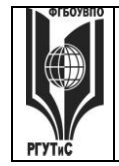

*Лист 81 из 82*

**2.** Ложкина, Е. А. Проектирование в среде 3ds Max : учебное пособие / Е. А. Ложкина, В. С. Ложкин. - Новосибирск : Изд-во НГТУ, 2019. - 180 с. - ISBN 978-5-7782-3780-3. - Текст : электронный. - URL: <https://znanium.com/catalog/product/1866918>

#### **8.3. Перечень ресурсов информационно-телекоммуникационной сети «Интернет»** [www.znanium.com](http://www.znanium.com/)

[www.public.ru](http://www.public.ru/), [www.integrum.ru](http://www.integrum.ru/), [www.sovetnik.ru](http://www.sovetnik.ru/), [www.raso.ru](http://www.raso.ru/)\_\_\_

# **8.4. Перечень программного обеспечения, современных профессиональных баз данных и информационных справочных системам**

Лицензионное программное обеспечение:

- 1. Microsoft Windows
- 2. Microsoft Office
- 3. AdobePhotoshop CS
- 4. CorelDRAW Graphics Suite X3
- 5. Современные профессиональные базы данных:

Электронный каталог Российской национальной библиотеки<http://primo.nlr.ru/>

Портал открытых данных Министерства культуры Российской Федерации <http://opendata.mkrf.ru/>

Бесплатная библиотека элементов для проектов [https://www.bimobject.com](https://www.bimobject.com/) Информационные справочные системы:

Научная электронная библиотека «КиберЛенинка» <https://cyberleninka.ru/> Российская государственная библиотека искусств<http://liart.ru/ru/> Научная электронная библиотека [https://elibrary.ru](https://elibrary.ru/)

# **9. Методические указания для обучающихся по освоению дисциплины (модуля)**

Процесс изучения дисциплины «Компьютерные технологии в дизайне среды», предусматривает контактную (работа на практических занятиях) и самостоятельную (самоподготовка к практическим занятиям, выполнение практических заданий) работу обучающегося. В качестве основной методики обучения были выбраны: метод объяснительно-иллюстративный (информативно-рецептивный), проблемное изложение, эвристический (частично-поисковый), репродуктивный метод.

В качестве основных форм организации учебного процесса по дисциплине «Компьютерные технологии в дизайне среды» в предлагаемой методике обучения выступают практические занятия (с использованием интерактивных технологий обучения), а также самостоятельная работа обучающихся.

*- практические занятия* 

Практическая работа заключается в выполнении студентами под руководством преподавателя индивидуального практического задания по теме. В результате практического изучения дисциплины «Компьютерные технологии в дизайне среды» студенты должны уметь применять основные современные программы компьютерной графики для создания, редактирования и воспроизведения графических изображений

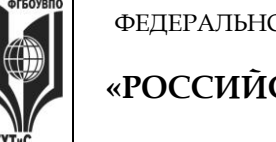

*Лист 82 из 82*

различных видов, уметь самостоятельно решать различные дизайнерские задачи с использованием возможностей компьютерных технологий.

Практические занятия способствуют более глубокому пониманию теоретического материала учебного курса, а также развитию и формированию профессиональных компетенций студентов:

Применять на практике полученные знания, умения и навыки работы с двумерными и трехмерными объектами;

При проведении практических занятий рекомендуется пользоваться следующими методами обучения:

- объяснительным (дополнение и пояснение информации лекционного курса);
- репродуктивным (студенты воспроизводят, иллюстрируют информацию лекционного курса);
- проблемным (эвристическим) (студенты решают проблемные задачи).

Тематика практических занятий должна соответствовать рабочей программе дисциплины.

**-** *самостоятельная работа обучающихся*

Целью самостоятельной работы обучающихся (СРО) по дисциплине «Компьютерные технологии в дизайне среды» является интенсивное освоение методов выполнения дизайн-проект средствами графических пакетов. Основными задачами СРО являются: приобретение опыта развитие самостоятельности, формирование профессиональных навыков.

 Самостоятельная работа обучающихся по дисциплине «Компьютерные технологии в дизайне среды» обеспечивает закрепление знаний, полученных студентами в процессе практических занятий;

Самостоятельная работа является обязательной для каждого студента.

 Перечень тем самостоятельной работы обучающихся соответствует тематическому плану рабочей программы дисциплины.

**Формы самостоятельной работы**

Рабочей учебной программой дисциплины «Компьютерные технологии в дизайне среды» предусмотрено несколько видов самостоятельной работы: самоподготовка к практическим занятиям: выполнения практического задания по теме, выполнение технических эскизов моделей по темам практических занятий.

Перечень тем самостоятельной работы обучающихся по подготовке к практическим занятиям соответствует тематическому плану рабочей программы дисциплины.

#### **10. Материально-техническая база, необходимая для осуществления образовательного процесса по дисциплине (модулю):**

Учебные занятия по дисциплине «Компьютерные технологии в дизайне среды» проводятся в следующих оборудованных учебных кабинетах, оснащенных соответствующим оборудованием:

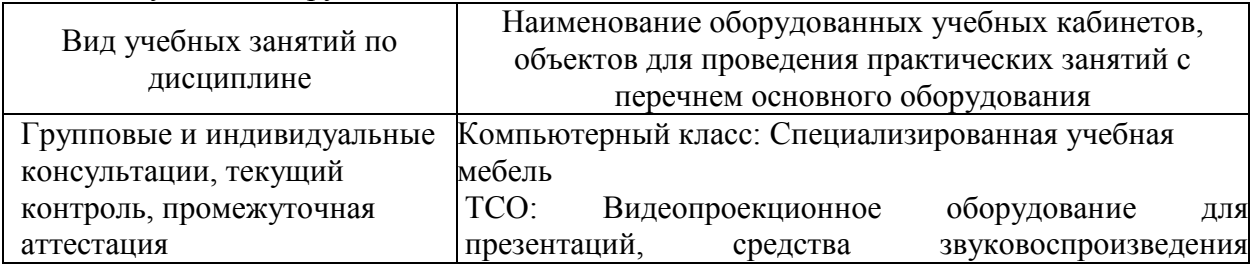

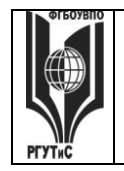

**СК РГУТИС \_\_\_\_\_\_\_\_**

*Лист 83 из 82*

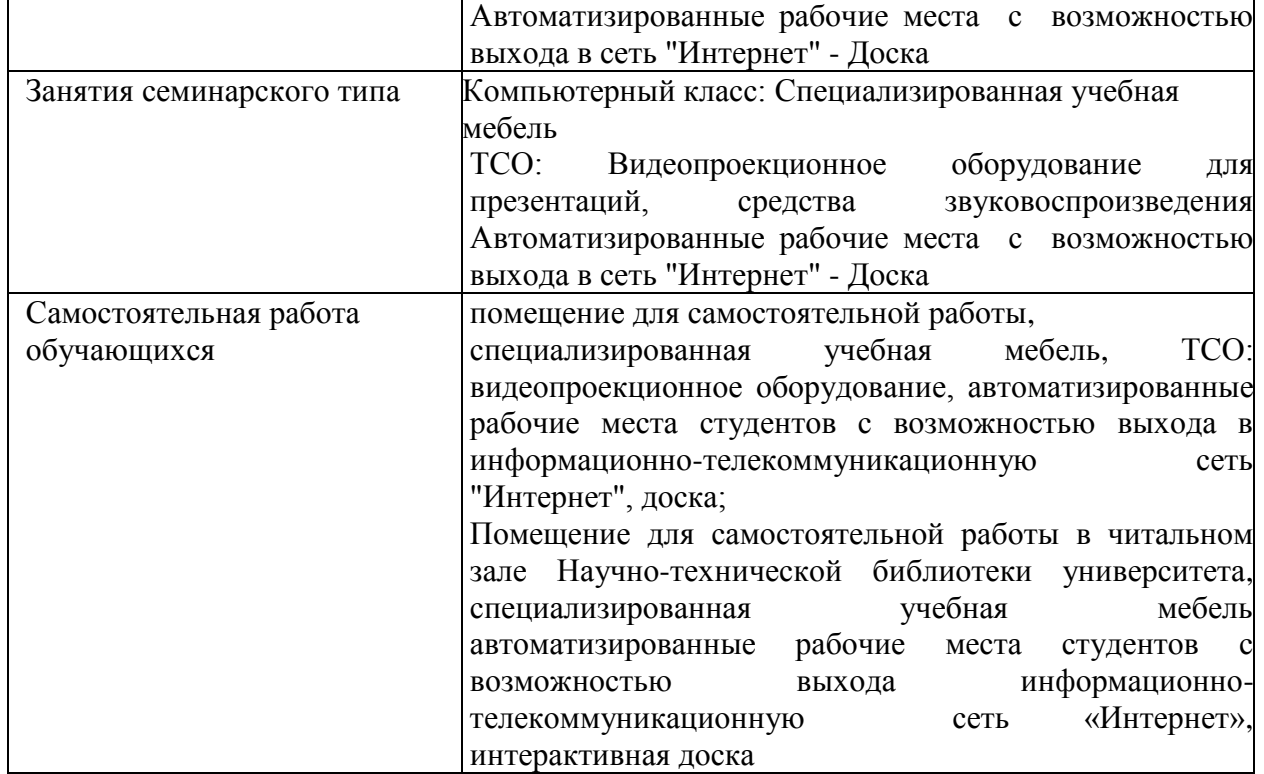